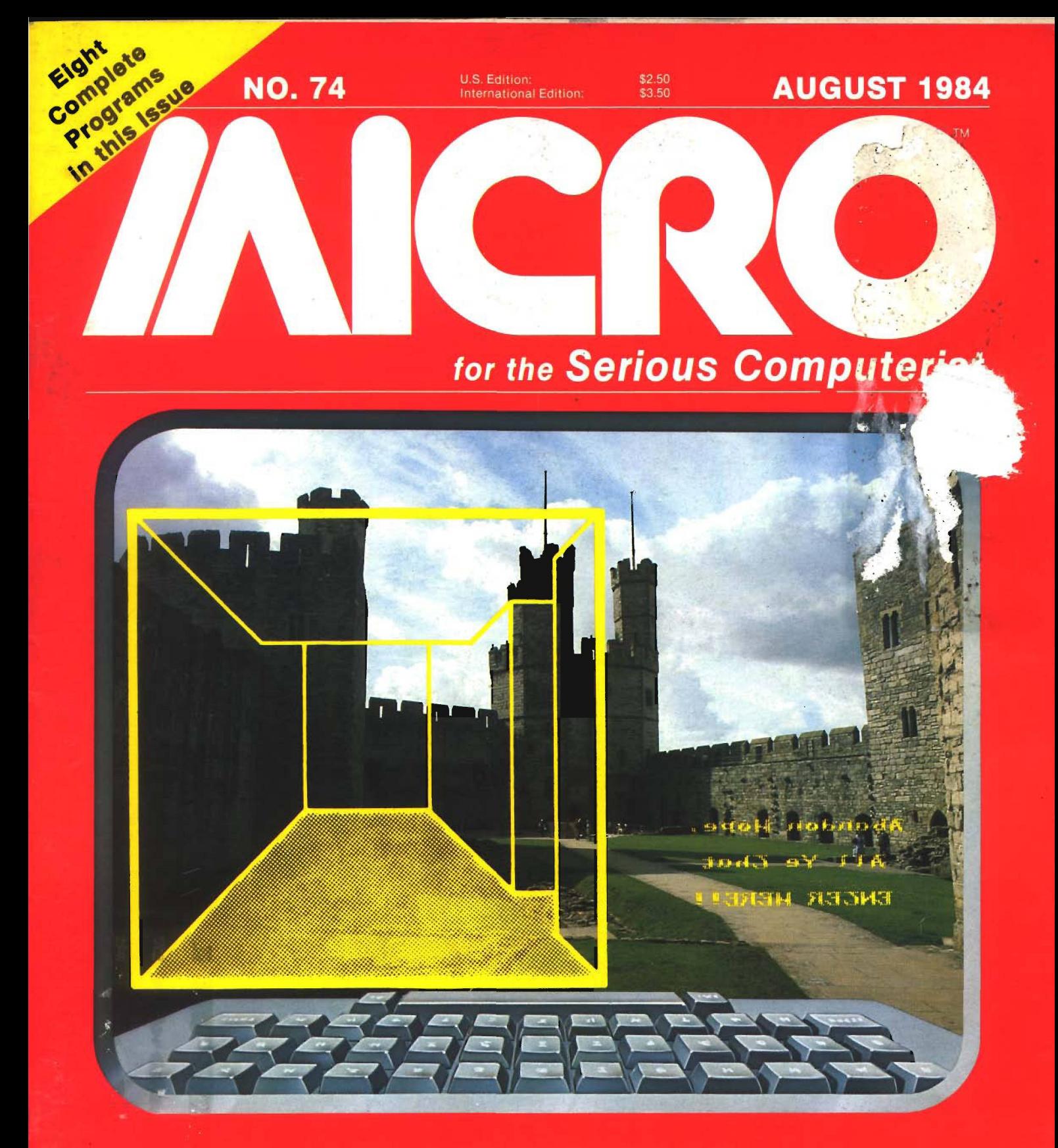

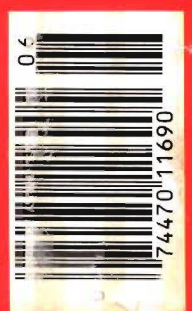

**Useful Math Functions 3-D Mazes Step/Trace Programs HiRes Graphic Printouts p-System Comparisons**

# **The Fast BASIC Compiler**

A stunning show delighted the crowd at the Whisman Theater in **Mountain View last night. Called BLITZ!, loaded and performed by** Robert Skyles in a one-man virtuoso programming display, the show features the spectacular compiler for<br>  $\overline{\phantom{0}}$  the COMMODORE 64.

SHOWIN

"...BASIC programs running up to 20 times faster"

ï

The BLITZ! compiler is faster than PET SPEED, and faster than any other Commodore compiler that has appeared to date.

Shortly after Skyles took his seat and inserted BLITZ!, he had normal **BASIC programs running up to 20** times faster after he BLITZed them. The performer explained that **BLITZ!** translates the slow BASIC

language into a much faster code. thus improving the performance of the BASIC routines. BLITZ! reads the entire BASIC program, decides<br>which operations only have to run once, and compiles the operations. It then re-writes the program into its special P-code.

ΤM

Skyles also showed how BLITZ! adds security to your programs, because once a program has been compiled, it is not readable. That means protection is an automatic part of the re-writing.

The highlight of the show was, for this reviewer, when BLITZ! compiled a string of BASIC programs such that one loaded the next. An impressed audience looked on as Skyles effortlessly passed information from one program to another.

BLITZ! on disk for the Commodore 64 costs only \$99.00. (You can also get one for the older PET CBMs on a special-order basis. It puts on quite a show!)

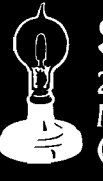

ົ)

**Skyles Electric Works** 231E South Whisman Road Mountain View, CA 94041 (415) 965-1735

**Available from your local** Commodore 64 dealer or call 1-800-227-9998.

BLITZ! is a trademark of Skyles Electric Works<br>Commodore is a trademark of Commodore.

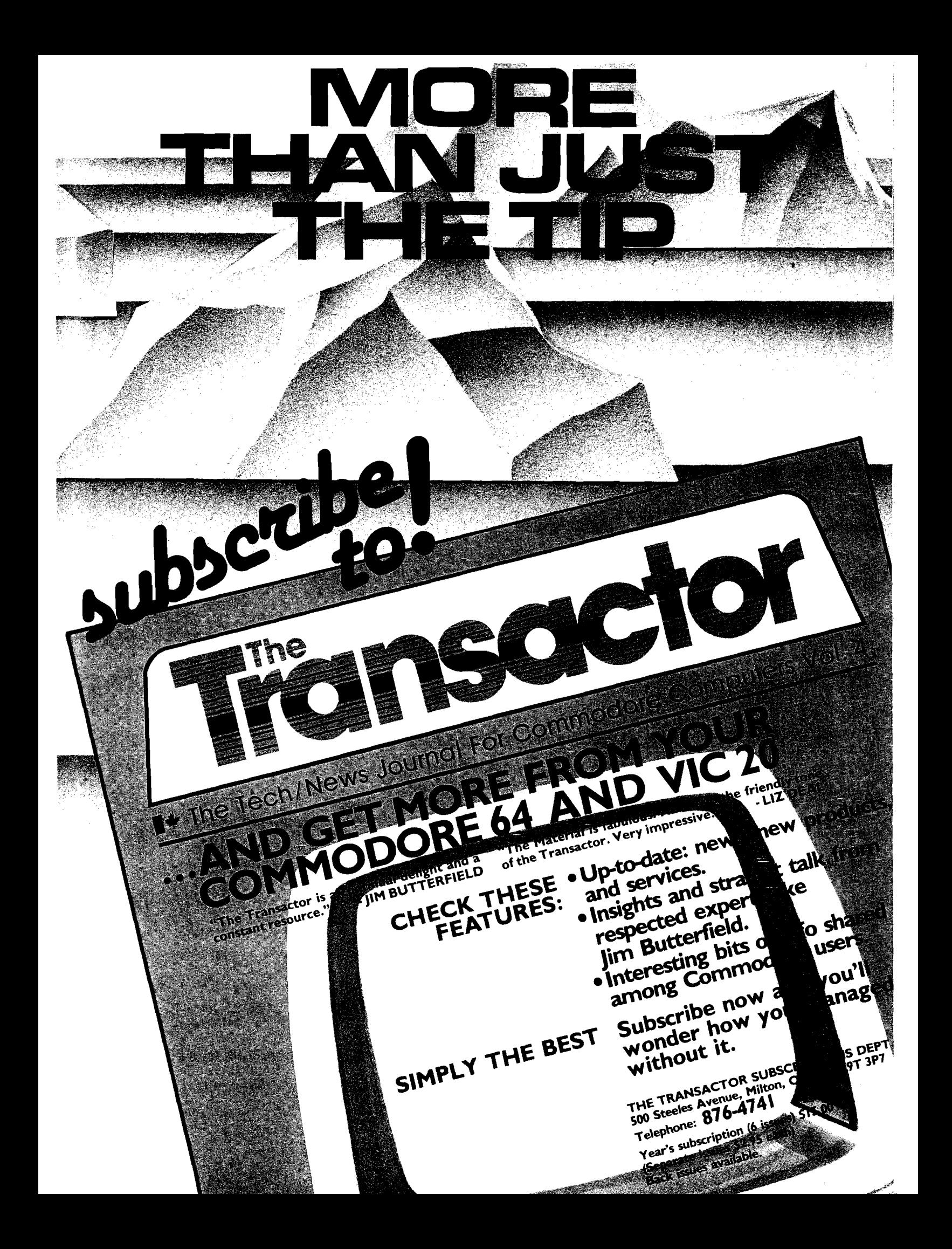

editorial

#### **Sharing Information**

I recently received a letter from a reader enquiring whether he could use one of our programs in a software package he was developing. As in any healthy field, a fair amount of cross-fertilization takes place within. This is particularly true in the world of software development where one great idea will spawn another.

Now in the midst of all of this comes that ancient cry of plagarism. It is said that "mimicry is the sincerest form of flattery" but not all authors enjoy such attention. Where do you draw the line between what is plagarism and what is a logical or original development of an idea? It seems more and more that this is a fine line — one that is made by the creator rather than the lawyer. Times are changing. There was a time when everyone 'borrowed' ideas from everyone else. Centuries ago in the music world this was common practice. But attitudes changed over the years to the point that people horded their ideas as their own and sued anyone who dared approach any similarity to their mental offspring. Now once again the tides are shifting in the other direction. This shift is putting many wonderful and original ideas in our hands. It is furthering new creations and saving a lot of wasted time in the process.

How is this happening? To start with, for the first time software producers are providing software that is not copy protected. This allows for backup and working copies to be easily made. Now you can have multiple copies of handy programs on many disks, freeing you up from playing musical disks. Beyond this there has been an even bolder step taken by some publishers. They state you can utilize their product in your own software without any penalty and at nominal cost. The usual agreement is that you simply register yourself and the product with the publisher and give acknowledgement of the use of the program. Penguin Software has done this with a number of their graphics packages. In particular I cite their Graphics Magician Picture Painter which is not copy protected and allows for its use in other products. Indeed, many people have taken advantage of the offer. In permitting use of the Graphics Magician, Penguin has saved people hours of laboriously drawing graphics, since it allows you to create and save hundreds of pictures on a single disk where normally only 11-15 pictures would fit. Here is a perfect example of how this willingness to share ideas frees up an author to do what he otherwise might not be able to do because of time expenditure or lack of expertise. He suddenly can add professional graphics to a software package that he is working on without any difficulty. He is not forced to learn what may be a completely foreign area of programming, but can instead benefit from someone elses expertise and experience.

MICRO feels that its place is one of a disseminator of knowledge, a place where people come to learn new things and share what they have learned. In this spirit we encourage people to **incorporate** what they discover in MICRO in their own work. The word *incorporate* is very significant in this context. If you are just using the material for your own personal benefit, then that is your right. That's why you buy MICRO in the first place.

However, M ICRO can not allow its **major programs** to be copied and distributed by others  $-$  be they individuals, companies, computer clubs, etc. This would lessen the marketability of MICRO Magazine, the MicroDisks, books and software packages. The **smaller programs** and **utility routines** are a different matter. If you have a project that can benefit by **incorporating** some MICRO material, please contact us. Normally we will grant you permission to incorporate the material in your product, subject to signing a license that protects all parties and agreeing to a proper acknowledgement. In this way we feel we serve you better and make a greater pool of ideas available to more people. Perhaps a program that we publish will find its way into the hands of someone who will turn it into something we can use. And then, in turn, we may be inspired to create something else which will start the circle again. The end result is a continued growth personally and professionally for all involved - you and MICRO.

Mary & Morano

Mark S. Morano Technical Editor

# **On The Cover**

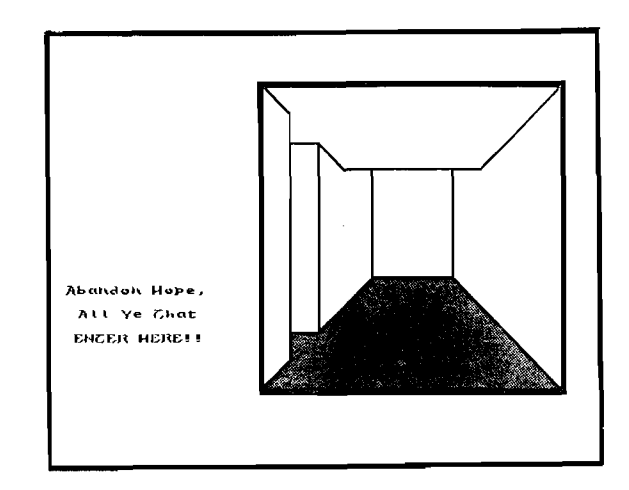

The tortuous passageways of Carnaervon Castle in Wales are the scene of our 3-D Maze. The usual warning is, of course, given to all foolish enough to enter, printed with the Atari/Epson custom characters offered by Mike Bassman's program. *Photo by Cindy Kocher*

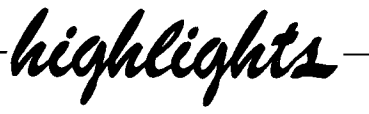

## **Featured This Month**

This month we offer eight complete major programs on a variety of topics, plus an excellent look at the 68000 machines and their operating systems.

Truly 3-D Mazes – generate truly 3-D mazes with a minimum of effort and memory. You get a rat's-eye view of the maze corridors as you "walk" through! And it all starts with a cube and 3 1/2K of RAM!

Alter Track and Sector — allows the user to dump, in hex, any sector on a disk with VIC/Commodore format, then modify any byte in that sector. Rewrite lost headers without loss of data!

**Extended Precision Arithmetic - if greater** mathematical precision is needed than is usual in BASIC, for statistical calculations perhaps, then this is the program for you. An interesting application is included in what may be the only program for calculating the lunarbased Jewish Calendar.

**Relocatable Step/Trace** — this step and trace routine can be easily moved to any part of a program.

**The UCSD p-System**  $-$  **a careful, lucid explanation of** how the fast, flexible p-system works and why it is becoming THE 68000 Operating System. Also, a review of six 68000-based microcomputers which puts the new systems in perspective.

**Atari Character Printer** — creating an unending array of different character fonts on your Atari screen can be fun, but now you can also print them out on paper with complete accuracy!

**Useful Math Functions — save time and mathematical** aggrevation with a collection of defined functions.

**C-64 Graphic Dump** — this "perfect" dump works either in HiRes or multi-color, allows large size printouts and is very fast. This month, learn to interface 5 major commercial packages - whatever you generate you can now dump.

**HILISTER** — highlighting lines of text and programs can be useful for emphasis or clarity when discussing material on the screen in business meetings, classrooms, seminars. This program also allows easy movement within a program or text.

**JNCRO** 

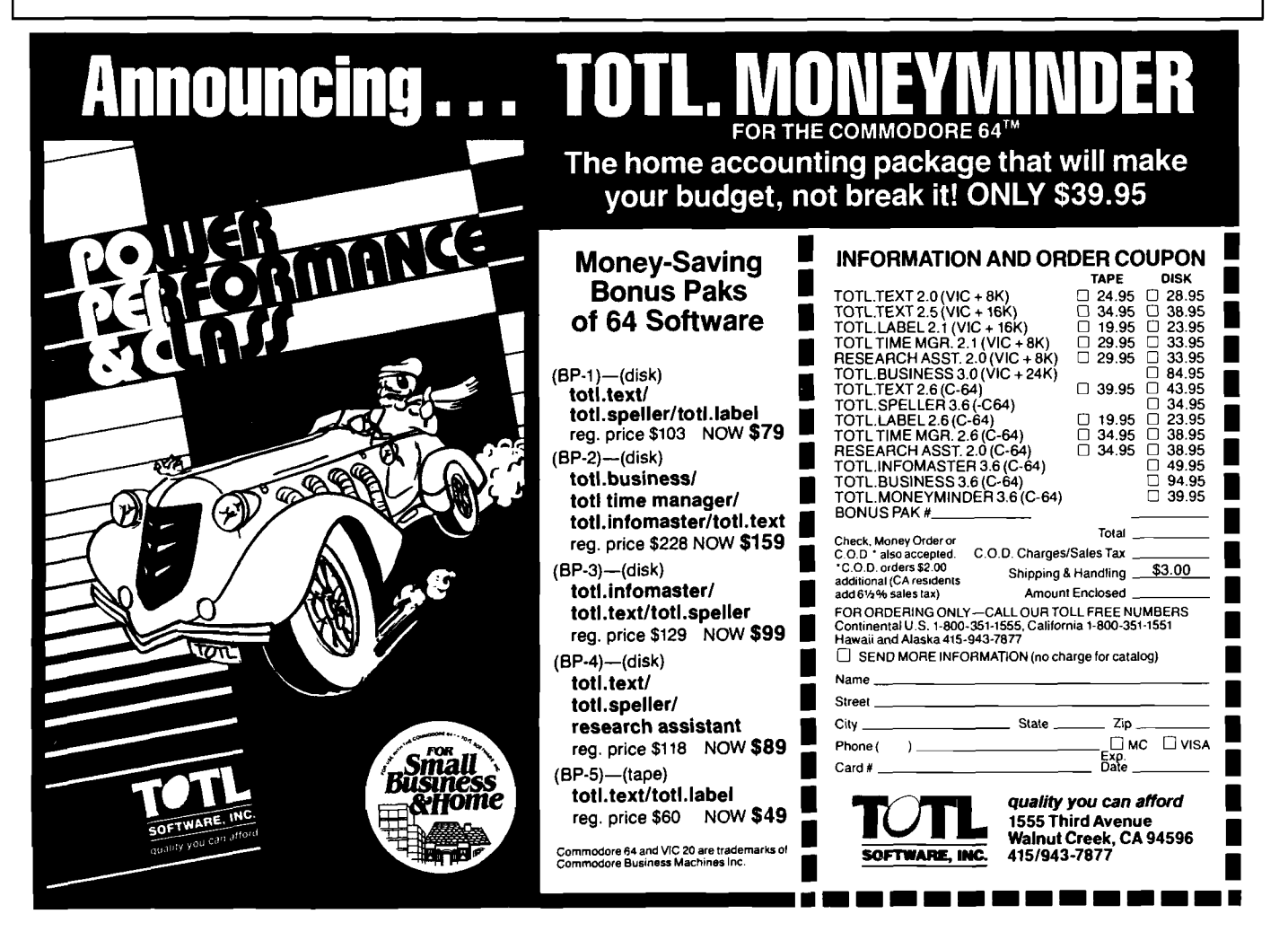

**Publisher/Editor-in-Chief Robert M. Tripp**

> **Associate Publisher Cindy Kocher**

> **Production Manager Jennifer Collins**

> > **Technical Editor Mark S. Morano**

**Technical Editor Mike Rowe**

**Advertising Manager William G. York**

**Dealer Sales Manager Linda Hensdill**

**Circulation Manager Linda Hensdill**

> **Office Manager Pauline Giard**

**Shipping Director Marie Ann Wessinger**

> **Comptroller Donna M. Tripp**

> > **Accounting Louise Ryan**

**Contributing Editors Cornelis Bongers Phil Daley David Malmberg John Steiner Jim Strasma Paul Swanson Richard C. Vile, Jr. Loren Wright** */<br><i>for the Serious Computerist* AUGUST I984

# 15 **Relocatable Step/Trace**

*Chester H. Page*

**Step and Trace program can be moved easily to any part of the program.**

19 **Constructing Truly 3-D Mazes**

**Get a rat's-eye view of the maze corridors as you "walk" through them.**

*Dr. Alan Stankiewicz*

# 28 **Graphic Print for C-64, Part 2**

**Interface with major commercial packages to create a full-page graphic printouts.**

# **Alter Track and**

*M ichael J. Keryan*

**Sector**

*Edwin L. King*

**36** The UCSD p-System:<br>**36** DeFacto Standard **DeFacto Standard 68000 Operating System?**

**Rewrite any sector on a disk without loss of data.**

MICRO is published monthly by: MICRO, Chelmsford, MA 01824. Second Class postage paid at: Chelmsford, MA 01824 and additional mailing offices. USPS Publication Number: 483470. ISSN: 0271-9002. Send subscriptions, change of address, USPS Form 3579, requests for back issues and all othe fulfillment questions to: **MICRO** P.O.Box 6502 Chelmsford, MA 01824 or call 617/256-3649. *Subscription Rates: (per year):* U.S. \$24.00 or \$42.00 for two years Foreign surface mail: \$27.00 Air mail: Europe \$42.00 Mexico, Central America, Middle East, North Africa, Central Africa \$48.00 South America, South Africa, Far East, Australia, New Zealand \$72.00 Copyright © 1984 by MICRO. All Rights Reserved.

**A careful, lucid explanation of p-System and a comparison of six 68000-based computers.**

*Paul Lamar & Richard Finder*

41 **Atari/Epson Custom Characters**

*Mike Bassman*

**Create and transfer almost unlimited customized alphabets to paper accurately.**

**Extended Precision Arithmetic in BASIC**

*Rolf B. Johannesen*

**Greater mathematical precision and a way to calculate the Jewish Lunar Calendar.**

# KJ0.74-

#### 5 *2* **HILISTER — A Study Move easily within your and Teaching Aid** *programs and highligh***tion**

*J. Morris Prosser* **emphasis, drama, clarity.**

Useful **Functions — Part 3** 

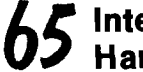

**6Interface Clinic: A Major** *Design a major hardware*<br>**Clinical and a materiace** *interface interface a receiver* **Hardware Interface** 

> synthesizer with vocal parts and animated face.

all facets of beginning programming.

processor with 80 column display, compatible with most printers.

in a piano-roll style,

designed to create backup copies of all or parts of userowned disks.

making song composing fun and

easy.

*Ralph Tenney*

**11 When I'm 64** Sophisticated music

11 **BASIC Building** Over 60 sample

11 **Write Now!** Professional word

12 **Songwriter** Songs are recorded

12 **Clone Master** A disk utility

**Blocks** programs describe

# **Product Reviews**

Save time and<br>mathematical aggrevation **with a compilation of Paul Garrison defined functions.** 

**parts of text or listings for**

**board for the 32K CoCo.**

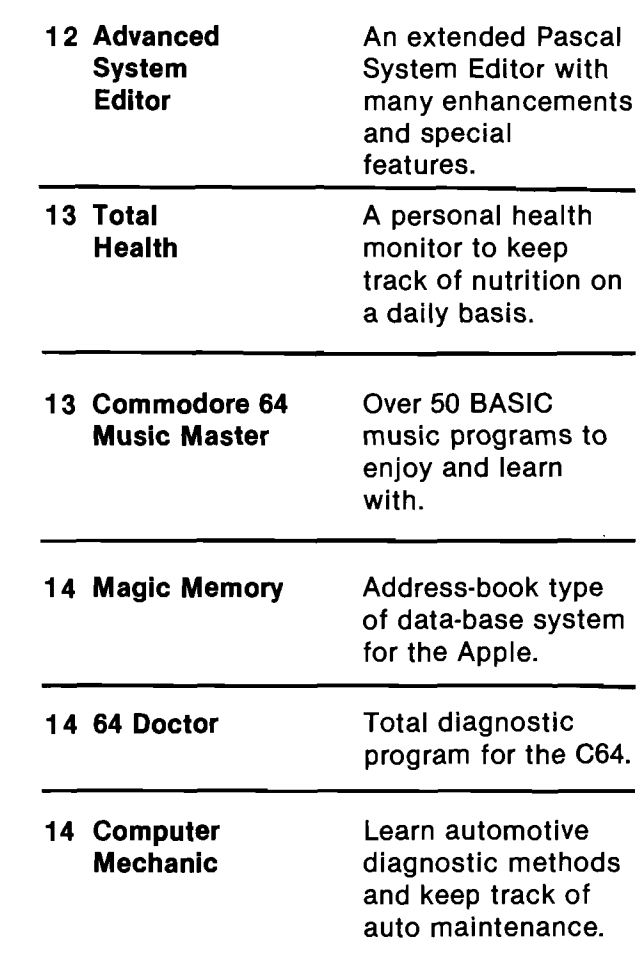

# **Departments**

- **2 Editorial 3 Highlights**
- 
- 
- 
- **8 Feedback 10 Spotlight**
- -
- **61 CoCo Bits**
- **68 Books**
- **12 Reviews**
- **62 Commodore Compass**
- **69 Catalog**
- **71 Lyte Bytes**
- **72 Advertiser Index**
- **72 Next Month in Micro**

# t all adds **HOME COMPUTERS PRINTERS**

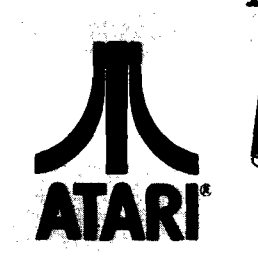

850

1010

1020

1025

1027

1030

1050

1064

Toucl

Light

 $c<sub>x</sub>$ 

7097

4018

40B 1

8036

8049

488

Atart.

**VISA** 

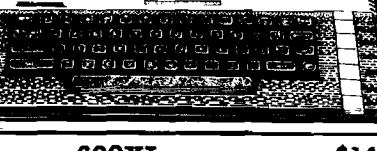

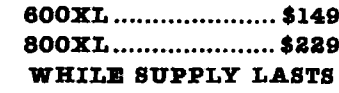

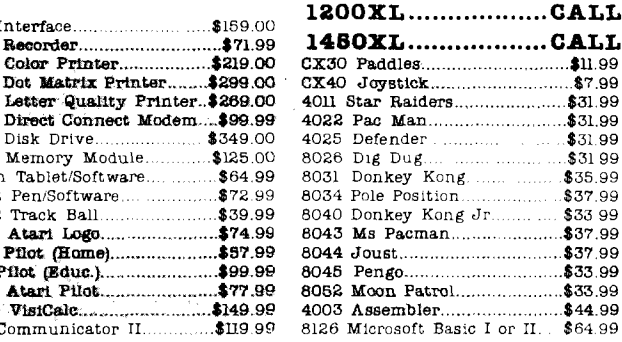

## DISK DRIVES FOR ATARI

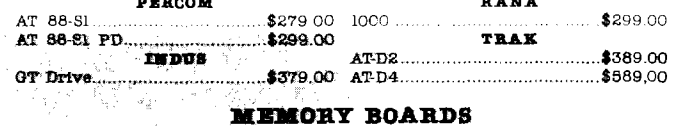

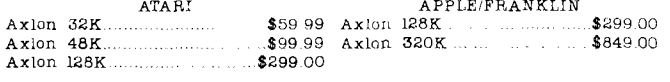

#### **ALIEN VOICE BOX**

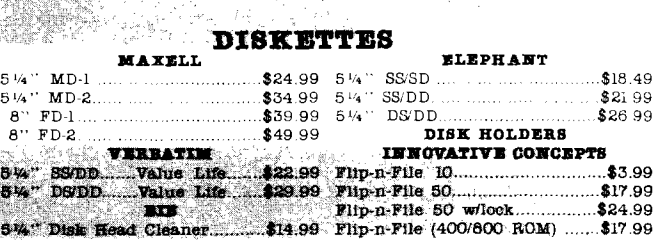

## CONTROLLERS & JOYSTICKS

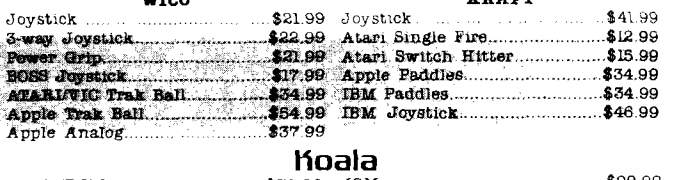

Atari (ROM). Apple/Franklin ......  $C-64$  (ROM). \$79.99

800-648-3311

In NV call (702)588-5654, Dept. 125

Order Status Number: 588-5654

P.O.Box 6689

Stateline, NV 89449

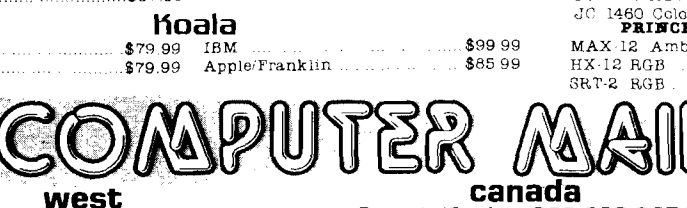

#### **AXIOM** AT-100 Atari Interface Printer\$239.00 GP-100 Parallel Interface.......\$199.00

MANNESMAN TA

. . **. . . . .** . . . . . . .

**NEC** 

**OXIDATA** 

82, 83, 84, 92, 93, 2350, 2410...CALL

**OLYMPIA** 

**SMITH CORONA** 

SILVER REED

**STAR** 

**TOSHIBA** 

**TRANSTAR** 

**\*589.00** 

\$799.00

\$309.00

\$389.00

\$669.00

\$749.00

\$1369.00

\$1799.00

\$479.00

\$509.00

\$1449.00

\$449.00

\$119.00

\$449.00

\$549.00

\$899.00

\$299 00

\$399.00

\$75.00

\$599.00

\$699.00

\$869.00

\$1699.00

\$469.00

\$649.00

\$459.00

8023 Dot Matrix

8025 Dot Matrix

 $_{\rm 180L}$ 

Spirit 80

2010/15/30

3510/15.30

7710/15/30

Compact 2

ESW 3000

**PP-1000** 

Compact RO

Tractor Feed

Gemini 10X

Gernin: 15X

Radix 10

Radix 15

 $1351$  ..........

1340.

120P

130P

Serial Board

500 Letter Quality...

550 Letter Quality...

770 Letter Qualit

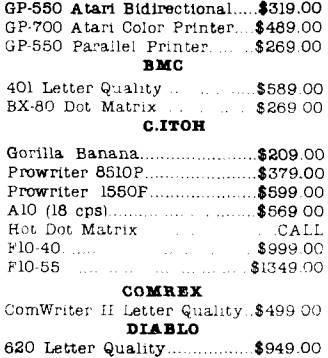

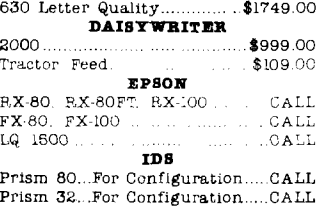

JUKI 6100 \$499.00

#### 315 Color **MODEMS**

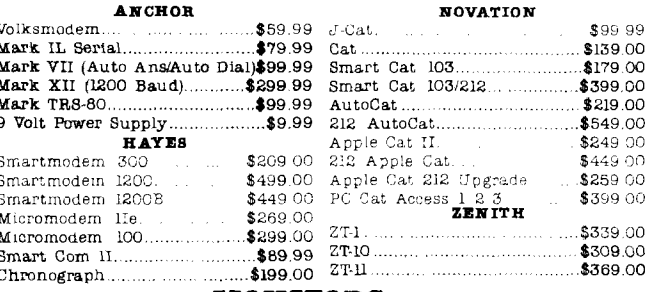

#### **MONITORS**

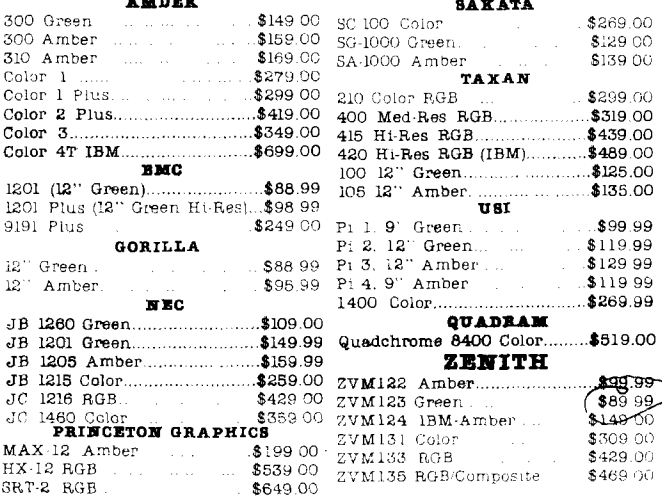

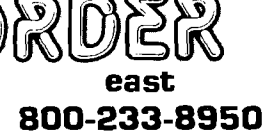

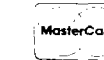

\$99.99

In PA call (717)327-9575, Dept. 125 Order Status Number, 327-9576 Customer Service Number: 327-1450 477 E. 3rd St., Williamsport, PA 17701

Mississauga, Ontario, Canada L5L1T1 No risk, no deposit on C.O.D. orders and no waiting period for certified checks or money orders. Add 3% (minimum \$5) shipping and handling on all orders. Larger shipments may require additional charges. NV and PA residents add sales tax All items subject to availability and price change. Call today for our catalog

Ontario/Quebec 800-268-3974

Other Provinces800-268-4559

In Toronto call

(416)828-0866, Dept. 125

Order Status Number: 828-0866

2505 Dunwin Drive, Unit 3B

300

310

Cok

Colo

 $120$ 

 $120$ 919)

12.

 $12^{\circ}$ 

 $\overline{AB}$ 

 $JB$ JB

TB.  $JC$ 

# **APPLE/FRANKLIN** DISK DRIVES **MICROSCI**

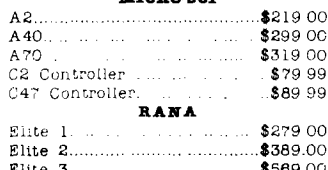

APPLE IIe STARTER PACK

**EXAMPLE IDENTIFY & Controller, ACE 1000 Color Computer........CALL<br>80 Column Card. Monitor II & DOS 3.3 ACE PRO FLUS System............CALL<br>COMPLETE................CALL ACE 1200 Office Mgmt. System...CALL<br>COMPLETE........** Call on all other Apple Models

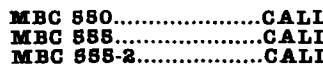

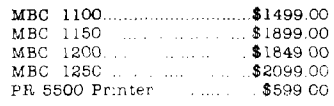

## MA HEWLETT PACKARD

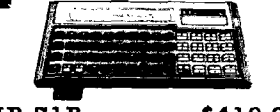

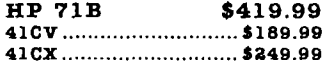

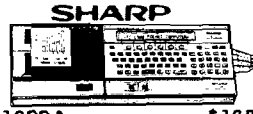

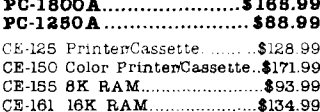

## $\sf C$ i commodore

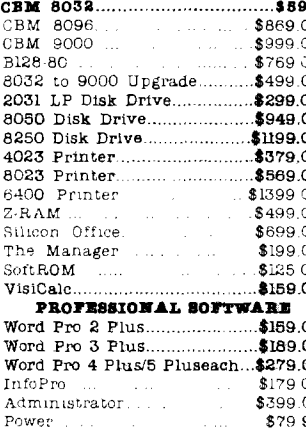

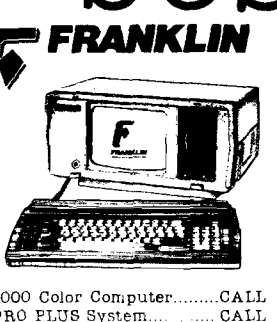

ACE PORTABLES. CALL

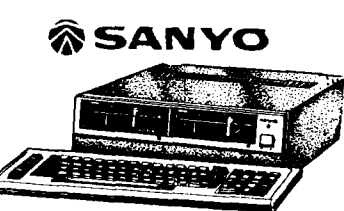

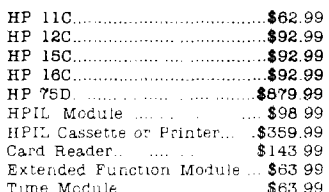

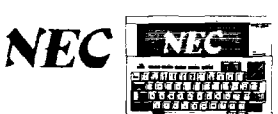

**NEC** PC-8221A Thermal Printer...\$149 99<br>PC-8281A Data Recorder.........\$99.99

PC-8201-06 8K RAM Chips....\$105.00 PC-8206A 32K RAM Cartridge\$329.00

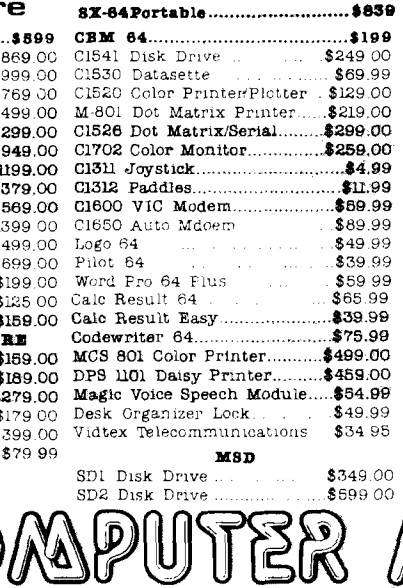

# the best prices NEC PRINTERS

InfoStar

SpellStar

 $\mathtt{CalcStar}$ 

Crosstalk

MultiPlan.

dBASE II.

dBASE III

Easy Writer II.

EasySpelier

EasyFiler...

Symphony

PC Plus/The Boss.

TENITH

PC COMPATIBLE 16 BIT SYSTEMS

Call for price and configurations

File Manager....

 $1 - 2 - 3$ 

Z-150 PC

Friday

**MICROPRO** 

WordStar Professional Pack. \$389.00

MICROSTUF

**MICROSOFT** 

**ASHTON-TATE** 

IUS

**CONTINUNTAL SOFTWAKE** 1st Class Mail/Form Letter...... \$79.99 Home Accountant Plus............\$88.99 LOTUS

PROFESSIONAL SOFTWARE

**SYNAPSE** 

data

**systems** 

Z-160 PC

**MasterCard** 

\$299.00

\$159.00

 $$105.00$ 

\$159.00

\$339.00

\$449.00

\$185.00

\$249.00

 $$119.00$ 

.\$229.00

 $$54900$ 

\$339.00

 $. . $32900$ 

.....\$89.99

\$99.99

NEC 2050....................... ..\$899.00 NEC 3550. \$1669.00 PERCOM/TANDON

#### DISK DRIVES

5<sup>14</sup> 320K Floppy. \$219.00 5 Meg Hard w Controller. \$1049.00 10 Meg Hard w Controller. \$1349.00 20 Meg Hard w Controller. \$1899 00

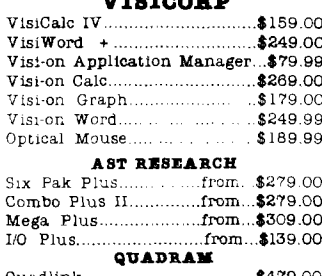

Quadlink... 8479.OC as low as. \$289 00 Quadboard Quad 512 Plus as low as \$249.00 as low as \$219.00 Quadcolor ..... Chronograph.... \$89.99 Parallel Interface Board.  $$89999$ 64K RAM Chips Kit.......... \$59.99

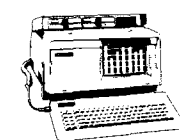

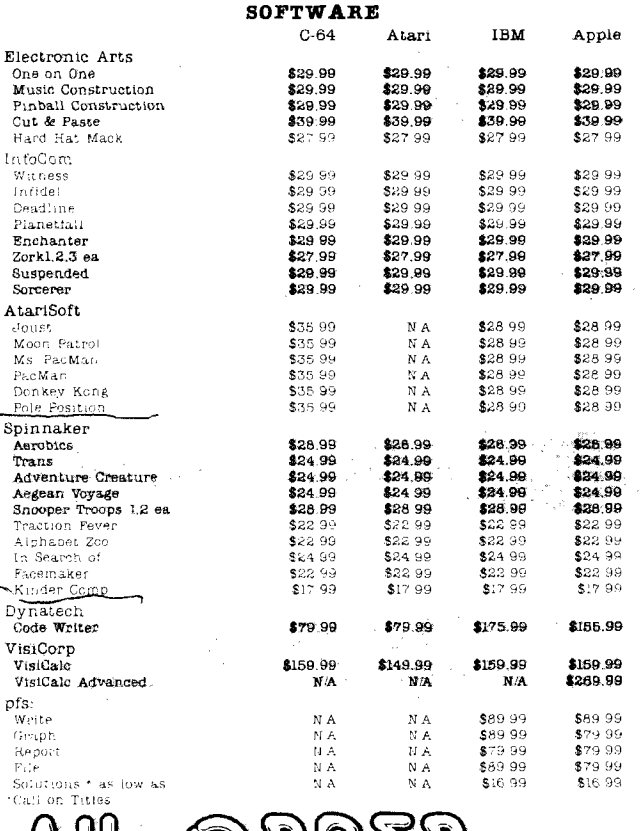

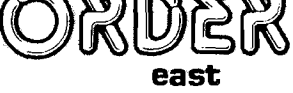

# 800-233-8950

In PA call (717)327-9575, Dept. 125 Order Status Number: 327-9576 Customer Service Number: 327-1450 477 E. 3rd St., Williamsport, PA 17701

Order Status Number: 588-5654 P.O.Box 6689 Stateline, NV 89449

**VISA** 

動態 楽.

west

800-648-3311

In NV call (702)588-5654, Dept. 125 In Toronto call (416)828-0866, Dept. 125 Order Status Number: 828-0866 2505 Dunwin Drive, Unit 3B Mississauga, Ontario, Canada L5L1T1

canada

Ontario/Quebec 800-268-3974

Other Provinces800-268-4559

CANADIAN ORDERS: All prices are subject to shipping, tax and currency fluctuations. Call for exact pricing in Canada. INTERNATIONAL ORDERS: All orders placed with U.S. offices for delivery outside the Continental United St shipping and handling. EDUCATIONAL DISCOUNTS: Additional discounts are available to qualified Educational Institutions. APO & FPO: Add 3% (minimum \$5) shipping and handling

feedback

### **Question Mark Unraveled**

Dear Drs. Ferra & Cortease'.

After many hours of research, skipping meals, and closing down the library several times, I believe I have uncovered the secret to the North American Rosetta stone discovered by Drs. Ferra and Cortease.

The communications of the Toltecs and Aztecs using Pyramidems of the Moon, I found out, was somewhat slow due to the serial pottery interface required. This led to much experimentation and finally the development of the much more efficient Pyramodens of the Sun. These were parallel devices and required only minor modification to the Adobe software. With the new hardware, everyone had access to the Teotihuacan data bases.

A drawback still remained in data transmission. An Alpha Spatial Scan [ASS] was needed to provide proper displaying on the Ceramic Refined Tritons (CRTs). Plumed Serpentine Software, Inc., with main offices at the Temple of Quetzalcoatl, overcame the

problem and provided the solution and test data to all who requested it.

The test data could be obtained on clay or the more reliable rockettes. It was in 126 position spiral form and was read from the outside inward, breaking on every seventh position creating 18 new positions. The graphic representations of the 18 positions was then reversed and message "WELCOME TO LYTE BYTES" was displayed.

Oliver H. Wardlow, Jr. Topeka, KS

*Editor's Note:* 

Our thanks to Dave Nicklas of Danvers, MA who was the first to send *in the correct solution.*

#### **Unusual Software Sought**

Dear Sirs:

I am interested in point-of-sale cash registers, bar code readers, and software for liquor store applications.

Cleo McCoy Marietta, GA Dear Sirs:

I am interested in Apple II Plus software and related hardware for use in quality control of nuclear fuel.

Hyun Tae Kim Korea Advanced Energy Research Institute Chung-Nam, Korea

Dear Sirs:

I am writing to ask if you know where I might be able to obtain hardware and software for an Apple II Plus to operate and control a fish nursery. I am very interested in any information about setting up and operation of computerized fish farms/nurseries.

Joseph G. Bloechl APO New York

#### Editor's Note:

*If any readers can suggest software to fit any of the above requests, please send name of package, publisher name and address to Letters Editor at Micro.* 

*(continued)*

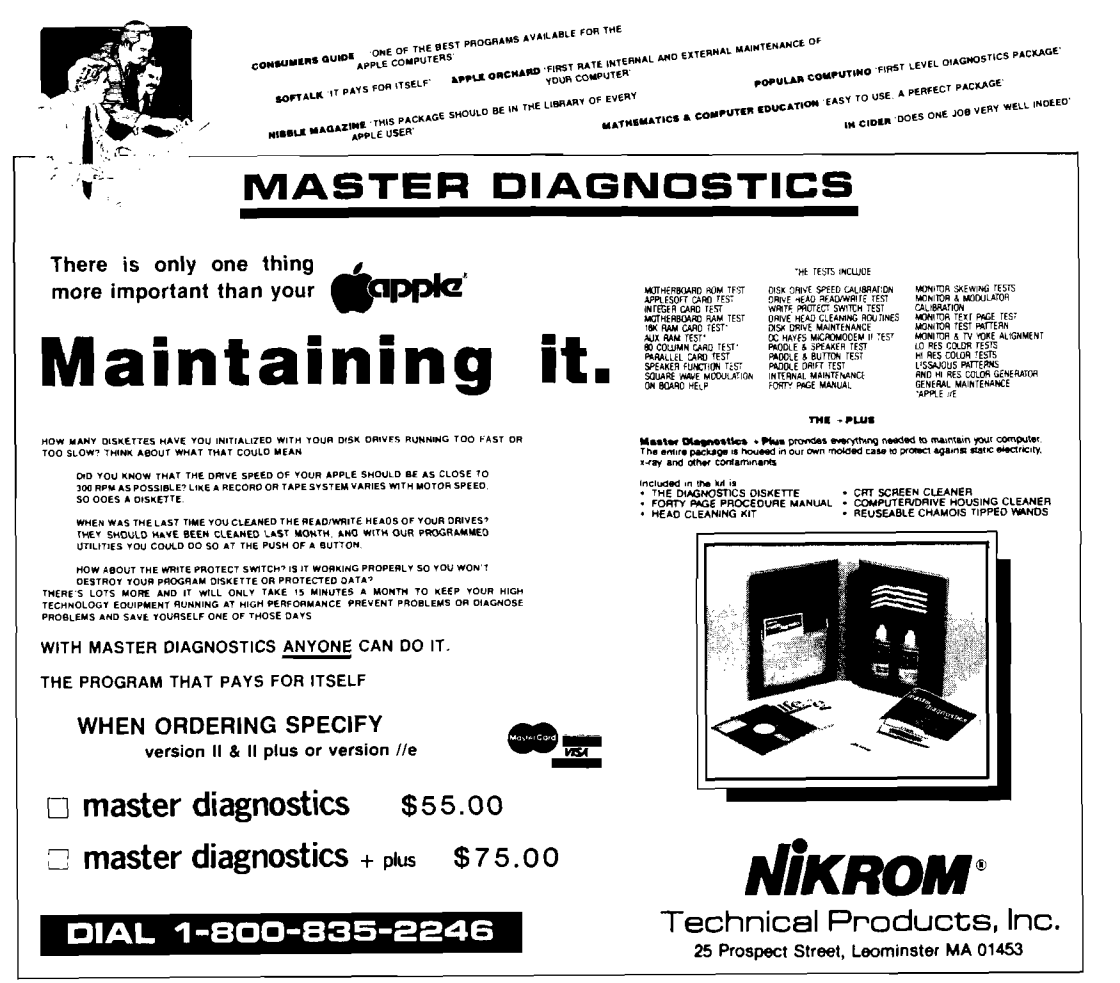

#### **More on the 68000**

#### Gentlemen:

I read with interest Paul Lamar's article on the 68000 in your June issue. Like Paul, I am enthusiastic about the 68000. As I repeatedly read in that issue, 68000 will indeed be the 6502 of the 1980's. If I were more tactful, I would refrain from pointing out that I made exactly that assertion to Bob Tripp three years ago. \

On page 45, Paul has an incomplete quote from the 'DTACK GROUNDED newsletter. In its incompleteness, it appears to be wrong. Paul asserts that the 68000/16081 combination can perform a double precision multiply in 23 microseconds and that is 3 times faster than an 8086/8087 combination. Since most folks familiar with the 8087 know it performs a double'precision multiply in 27.4 microseconds, the figures do not appear to jibe.

A more complete explanation: the 12.5MHz 68000/6.25MHz 16081 can perform the double'precision operation  $A = B * C$ , where A, B and C are double-precision operands kept in memory, in 23 microseconds. A 5MH 8086/8087 takes 9 microseconds to load A, 9 microseconds to load B,27.4 microseconds to perform the multiplication, and 20 microseconds (!) to store the result in memory: a total of 65.4 microseconds. That does not include the 'EA' (effective address) time, so a practical Intel system is in fact about 3 times slower than the 68000/16081 system. (The 23 microseconds for the 68000/16081 system represents an actual *m easurem ent* of a loop repeated 1.000,000 times with the loop overhead subtracted.)

As you can see, the 8086/8087 system has a considerable overhead associated with transferring floating point operands to and from memory. The reason is that the data representation used by the 8087 internally is not the same which is stored in memory, and the conversion takes an appreciable amount of time. By way of contrast, the Nat Semi 16081 math chip uses an internal data representation which is identical to that which is stored in memory. Also, the actual multiplication takes place much faster - 10 microseconds vs. 27.4.

There are other differences between the 8087 and the  $16081'$ , such as the fact that the 8087 does most transcendental calculations as a single command and the 16081 does not, so the 16081 is going to be a lot faster than the 8087 when performing linear algebra or matrix math (where most operands are kept in memory) while the 8087 will be faster than the 16081 when calculating square roots or arc tangents. Nothing is simple these days, is it?

A very lim ited number of samples of 8 MHz 8087s exist and so does a very limited number of samples of 10MHz 16081s. As far as us peasants are concerned, neither part really exists right now.

Finally, the application note which Nat Semi is preparing shows a 68000 slowed down to the same clock speed as the 16081, which is the way the Nat Semi 16032 microprocessor has to work with the 16081. Nat Semi does not want anybody to know about the way *we* use the 16081, running at half the clock speed of the 68000 because

such a system can outrun the Nat Semi combo when nonfloating point operations are being performed.

For the record, Digital Acoustics shipped the first commercial 68000/1^081 system in Dec. '83. To the best of our knowledge, we are the only ones actually shipping product today/ The fact that lots of folks are actively working on such systems may have something to do with the fact that we published a schematic and a fourpage technical explanation in our newsletter 25, (10/22/83).

Hal W. Hardenbergh President, Digital Acoustics, Inc.

**JNCRO**<sup>®</sup>

# **AN AFFORDABLE 68000 System for your Apple!**

68000 Mainframe architecture is now available for 8 bit systems with MCMILL.

McMILL features the new MC68008 member of the M68000 family, and offers Apple II, lie users a no frills, low cost 68000 based development system.

LEARN MORE ABOUT THE "HEART" OF THE LISA & MACIN-<br>TOSH SYSTEMS WHILE STAYING WITH YO<mark>UR PRESENT II OR</mark><br>II<del>e</del> SYSTEM.

McMILL IS BOTH SOURCE & OBJECT CODE COMPATIBLE<br>WITH ALL 68000 PROGRAMS, MAKING YOUR APPLE A<br>68000 BASED DEVELOPMENT SYSTEM!

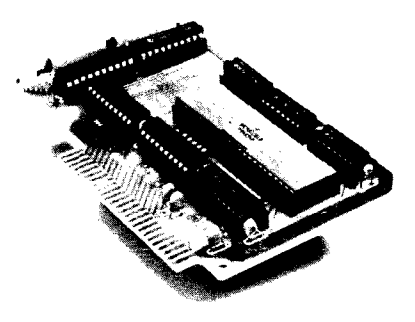

McMILL is the 68008 based coprocessor board that;

- \* Fits into any slot on Apple II, lie or Apple compatible.
- \*Uses Apple memory and clock for true
- 6502/68008 coprocessing. \* Comes with ready to run 68000 Fig FORTH and
- a 6502/68000 MACRO cross Assembler.
- \*Carrys a full one year hardware warranty.
- \*Features ultimate efficiency in design & power with a fully loaded system for UNDER \$300.00\*.

To order, see your local dealer or contact:

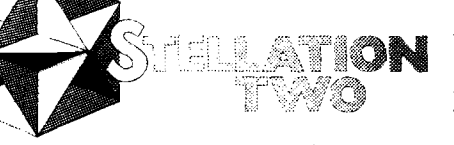

**ON** The Lobero Bldg. Box 2342 Santa Barbara, CA 93120 (805) 966-1140 / 966-4964

Lisa/Macintosh, Apple are trademarks of Apple Computer the, Fig Forth offered as public clomain<br>from: Mountainview: Press, 6502/68000. Cross: Assembler: from: S-C. Software: Corp.: McMILL.<br>trademark: of Stellation: Two Inc

spotlight

**(b**

# **Micro-Match Interface Series**

### **Distributor**

Command Computer Corporation P.O. Box 5096 Philadelphia, PA 19111

### **Introduction**

In this day and age of such a varied host of computers, peripherals and interfaces, one is left in a state of confusion as how to get them all together. Command Computer Corporation's 'Micro-Match' is a great step forward in helping to resolve this communication problem. It has been designed to ' take the guesswork and inefficiency out of interfacing or interconnecting.' What Micro-Match supports is micros to printers, CRT's, modems and plotters; micros to minis; and micros to mainframes. The product comes in two parts; a two volume product called Blueprints and a second product called Access Forum.

### **Blueprints**

Blueprints is a set of ready-to-use interfaces. There are indices by manufacturer and device type. These indices direct you to sections that list wiring specs, switches and jumpers, and any other pertinent information. Crossreferencing makes it easy and fast to find the specifications and information you need to interface two products. In the Wiring Specs section whether an interface is parallel or serial is confirmed, and a diagram is included showing the actual connections that need to be made on both devices. Switches and jumpers is the other major section necessary in interfacing. This part clearly shows you how to configure your devices using diagrams and notes. The section entitled General Notes is gold mine of information that has been gathered into a handy and readable form. Covering grounding principles, cable length limits, cable wire types, checklists, plug types, and more, it is an invaluable aid in telecommunications. Also provided are Device Notes which show diagrams of the actual units, where the various ports, buttons and controls are located, showing all necessary views for a complete picture. Updating supplements will be provided to each Micro-Match user every quarter. These will keep the user up-todate with new products and their interfaces.

Some of the specific computers and peripherals covered are: Altos, Apple, AST Research, California Computer Systems, IBM, Kaypro, Quadram, Tecmar, Televideo, Hayes, Novation, Anadex, C-Itoh, Comrex, Diablo, NEC, Epson, Okidata, and more. Additionally, users will be able to request 'custom interfaces' for devices not covered in Blueprints.

### **Access Forum**

The second product, Access Forum, is 'an on-going series of research reports that focus on important products and topics related to the interfacing of microcomputers and peripherals with mini and mainframe computers.' This section is not for the uninitiated but rather is designed with the data processing manager and professional in mind. It is an aid to these people who are searching for specific solutions to their interfacing problems in this area. The solutions that are focussed on are in the following areas: downloading/uploading data files between micros, minis, and mainframes; converting mini and mainframe software to micros; interfacing micros with mainframe-compatible tape drives, card readers, and special input/output devices; connecting micros with TELEX and commercial timesharing networks; micro upgrade paths; converting/porting programming languages; networking micros; converting protocols; interfacing graphics devices, graphics systems compatibility, etc.; integrating micros into 3270, SDLC, and SNA networks. For the users convenience two copies of the Forum are provided which can be easily removed and kept handy.

### **Pricing**

Both Blueprints and Access Forum can be purchased for \$690 per year. Beyond the initial products the price includes 'quarterly Blueprints supplements with interfaces for devices to be announced in the industry during the coming year, and three new Access Forum volumes on new micro-to-mini and micro-to-mainframe access products and solutions.'

### **Conclusion**

The need for such a product is clear given the ever increasing number of micros, minis, peripherals, etc. The problems associated with telecommunications are often aggravating, time-consuming and difficult. Micro-Match does indeed fill a nitch that has been neglected. And it is what it says it is 'a complete, step-by-step system that

can be used by anyone having minimal computer experience to successfully implement a complete working interface between a wide variety of microcomputer devices and peripherals.' The Access Forum also is an invaluable source of state-of-the-art information as regards micro, mini, and mainframe interfacing. Combined both Blueprints and Access Forum are an investment that can save time, money and unnecessary problems.

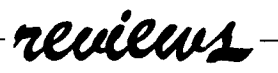

Product Name: **When I'm 64** Equipment Req'd: Price: Manufacturer: Commodore 64 and disk drive The ALIEN Group 27 West 23rd St. New York, NY 10010

**Description:** A sophisticated music synthesizer music system including vocal parts and an animated face. The disk is supplied with 30 short demo songs and a short instruction manual for generating your own music. With the addition of the ALIEN Group Voice Box, an graphics screen face also sing the lyrics of the song. In addition to all of the standard controls (envelope, etc.) the program also has controls for vibrato, glissando, and accents. Lyrics are entered in the phonetic alphabet.

**Pluses:** A screen editor is supplied to easily modify any of the synthesizer (sound chip) parameters, with immediate playback and correction of input songs. The notes and words are easily edited and the face animated to imitate the lyrics.

**Minuses:** Any program of this magnitude is going to be difficult to learn to use all its facets without much study.

Skill level required: No previous background assumed.

**Reviewer:** Phil Daley

Product Name: **BASIC Building Blocks** Equipment Req'd: Apple II,II+ ,lie - DOS 3.3 (ProDOS available). Also available for Atari and C-64. Micro Education Corp. of America 285 Riverside Avenue Westport, CT 06880 Manufacturer:

**Description:** Disk 1: An interactive tutorial in the BASIC language using over 60 sample programs describing all facets of beginning programming -I/O, branching, arrays, strings, graphics and disk access. Disk 2: Basic Design Tool, a M/L runtime debugging tool to help in understanding how programs work or why they don't work. This program is worth the price of the package alone.

Pluses: While the sample programs are good for the beginning programmer, the BDT really makes the package interesting. You can set breakpoints by line number or variable name; run, trace or step the program; and switch between the program's screen display and the debugger display which includes preset variables and their values, the just executed statement and the next statement to be executed, and stack information about FOR..NEXTs and GOSUBs. The documentation, while short is almost unecessary due to program friendliness.

**Minuses:** BDT does take up 8K space (above HIMEM) and pushes the BASIC program above Text Page 2 (it uses Page 2 for its own display), so not all BASIC programs will fit in the leftover space. PEEKing the keyboard (\$C000) also won't work, although you can RUN past those points.

**Skill level required:** No previous knowledge for Disk 1. Some BASIC programming experience for Disk 2.

**Reviewer:** Phil Daley

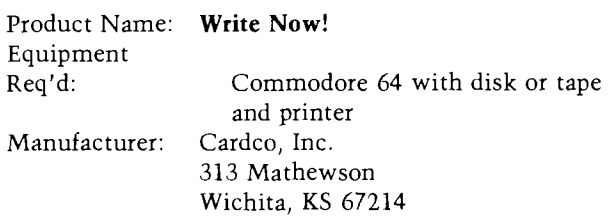

**Description:** A professional word processor with 80 column display for sample output, unlimited length documents, search and replace, multiple line headers and footers, justification, block copy and delete and com patibility with almost any printer. You can select screen colors, view help screens, get a disk directory, initialize a disk, rename or scratch files and more, all from within Write Now!.

**Pluses:** Unless the file is very large (more than 16K), the program is very fast, since it is entirely in machine language. Usable memory is about 30K, but files can be chained together. The documentation is excellent with a very good index to find answers to any questions There is also a cut-out card to indicate what the control/ Commodore functions are.

**Minuses:** There is no word wrap! Words are broken at the end of the lines. You may be able to tell where you are in 80 column display, and you may not. It depends on the CRT. The search and replace does not function if you try to replace a character with nothing. There appears to be a bug - if you have a full file and replace something with a longer something, it will replace several before stopping, creating a file longer than allowed and full of gibberish at the end. Reloading a that saved file gives a Memory overflow error, which throws away all the gibberish at the end. The manual says that a joystick will move the cursor; mine didn't.

Skill level required: No previous experience required.

**Reviewer:** Phil Daley

Product Name: **Songwriter** Equipment Req'd: Price: Manufacturer: Author: Commodore 64 and disk drive Scarborough Systems, Inc. 25 North Broadway Tarrytown, NY 10591 Samuel Wantman

**Description:** An educational program that makes it fun to learn to write songs. Songs are recorded in a piano-roll style with simple editing commands to alter, add or delete notes. Songs can be saved on disk with 20 songs prerecorded. Tempo is variable; songs can be stopped anywhere and single stepped forwards or backwards. Sound quality is somewhat variable using the function keys.

Pluses: Entering songs is extremely simple whether entering from sheet music or original material. The duration is set  $(1/4, 1/8$ th note, etc.) and the pitch selected from a graphic keyboard with cursor keys or joystick. Playback can be immediate. The thorough documentation is easy to read and very complete. This program can easily used by young children.

Minuses: The program only allows single voice parts. Unless you are interested in melody only, or have an Apple, this drawback defeats most of the usefulness of the Commodore sound chip. It also only allows limited sound adjustment.

Skill level required: No prior knowledge needed.

**Reviewer:** Phil Daley

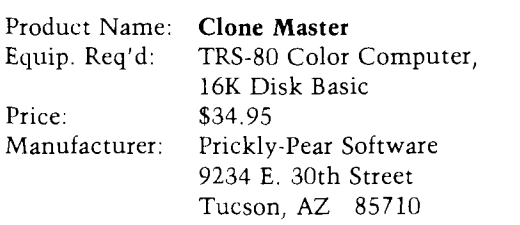

**Description:** Clone Master is a disk utility which is designed to create backup copies of all or selected portions of user-owned diskettes. It is not designed or intended for use in the illegal copying of copyrighted software. It will run on 16K, 32K or 64K Color Computers with at least one disk drive. The program will check the RPM of the disk drive before beginning any backup work. If the drive is not within acceptable parameters, an error message will be issued to the effect that the drive speed needs adjusting. Double sided drives are also supported and backup can be done from one side to the other. Any range of disk tracks from 0 to 99, inclusive, may be backed up. Backup of partial diskettes is, therefore, possible.

Pluses: Clone Master will copy everything that is on a disk, including errors. It can be used to copy non-Color Computer diskettes as well, which makes it handy as a utility if you have other types of computers in addition

to the Color Computer. With 64K machines, the backup process uses the entire memory available to perform the backup, necessitating only three disk swaps for single disk drives as opposed to seven swaps for the Disk Basic Backup command. The RPM check feature is a good diagnostic test. Track step rates can be changed and the program itself can be custom tailored to a user's configuration and then permanently saved to disk for future use. Partial copying is a good feature and allows the user to copy only selected portions of a diskette.

**Minuses:** The user must know exact contents of a disk if partial backup is to be used. There is no provision in Clone Master to view the contents of any disk or the directory.

**Documentation:** The documentation consists of three typewritten pages; it is adequate to use the program. All features are discussed and described in the documentation and additional technical information is presented for those who may wish to modify the program for tailored execution.

**Skill level:** The program can be used by novice users with relative ease. It is completely menu driven and error messages are explained in depth in the documentation.

**Reviewer:** Norman Garrett

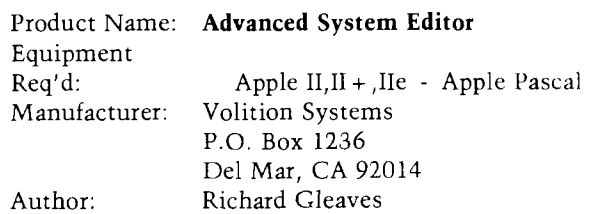

**Description:** ASE is an extended Pascal SYSTEM .EDITOR running under the Apple UCSD Pascal system. While fully compatible with the standard editor, including using all of the standard features and commands, it includes many enhancements and additional features making it much more versatile and easy to use. Files are not limited to memory size and may be as large as an entire disk. A disk directory, including the first line of the file, is available from within the editor. Multi-file editing is possible, making it easy to move sections from one file to another. ASE also has user definable function keys.

**Pluses:** The editor is much faster and has many more commands making text and program editing easier and more efficient. A backup of the original file is always saved in case of mistakes. It has a column command to move whole columns left or right. Installation is easy and the documentation is superb. If you write many Pascal programs, you need this editor.

**Minuses:** None noted.

**Skill level required:** Familiarity with UCSD Pascal.

**Reviewer:** Phil Daley

 $\frac{1}{2}$ 

## Product Name: **Total Health**

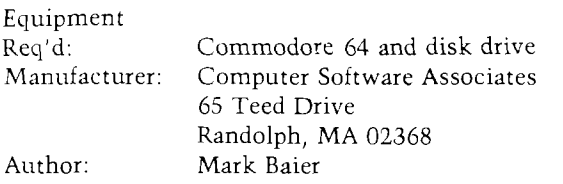

**Description:** A program for fitness and health enthusiasts which monitors and encourages good nutrition. The program has two parts: a file manager of daily food intake which keeps track of the calories, protein, fat and carbohydrates consumed on a daily basis; and a graphing program to plot your current status toward your final goal. The package includes a small manual that is not really needed due to the program's elegant simplicity.

**Pluses:** The program is easy to use and can be your own personal weight watcher. Like any dietary aid, it will encourage you to do well, but the hard part is to stick to your schedule. The list of foods could be larger, but there is a provision for adding your own values for unlisted foods.

**Minuses:** There aren't many input checks, so the program crashes relatively easily. I had several problems with the disk routines.

Skill level required: No prior knowledge necessary.

**Reviewer:** Phil Daley

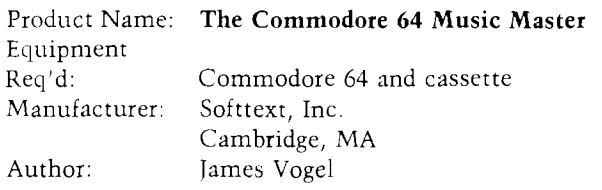

**Description:** A tape of over 50 BASIC music programs for the C-64 with accompanying book describing how the programs work, variable listings and logic flow, utilities for exploring the ADSR, filters and frequency conversions, and suggestions for making your own music programs. The programs themselves are generally interesting and range from simple to complex. The documentation procedes from a very beginning sound program, stepwise to more advanced topics.

**Pluses:** The programs are well documented and can easily be modified to help in understanding how they work. They include a wide range of topics and show how to use all of the features available in the SID chip. It is an excellent introduction to the sound capabilities of the C-64 in BASIC.

**Minuses:** None noted.

**Skill level required:** A small amount of programming experience  $(1 \text{ or } 2 \text{ weeks})$  to be able to modify the programs.

**Reviewer:** Phil Daley

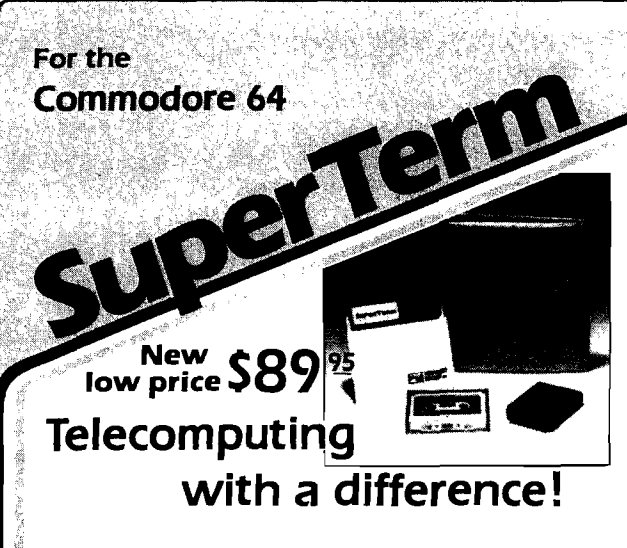

SuperTerm — the only software that communicates with them all! Information networks such as CompuServe; business and university mainframes; free hobby bulletin boards.

**Professionals and students:** SuperTerm's VT102 emulation gets you on-line in style. Advanced video features, graphics, full-screen editing, 80/132 column through sidescrolling, extended keyboard — perfect for EDT, DECMail, etc. Even dow nload your w orkfiles and edit off-line! Full printer and editor support; other emulations available.

**Researchers and writers:** SuperTerm's built-in text editor helps you create, edit, print, save, send and receive text files — articles, stories, reports, inventories, bibliographies — in short, it's your **information work station**. Access CompuServe, Dow Jones Information Network, Dialog/Knowledge Index, Western Union's Easylink, The Source, and many more. Optional Sprinter accessory saves printing time and S |see below).

**Computer hobbyists:** Join in the fun of accessing hundreds of free bulletin board systems (BBS) for Commodore, Apple, TRS-80, etc. Text mode with all BBS systems; up/downloading with Commodore BBS systems (Punter protocol). Special protocol for up/downloading with other SuperTerm owners. Popular "redial-if-busy" feature for use with automodems.

Get the information you need, for business or for fun, with **the software that communicates with them all!**

Requires. Commodore 64, disk drive, and suitable manual- or auto-modem. Printer optional. Software on disk w/free backup copy. Extensive manual in deluxe binder

# **SuperTerm's** SPRINTER Accessory.......S69<sup>95</sup>

With the Sprinter accessory, SuperTerm can perform **concurrent printing** - as text appears on your screen, it's simultaneously printed on your printer. Includes all necessary hardware for connecting your **parallel printer** and computer via the cartridge port. Simply plug-in and go. Free utility software for printing and listing as a stand-alone interface.

Requires: parallel printer such as Epson, Gemini, Microline, C Itoh [Min\_speed 35 cps.)

agy≱iko leg

Commodore 64 is a trademark of Commodore Electronics, Ltd.

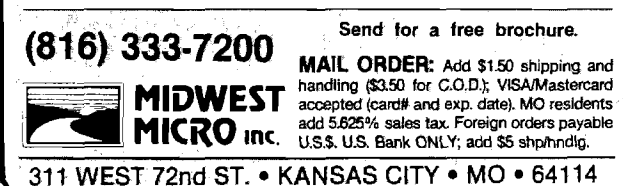

Product Name: **Magic Memory** Product Name: **194 Product Name:** 64 Doctor Product Name: 64 Doctor Product Name: 64 Doctor Product Name: 64 Doctor Product Name: 64 Doctor Product Name: 64 Doctor Product Name: 64 Doctor Produ Equipment Req'd:  $\text{Apple II, II + , I}$   $\text{II} = \text{DOS } 3.3$ Manufacturer: ARTSCI 5547 Satsuma Ave. North Hollywood, CA 91601 Author: Executive Software, Inc.

**Description:** An address-book oriented data-base system utilizing either 40, 70 or 80 column screen display and allows up to 9 lines of information per entry. Entries are saved under a TAB name - there are 48, 24 alphabetic and 24 user defined. Each set of TAB entries is saved in its own text file. TAB files may be sorted on any field, left or right hand sort, and the sorted file may replace the original.

**Pluses:** The documentation is very good and the program is very easy to use, especially for a novice. For names, addresses and similar short entry type of information, the program is very good. It has flexible printouts and entries can be easily replicated into other tab files for crossreference ability without retyping.

**Minuses:** The program has a lim ited scope of useage. The field format is preset and unchangeable. There is no searching ability to find a particular record, other than flipping through records one at a time.

Skill level required: No previous knowledge necessary.

**Reviewer:** Phil Daley

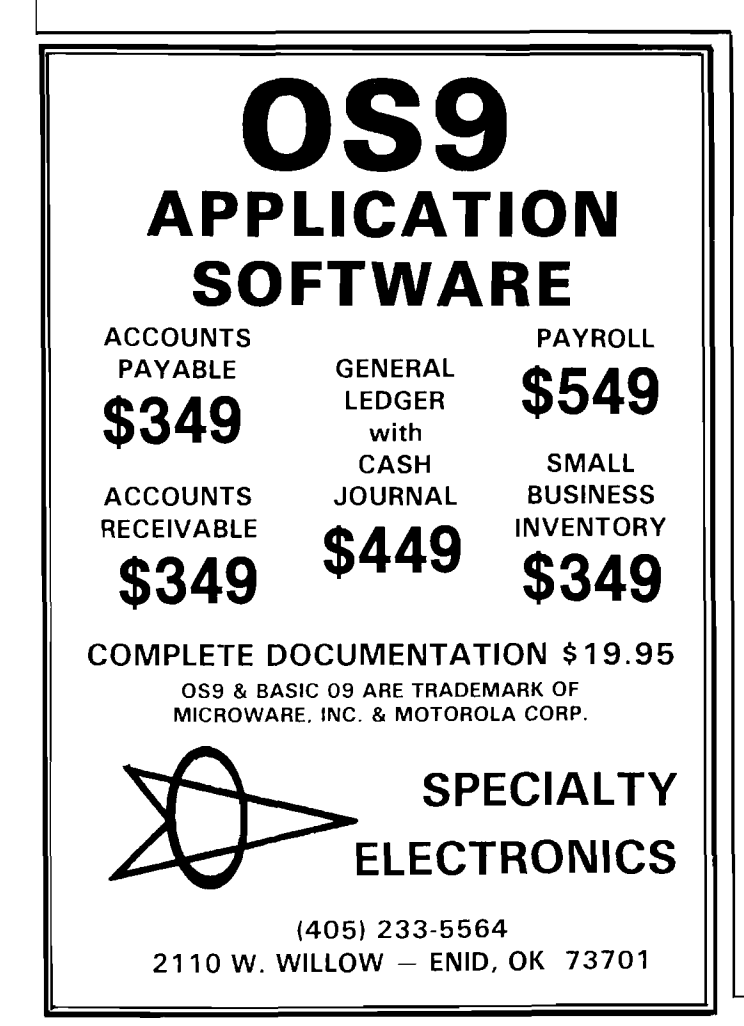

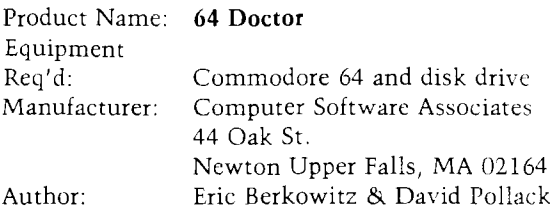

**Description:** A diagnostic aid to troubleshoot your C-64 including RAM, keyboard and audio, and associated peripherals - disk drive, printer, cassette, joystick, and video unit. They can be tested individually or in an autotest mode. Any problems encountered are printed on the screen.

**Pluses:** The disk and short instruction manual are a lesson in user friendliness. The program uses an interesting graphic presentation to simplify use. Problems are clearly spelled out with a suggestion to take the offending equipment to a repairman.

**Minuses:** If the C-64 is not working or the disk drive won't load a program, you'll never get this program in to determine what's wrong. Saving a copy on a cassette would probably be a good idea.

**Skill level required:** No prior knowledge necessary.

**Reviewer:** Phil Daley

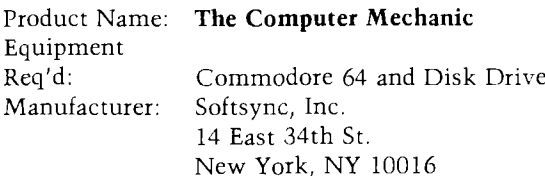

**Description:** This program is a computerized automotive instruction and diagnostic tool. It teaches an auto novice about possible causes of various problems and the recommended time intervals between certain checks and maintainence. Covered topics include oil change, brake job, transmission check, tune up and tire rotation. The program will also save a file on up to 100 different vehicles, to help keep track of the last performed maintainence dates.

**Pluses:** The program is extremely easy to use and requires almost no instruction manual. There are interesting graphics of the various parts of a car.

**Minuses:** If you know almost anything about cars, this program is too simple to be of any value. The save the date section of maintainence might be useful if the program looked to see when maintainence is due, but it doesn't. You have to look at the individual records and then write them down while you look at the maintainence interval section to see if any is due. No printer output.

**Skill level required:** None

**Reviewer:** Phil Daley

feature

901-

**REPORT STORE** 

# **A Relocatable Step/Trace**

301<del>-11</del>01-1200

 $= 0$ 

by Chester H. Page

Step & Trace program can be moved easily to any part of your program.

306

 $=$ nos

≡⊙

 $=$ пов

ane

90E

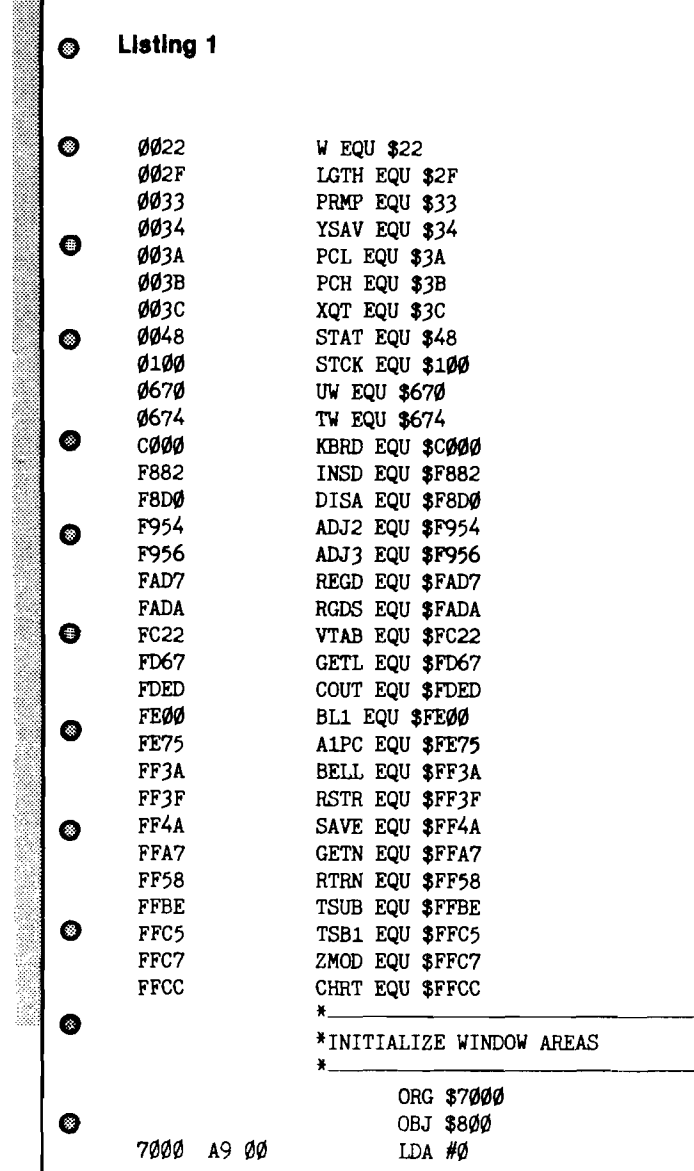

MICRO on the Apple, Vol. 2, contains a Step and Trace program for the Apple  $II +$ ; it is an adaptation of the step and trace routines in the old monitor ROM, so has the same problems. The article warns that DOS causes trouble when it changes an output hook, as in the COUT routine, but there is no warning about the other problems I encountered on my first attempt to use the program.

The user program I wanted to trace contained a printing routine of the type:

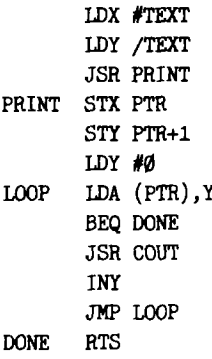

where TEXT is the address of the data: 8D D4 C5 D8 D4 00. This asks to print a carriage return (for a fresh line), the word "TEXT" and to leave on reading the zero byte.

The DOS problem is easily solved by BLOADing STEP/TRACE, then disconnecting DOS by entering PR#0,  $INH$ .

My first unexpected problem was

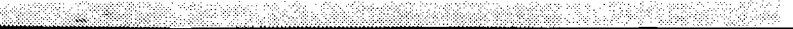

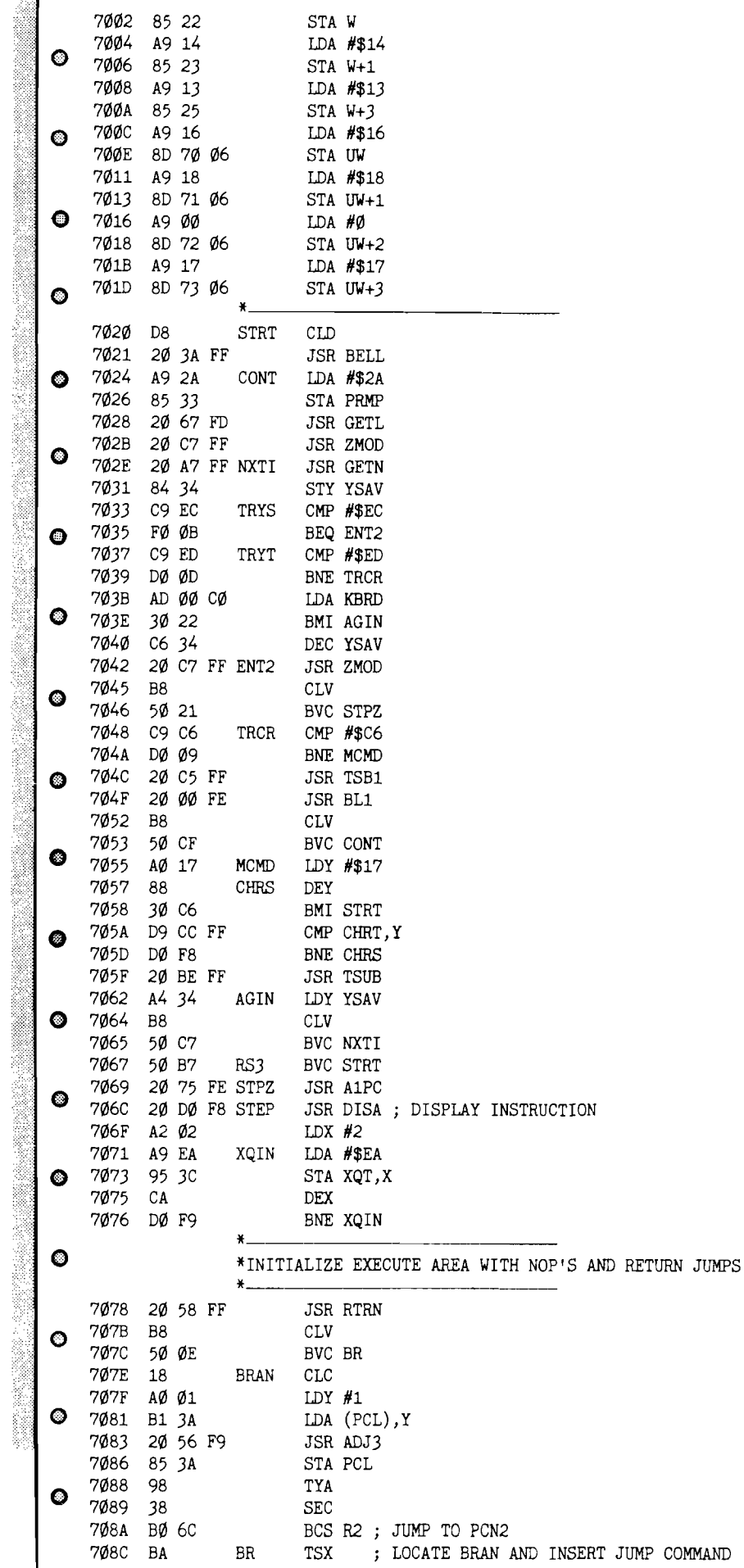

caused by the carriage return |\$8D|. Somehow this gets repetitively tangled with the returns in the disassembly routine, with the result that the screen is scrolled with a complete set of blank lines and the trace program left in an infinite loop of scrolling commands! Removing the 8D uncovered a second problem. In COUT, Y is saved (in YSAV1, \$35] and restored after the actual printing is performed. But each of the intermediate steps is processed by Step-Trace, using COUT to display these steps. The net result is that when the COUT routine in the user program is finished, it always restores Y to 0 and the second letter of text  $(Y = 1)$  is printed repetitively.

The third problem is that the letters that do get printed overwrite a character in the command display, so that they are not evident. I decided to modify Step-Trace to eliminate these problems.

The first two were cured by examining each command to see if it is " ISR COUT". When this is encountered, the COUT routine is called directly by my trace program so that it will not be traced stepwise. This also eliminated the problem with DOS; DOS no longer needs to be disconnected. The third problem is cured by establishing a split screen; whenever the substitute COUT is to be called, the window parameters being used by the trace program (window top, bottom, horizontal and vertical cursor positions] are saved and replaced by a user set. After a text-character printout, this user set is saved and the traceprogram set replaced. With this modification, the TEXT is printed out properly in the two bottom screen lines and all program display is kept above it (with a blank gap between].

All these improvements lengthen the program so that it will no longer fit in the \$300 page. Since it should be useful for tracing a program located anywhere, it should be written in relocatable form so that it can be used by BRUN STEP/TRACE, AX where X is any convenient location that avoids the program to be examined. The internal jumps were converted to relative jumps using CLV followed by BVC and relay points inserted when the jump distances were too large. The \_\_\_\_\_\_\_\_\_\_\_\_\_\_\_\_\_\_\_\_\_\_\_\_\_\_\_\_\_\_\_\_\_\_\_\_\_\_\_\_\_\_\_\_\_\_\_\_\_\_\_\_\_\_\_\_\_\_\_\_\_\_;

only real problem was figuring out how to convert the routine for installing the jump commands that follow the copied the commands to be transferred are themselves internal program jumps (to NBRN and BRAN, for returns from  $''$ no-branch'' and " branch'' operations.

these jump instructions from the trace program and installing the NBRN and BRAN addresses directly into the jump using a location finding routine at BRAN and again at NBRN.

and NBRN at the beginning of the program so that the self-locating with every user command, but could be used once as part of the initialization. Unfortunately, some of the monitor subroutines such as GETN in NXTI use some of the memory locations right after \$3C and the initialization gets move the XQT area from  $$3C$  to  $$E0$ . since this would be interfered with only by HiRes graphics. This worked fine, but then I realized that the \$E0 area is sometimes used for program that there could be interference. For this reason, I finally put NBRN and BRAN in the XQIN area, where the \$3C program command.

The final decision to be made parameters. Again, zero page is out because of possible interference with areas available up in DOS, but again there can be interference; I have used many of these locations for data storage in long complex programs that exhaust

For a trace program at a fixed 70EF 88 DEY be stored within the program, but I was soon convinced that relocatability would be too complicated. My final choice was to dedicate one screen line to this storage. Since I wanted a blank area to separate the trace window from the user window, I put the window parameter storage at the end of one of

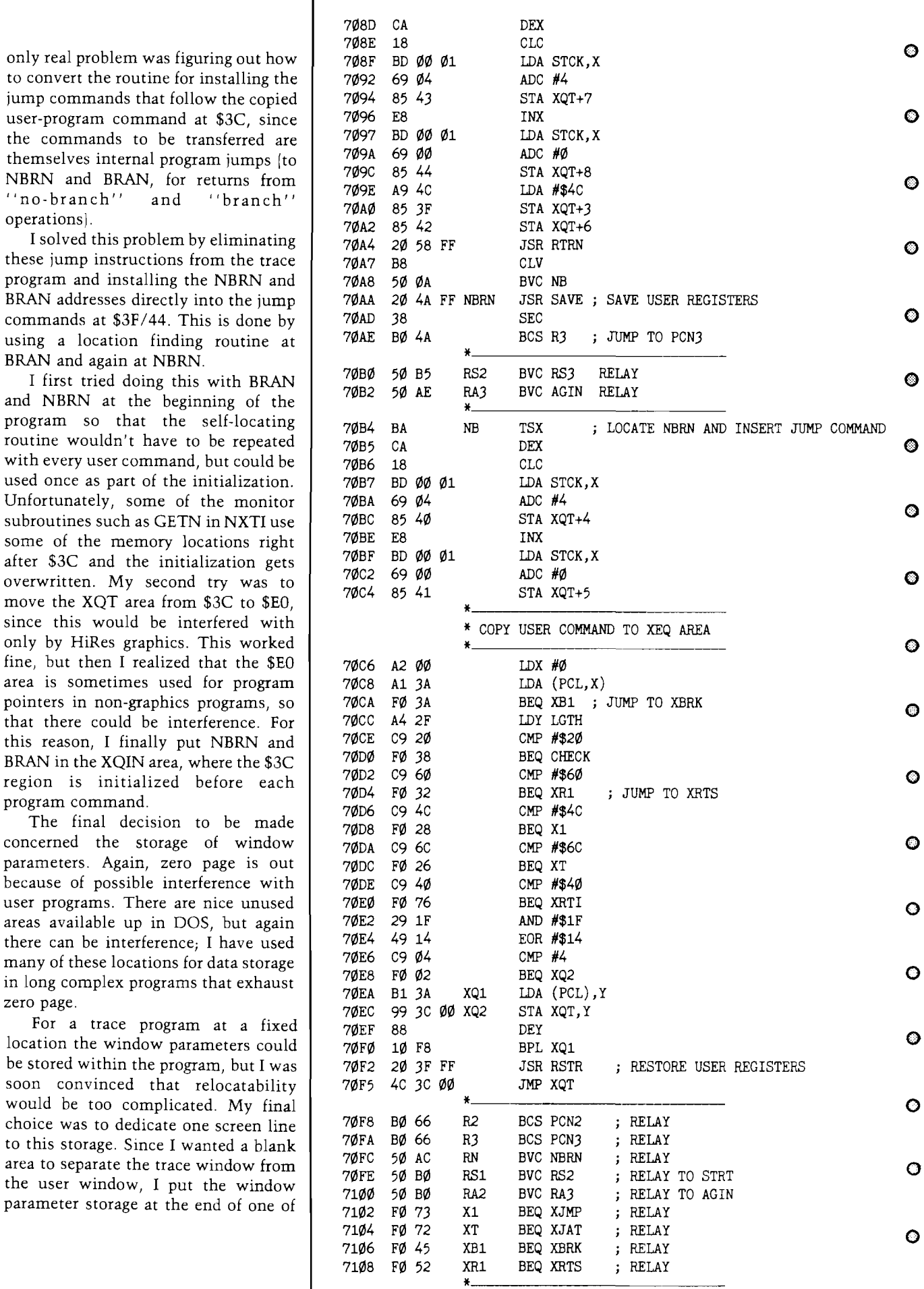

 $\mathbf l$ 

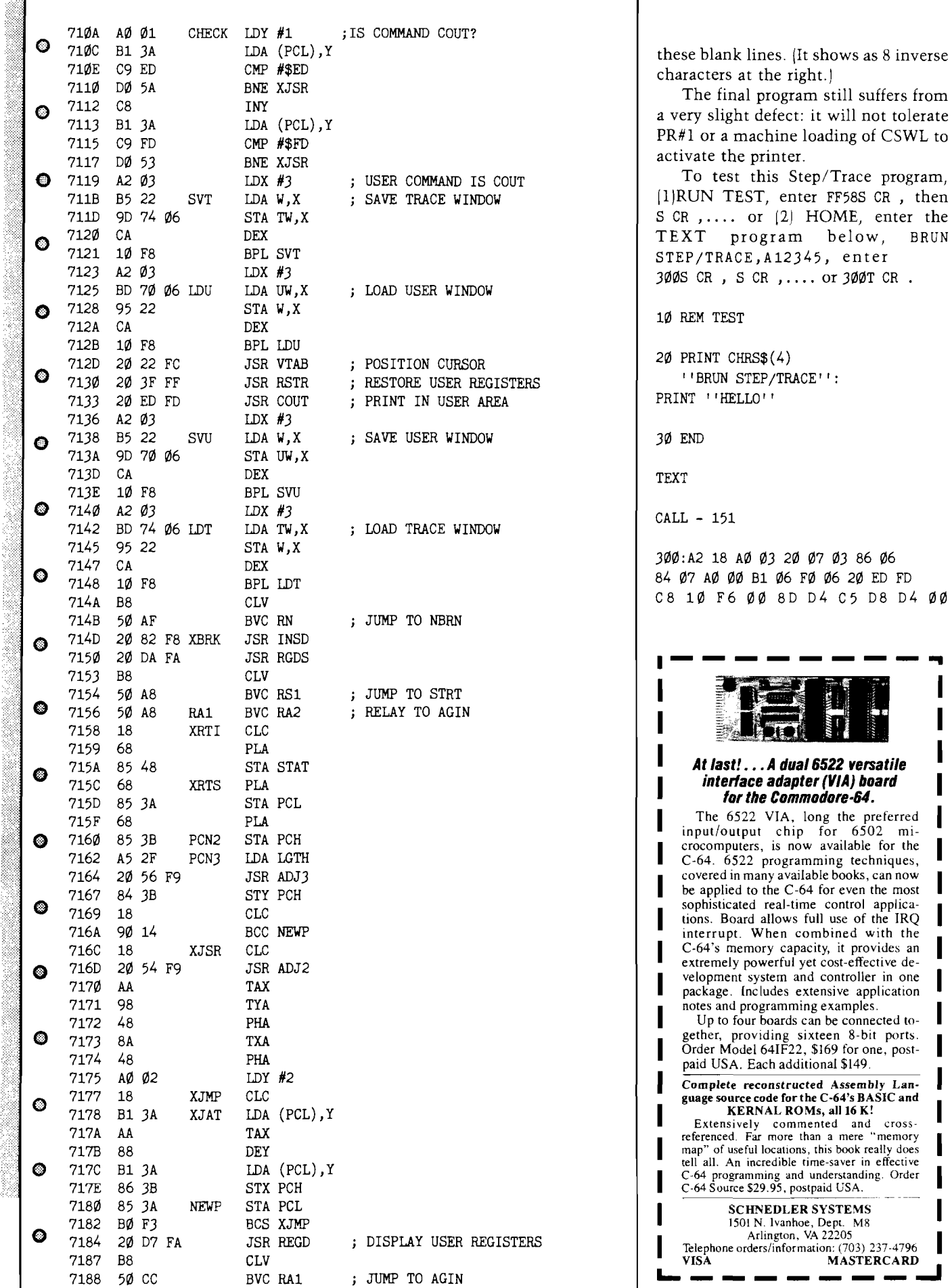

# **Constructing Truly 3-D Mazes**

*by Dr. Alan Stankiewicz*

## **Get a rat's eye view of the maze corridors as you walk through them.**

**cir----------ifii---------- in i imi----------in i imi ini----------nni---------=nni ~irn**

B[ = |B[= |nr \_ |n[\_ |r71[— |n |— |r||— |n[— |n

Just a few months ago, I remember reading an article in this journal concerning the construction of random mazes. The methods described were all quite interesting, however, they all had one thing in common - they were twodimensional. Today, I will demonstrate a method of generating truly 3-dimensional random mazes on your computer with a minimum of effort and memory. To do this, I will be referring to a program called " Space Maze", written on the unexpanded VIC-20, reprinted here with permission from Victory Software Corporation. To emphasize the fact that not much memory is needed, this particular program will not only generate and store the maze but will actually give you a 3-dimensional rat's-eye view of the corridors as you walk through -all in 3 1/2K of RAM!

*fe a tm e*

To start, you must envision a solid cube which is made up of a large number of smaller cubes, each of which are numbered according to the scheme shown in figure 1. Each of these smaller cubes will correspond to a byte in your computer's memory such that a maze 6 high, 8 wide and 13 deep will take up a block of memory 624 bytes long. This block may be stored anywhere in RAM but in this program, it begins at location 6751 and ends at 7375. The initial construction of this cube is done in line 9 by simply poking the number "2" into each of these bytes, indicating that they now represent a solid section of the maze.

The next major step in the creation of this maze is to wormhole our way through this cube from the front wall to the back wall in a random fashion, thus creating the main pathway. However, before this can be accomplished, we

must further organize the large cube so that as we are drilling our way through, we will have some way of recognizing when we reach an outside wall and when we reach the exit (back wall). To accomplish this, we poke 4's into the bytes which represent the back wall and 3's into the bytes representing the left side, front and top walls (lines 9 and 30). Note that this procedure is not necessary for the right side or bottom wall (the reason will become apparent later).

Now that the limits of the cube are clearly marked, the drilling process may begin. The starting location for the main path in this program is selected to

be 6808 which is the byte (or small block) located one layer down from the top, one layer in from the front and one layer over from the left (this would be block number 58 in figure 1). The number "1" will be poked in this location to show that it is now a "drilled out" byte and the variable "L" is set equal to 6808 (our present location). From here, we choose a random direction to start moving, but before drilling in that direction, we must peek the location directly in front of our drill to make sure it is not an outside wall (designated by a 3). If it is, another direction will have to be chosen. If it is an inside solid portion

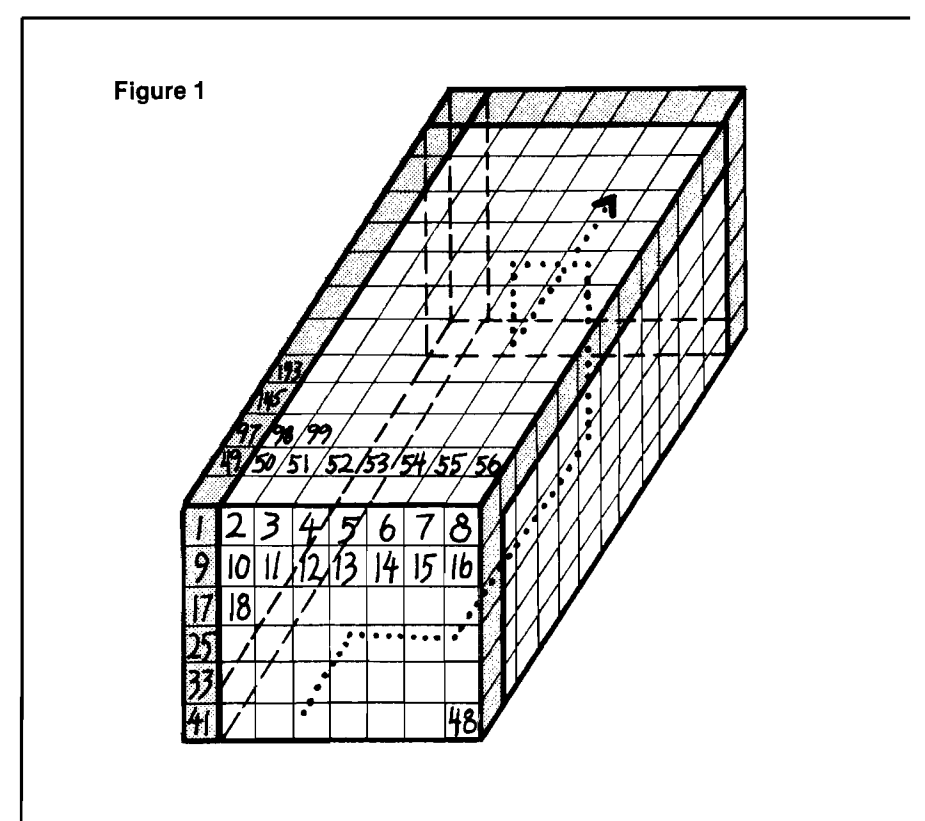

(designated by a  $2$ ) then we will procede to drill out two bytes in that direction by poking 1's there and reassigning "L" equal to the location of the most freshly drilled out byte. The reason for moving two bytes at a time is so there will always be a wall between every corridor. After each drilling, the decision is made whether or not to change directions. For a more complex maze, of course, you would want to change directions more frequently. When you finally peek a *" 4 " ,* you know that you hit the back wall and your main path is complete, front to back. There is one difficulty which exists with this method, however, and that is the possibility of drilling yourself into an area which is totally surrounded by 3's and/or l's with no possibility of finding a *" 2 "* (an undrilled inside byte) no matter which direction you look. This situation is easily resolved, however, by allowing yourself to backtrack over the main path every so often and as you do this,

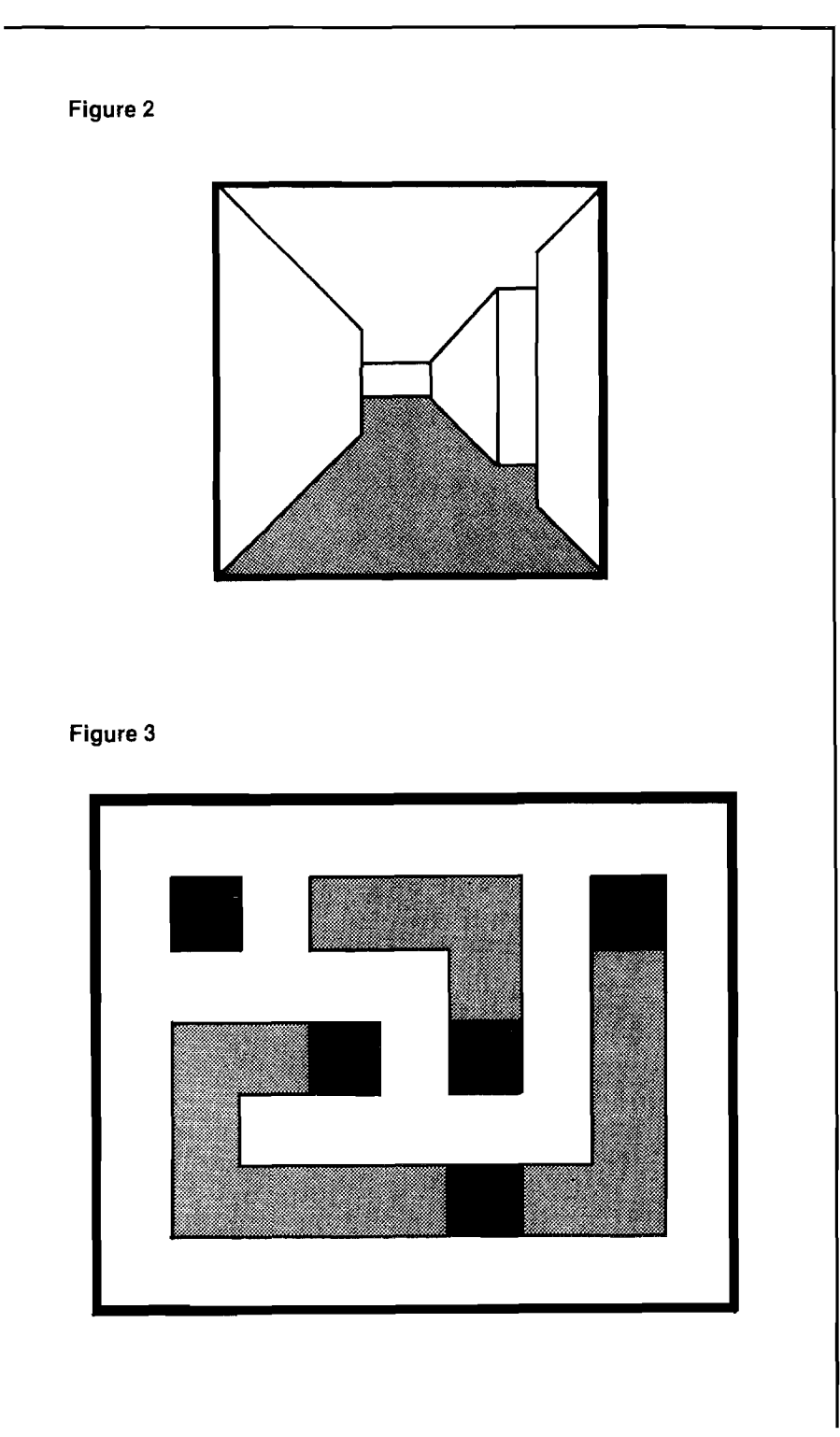

to fill up these "dead ends" with 3's (line 58) so you will never go there again. Backtracking can be kept to a minimum by only allowing it to occur, for example, after every 20th direction change.

In addition to controlling the frequency of direction changes, the difficulty level of the maze can also be regulated by setting a minimum length for the main path, that is, if in the drilling process you peek a "4", check the length of the main path (line 55). If it is not yet long enough, then change directions and continue to drill. The length of the main path is continuously monitored in "Space Maze" by adding 2 to the variable "U" every time you drill (line 54). Also don't forget to subtract from U when backtracking.

We now have a cube with a wormhole bored through it from front to back. The next major step, of course, is to create side paths to confuse the mouse. This task is accomplished in exactly the same manner as the main path, only we now start at randomly selected bytes on the main path and continue for variable distances outward. If memory permits, you may even want to differentiate the side paths by poking a "5" into these bytes, thereby creating a method of distinguishing the main path from the side paths during the display of the maze.

This brings us to the final problem of how to display our truly 3-D maze on a 2-D television screen. One technique is to display successive layers of the maze, as if you were able to slice it up with a knife and show one slice at a time (figure 2). Another more dramatic representation is to let the user "walk" through the maze, giving him a 3 -dimensional view of the passageways as shown in figures 3, 4 & 5. At first glance, the production of this type of display would seem quite complicated, but in principle, all that is required is to draw a big  $"X"$  on the TV screen to represent a long hallway and then fill in the doorways as you scan that particular area of the maze. The detailed mechanics of this process are beyond the scope of this article, however, a BASIC program written fairly efficiently can usually draw up such a picture in 2-3 seconds.

I hope this short discussion has succeeded in arousing some interest in maze-building and I would be very interested to hear from anyone who has been able to generate and/or display a 4-dimensional maze!

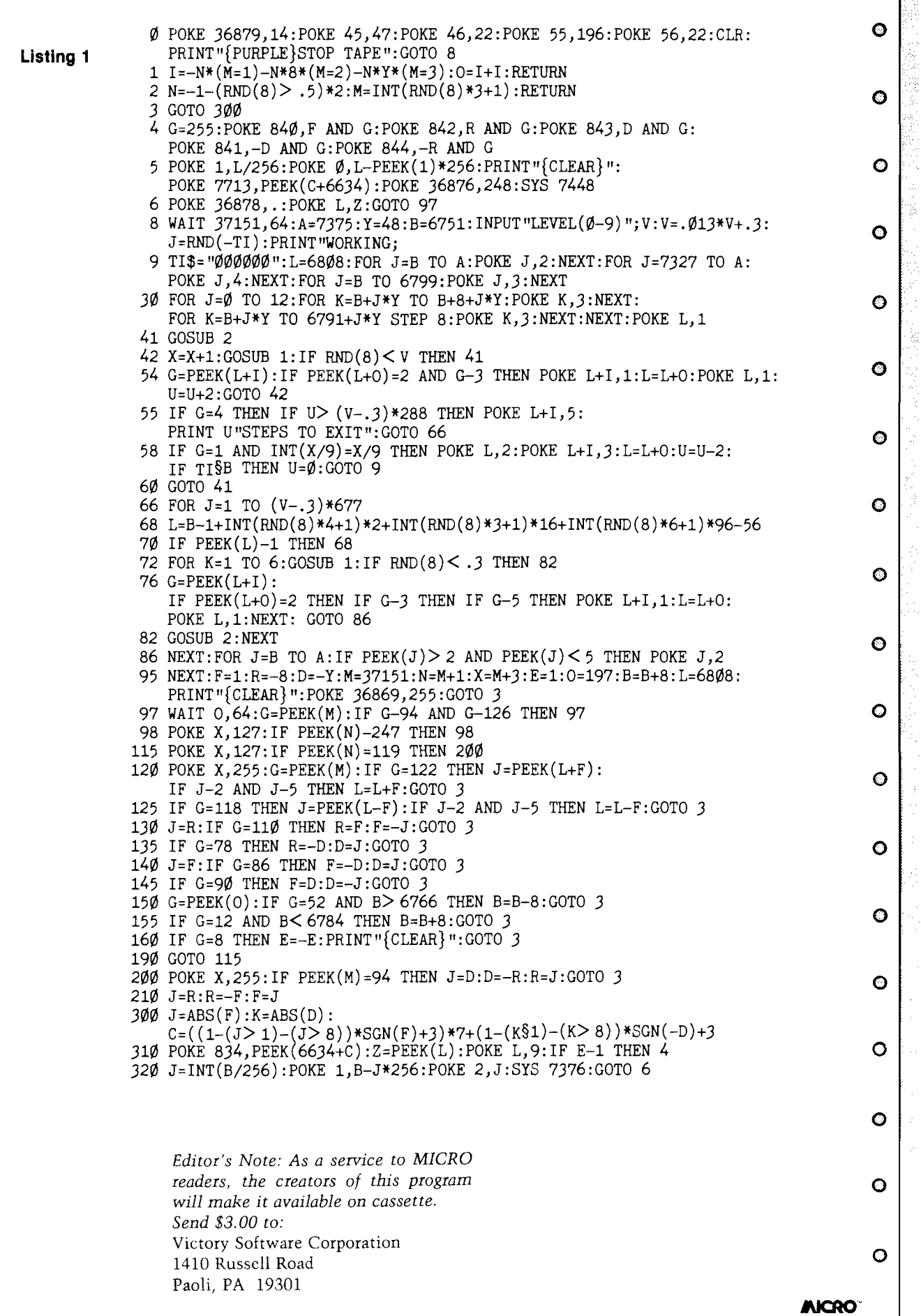

Í

# **FLOPPY DISKS SALE \*\$1.19 ea. Economy Model or Cadillac Quality**

# LORAN-COMERTASSEN We *have the lowest prices!* LORAN-"STRESSENT

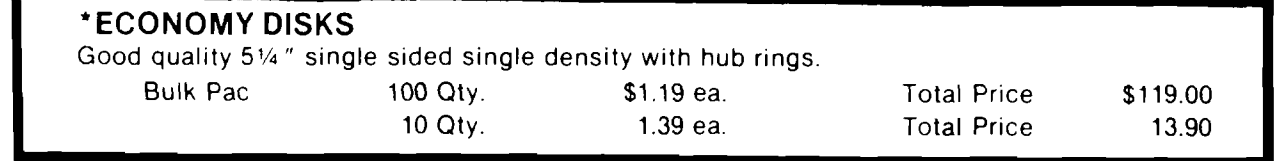

# **CADILLAC QUALITY** (double density)

• *Each disk certified • Free replacement lifetime warranty • Automatic dust remover*

For those who want cadillac quality we have the Loran Floppy Disk. Used by **professionals** because they can rely on Loran Disks to store important data and programs without fear **of loss! Each Loran** disk is 100% certified (an exclusive process) plus each disk carries an exclusive FREE REPLACEMENT LIFETIME WARRANTY. With Loran disks you can have the peace of mind without **the frustration of program loss after hours spent** in **program** development.

## **100% CERTIFICATION TEST**

Some floppy disk manufacturers only sample **test** on a **batch basis the disks they sell,** and then claim they are certified. Each Loran disk is individually **checked** so you will **never experience data or** program loss during your lifetime!

# **FREE REPLACEMENT LIFETIME WARRANTY**

We are so sure of Loran Disks that we give you a free replacement warranty against failure to perform due to faulty materials or workmanship **for as long as you own your** Loran disk.

## **AUTOMATIC DUST REMOVER**

Just **like** a record needle, disk **drive heads must travel hundreds** of miles **over disk surfaces. Unlike other** floppy disks the Loran smooth surface **finish saves disk drive** head **wear during the life of the disk. (A rough surface will grind** your disk drive head like **sandpaper). The lint free autom atic C LEA N IN G LINER makes sure the disk-killers** (dust & dirt) are being constantly **cleaned w hile the disk is being** operated. **PLUS the Loran Disk** has **the** highest probability rate of any other disk **in the industry for storing** and **retaining data without loss for the** life of **the** disk.

# *Loran is definitely the Cadillac disk in the world*

Just to prove it even further, **we are offering these super LOW INTRODUCTORY PRICES**

**List \$4.99 ea. INTRODUCTORY SALE PRICE \$2.99 ea. (Box of 10 only) Total price \$29.90**

# **\$3.33 ea. (3 quantity) Total price \$9.99**

**All LORAN** disks come with hub **rings and sleeves in an attractive package.**

# **DISK DRIVE CLEANER \$19.95**

Everyone needs a disk drive doctor

# **FACTS**

- 60% of all drive downtime is directly related to poorly maintained drives.
- Drives should be cleaned each week regardless of use.
- Drives are sensitive to smoke, dust and all micro particles.
- Systematic operator performed maintenance is the best way of ensuring error free use of your computer] system.

**The Cheetah disk drive cleaner can be used with single or double sided 5%" disk drives. The Cheetah** is **an|** easy to use fast method of maintaining efficient floppy diskette drive operation.

The Cheetah cleaner comes with 2 disks and is packed in a protective plastic folder to prevent contamination. List \$29.95 / Sale \$19.95 \* Coupon \$16.95

Add \$3.00 for shipping, handling and insurance, Illinois residents<br>please add 6% tox. Add \$6.00 for CANADA, PUERTO RICO, HAWAII,<br>ALASKA, APO-FPO orders. Conadian orders must be in U.S. dollars. **WE DO NOT EXPORT TO OTHER COUNTRIES.** Enclose Cashiers Check, Money Order or Personal Check. Allow 14 days for delivery, 2 to 7 days for phone orders. 1 doy express mail! **VISA — MASTER CARD — C .O .D .**

**No C .O .D . to Canada, APO-FPO.**

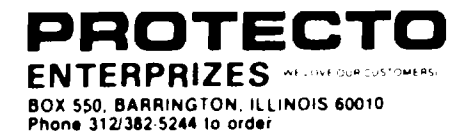

# BIG FOUR

NEW 128K - MEGA BYTE DUAL DISK DRIVE-80 COLUMN

# **COMPUTER SYSTEM SALE!** HOME . BUSINESS . WORD PROCESSING

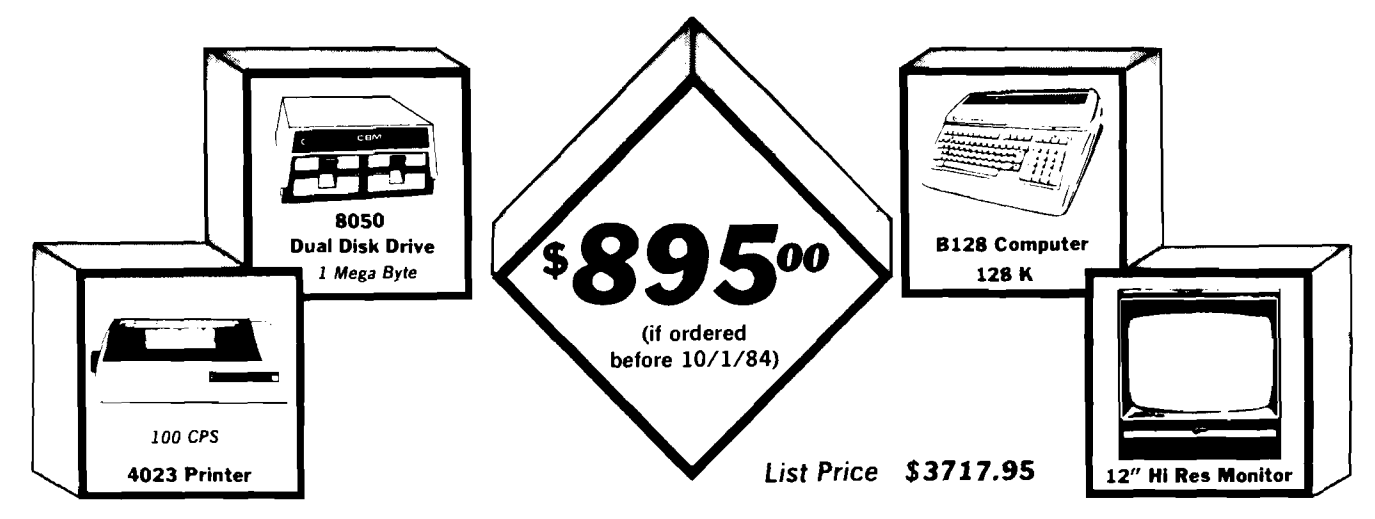

# LOOK AT ALL YOU GET FOR ONLY \$895.

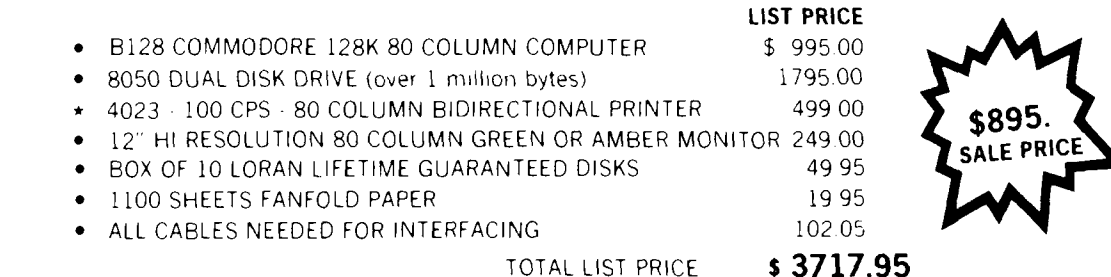

#### Printer replacement options (replace the 4023 with the following at these sale prices)

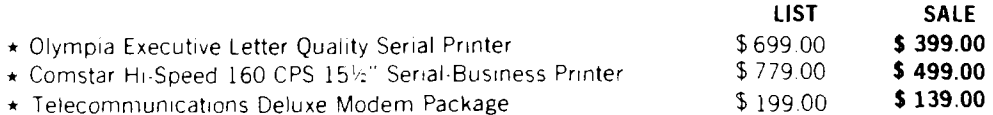

#### Plus You Can Order These Business Programs At Sale Prices

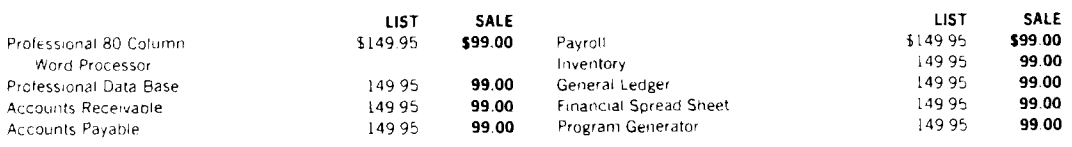

15 DAY FREE TRIAL We give you 15 days to try out this SUPER SYSTEM PACKAGE!! If it doesn't meet your expect tations, just send it back to us prepaid and we will refund your purchase price!!

90 DAY IMMEDIATE REPLACEMENT WARRANTY If any of the SUPER SYSTEM PACKAGE equipment or programs fail due to faulty workmanship or material we will replace it IMMEDIATELY at no charge!!

#### Add \$50.00 for shipping and handling!! \$100.00 for Canada, Puerto Rico, Hawaii orders. WE DO NOT EXPORT TO OTHER COUNTRIES. Enclose Cashiers Check, Money Order or Personal Check. Allow 14 days for delivery, 2 to 7 days for phone orders, 1 day express mail! Canada orders must be in U.S. dollars. We accept Visa and MasterCard. We ship C.O.D. to U.S. addresses only.

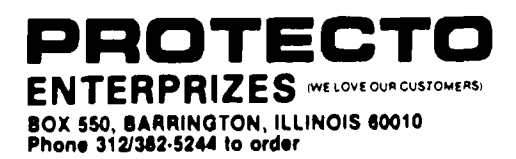

# **80 COLUMN PRINTER SALE—\$ 149.00\***

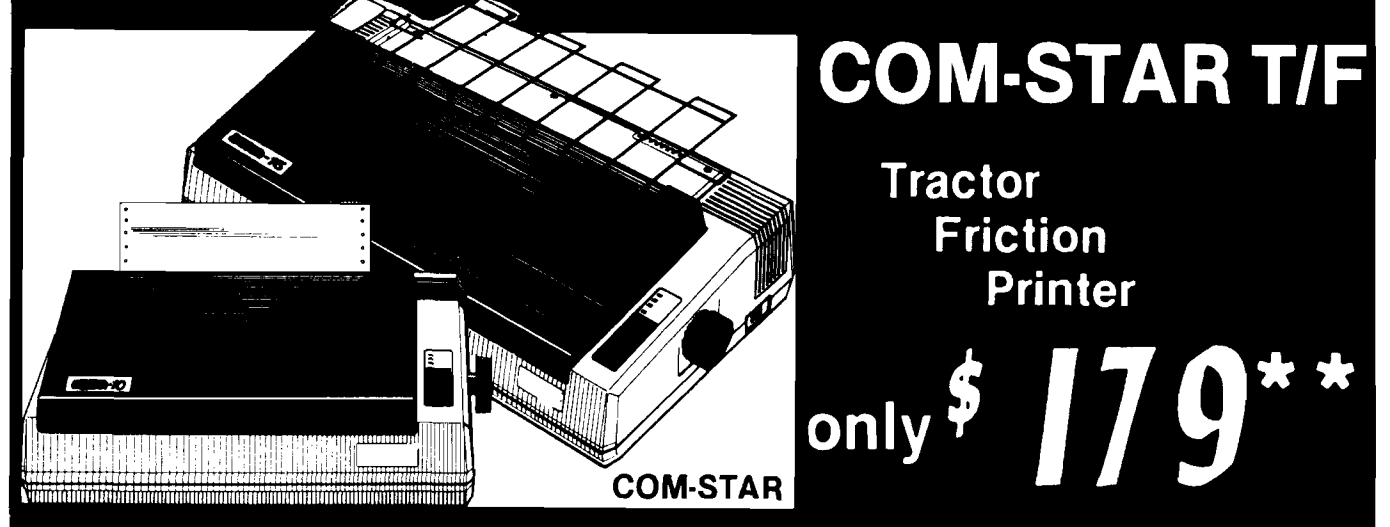

*15 Day Free Trial-180 Day Immediate Replacement Warranty*

**• Lowest Priced, Best Quality, Tractor-Friction Printers in the U.S.A. • Fast 80-120-160 Characters Per Second • 40,46,66,80,96,132 Characters Per Line Spacing • Word Processing • Print Labels, Letters, Graphs and Tables • List Your Programs • Print Out Data from Modem Services • "The Most Important Accessory for Your Computer"**

## **•STX-80 COLUMN PRINTER—\$149.00**

**Prints full 80 columns. Super silent operation, 60 CPS, prints Hi-resolution graphics and block graphics, expanded character set, exceptionally clear characters, fantastic print quality, uses inexpensive thermal paper! Best thermal printer in the U.S.A.! (Centronics Parallel Interface).**

#### **\*\* DELUXE COMSTAR T/F 80 CPS PRINTER—\$179.00**

**The COMSTAR T/F (Tractor Friction) PRINTER is exceptionally versatile. It prints 8%" x 11" standard size single sheet stationary or continuous feed computer paper. Bi-directional, impact dot matrix, 80 CPS, 224 characters. (Centronics Parallel Interface).**

### **Premium Quality—120 CPS COMSTAR T/F SUPER-10X PRINTER—\$289.00**

**COMSTAR T/F (Tractor Friction) SUPER-10X PRINTER gives you all the features of the COMSTAR T/F PRINTER plus a 10" carriage, 120 CPS, 9 x 9 dot matrix with double strike capability for 18 x 18 dot matrix (near letter quality), high resolution bit image (120 x 144 dot matrix), underlining, back spacing, left and right margin settings, true lower decenders with super and subscripts, prints standard, italic, block graphics**

Add \$17.50 for shipping, handling and insurance. WE DO NOT EXPORT TO OTHER COUNTRIES EXCEPT CANADA.

Enclose Cashiers Check, Money Order or Personal Check. Allow 14 days . for delivery, 2 to 7 days for phone orders, 1 day express mail! Canada orders must be in U.S. dollars. VISA - MASTER CARD ACCEPTED. We ship C.O.D.

**and special characters, plus 2K of user definable characters! The COMSTAR T/F SUPER-10X PRINTER was Rated No. 1 by " Popular Science Magazine." It gives you print quality and features found on printers costing twice as much!! (Centronics Parallel Interface) (Better than Epson FX 80).**

### **Premium Quality—120 CPS COMSTAR T/F SUPER-15%" PRINTER—\$379.00**

**COMSTAR T/F SUPER 15%" PRINTER has all the features of the COMSTAR T/F SUPER-10X PRINTER plus a 15%" carriage and more powerful electronics components to handle large ledger business forms! (Better than Epson FX** 100**).**

## **Superior Quality SUPER HIGH SPEED-160 CPS COMSTAR T/F 10" PRINTER-\$399.00**

**SUPER HIGH SPEED COMSTAR T/F (Tractor Friction) PRINTER has all the features of the COMSTAR SUPER-10X PRINTER plus SUPER HIGH SPEED PRINTING— 160 CPS, 100% duty cycle, 8K buffer, diverse character fonts, special symbols and true decenders, vertical and horizontal tabs. RED HOT BUSINESS PRINTER at an unbelievable low price!! (Serial or Centronics Parallel Interface)**

## **Superior Quality SUPER HIGH SPEED-160 CPS COMSTAR T/F 15%" PRINTER—\$529.00**

**SUPER HIGH SPEED COMSTAR T/F 15%" PRINTER has all the features of the SUPER HIGH SPEED COMSTAR T/F 10" PRINTER plus a 15%" carriage and more powerful electronics to handle larger ledger business forms! Exclusive bottom paper feed!!**

#### **PARALLEL INTERFACES For VIC-20 and COM-64— \$69.00 For Apple Computers— \$79.00**

**NOTE: Other printer interfaces are available at computer stores!**

## **Double Immediate Replacement Warranty**

**We have doubled the normal 90 day warranty to 180 days. Therefore if your printer fails within " 180 days" from the date of purchase you simply send your printer to us via United Parcel Service, prepaid. We will IMMEDIATELY send you a replacement printer at no charge, prepaid. This warranty, once again,** proves that WE LOVE **CUSTOMERS!**

**PROTECTO** ENTERPRIZES (WE LOVE OUR CUSTOMERS) **BOX 550, BARRINGTON, ILLINOIS 60010** Phone 312/382-5244 to order

**SUPER-10" A B C D E F G H I J K L M N O P Q R S T U V W X Y Z** A B C DEF GH I JK LANDPORSTUVWXY Z 1 2 3 4 5 6 7 8 9 0

# **EXECUTIVE LETTER QUALITY ■ "DAISY WHEEL PRINTERS"**

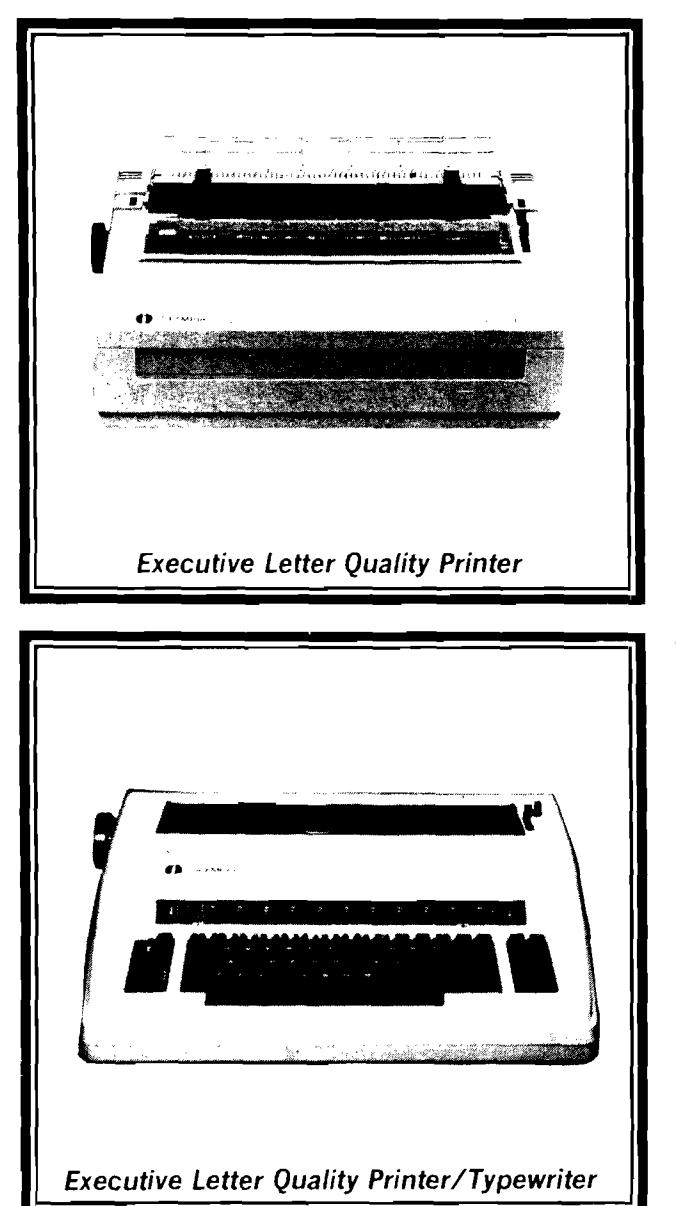

# **World's Finest Computer Printer**

**List Price \$699 SALE \$399**

- Daisywheel printer, bidirectional with special print enhancements,
- Print speed up to 20 characters per second.
- 10, 12, and 15 characters per inch.
- 256 character print buffer.
- $14.4"$  forms width.
- Print line width: 115, 138, and 172 characters.
- Serial RS-232-C and parallel Centronics interface ports built-in.
- Built-in bidirectional forms tractor.
- Operating status control panel.

# **World's Finest**

**"Combination" Printer/Typewriter**

**List Price \$799 SALE \$489**

- Superb computer printer combined with world's finest electronic typewriter!
- $\bullet$  Better than IBM selectric  $-$  used by world's largest corporations!
- Two machines in one just a flick *of* the switch!
- Superb letter quality correspondence home, office, word processing!
- $\bullet$  Extra large carriage  $-$  allows  $14.1/8"$  paper usage!
- Drop in cassette ribbon express lift off correction or eraser up to 46 characters!
- Precision daisy wheel printing many type styles!
- $\bullet$  Pitch selector  $-10$ , 12, 15 CPS, Automatic relocate key!
- Autom atic margin control and setting! Key in *buffer!*
- *•* Electronic reliability, built in diagnostic test!
- Centronics parallel interface built-in

# *15 Day Free Trial - 90 Day Immediate Replacement Warranty*

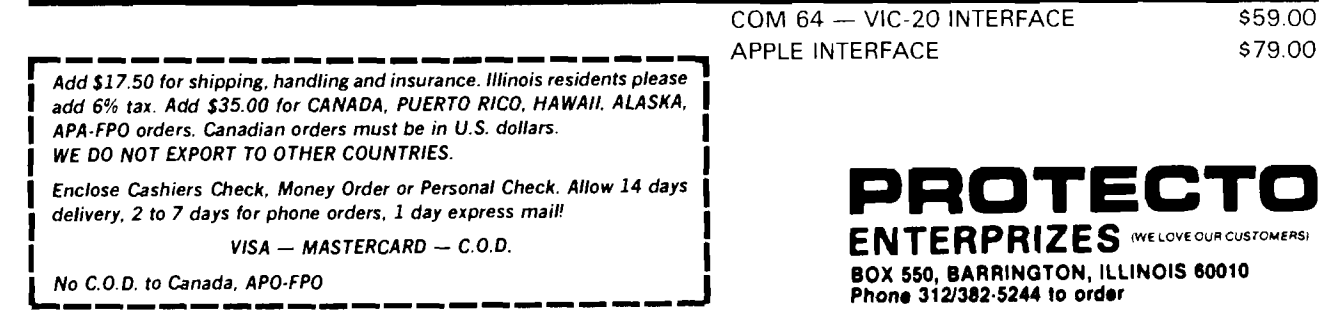

#### **Commodore • 64** \* \* i i i i i i **, ii i** ■ j i \* i **I ■ ■** *m m* i i i i i i I L *JL J* **i rn i** a jednotnosti s program za obraz za začenica z program za začenica z začenica z začenica z začenica z začenica<br>Dogodki **l r i r i "i** ■rff 1 *f* ih i id I I *j* " i f . i ^ - j i i i » i *i* i i i i 4 I 1 I 1 I 1 1 1 II . I ■ I II I I I I II I I I i I I J i l l 1 I I I I I I I k *A* I i I I I I U d 1 ft I I . ■ I I I I I L . *JL A* I I .ir> l i <sup>1</sup> i i I i \* r » i ' i n r n r I l <sup>t</sup> <sup>i</sup> <sup>t</sup> <sup>i</sup> <sup>i</sup> <sup>i</sup> | I | r r I *w*

# **SCRIPT-64 EXECUTIVE WORD PROCESSOR**

# **(80 Columns in Color)**

40 or 80 columns in color or black and white; turns your computer into a Business Machine!

Rated best by COMMODORE. This is the finest word processor available. Features include line and paragraph insertion/deletion, indentation, right and left justification, titles, page numbering, characters per inch, etc. All features are easy to use and understand. With tabs, etc. SCRIPT-64 even includes a 250 word dictionary/spelling checker to make sure your spelling is correct. The dictionary is user custom izable to any technical words you may use. Furthermore, all paragraphs can be printed in writing and everyday letters are a snap. To top things off, there is a 100 page manual and help screens to make learning how to use SCRIPT-64 a snap. This word processor is so complete we can't think of anything it doesn't have. When combined with the complete database you have a powerful mailmerge and label program that lets you customize any mailing list with personalized letters. List \$99.95. Sale \$59.00. \*Coupon Price \$49.00. (Disk only.)

# **SCRIPT-64 20,000 WORD DICTIONARY**

Allows you to check spelling on 20,000 most often mispelled words! List \$29.95. Sale **\$19.95.** \*Coupon Price \$12.50 (Disk only.)

# **SCRIPT-64 COMPLETE DATABASE**

# **(Plus Mail Merge and Labels)**

This powerful DATABASE is user friendly and makes any information easy to store and retrieve. The user defines the fields and then can add, change, delete, and search for any category wanted! Must be used with the SCRIPT-64 EXECUTIVE WORD PROC-ESSOR. When combined with the Executive Word Processor you can search out any category (zip codes, even hair color, etc.) and print super personalized letters! 600 names can be sorted and formulated on each disk in any order or category! Will handle any size mailing list by changing or adding disks! List \$69.00. Sale \$39.00. \*Coupon Price \$29.00.

**• LOWEST PRICES • 15 DAY FREE TRIAL • 90 DAY FREE REPLACEMENT WARRANTY • BEST SERVICE IN U.S.A. • ONE DAY EXPRESS MAIL • OVER 500 PROGRAMS • FREE CATALOGS ]**

WE SHIP C.O.D. HONOR VISA AND MASTER CHARGE ADD \$3.00 SHIPPING FOR C.O.D. ADD \$2.00 MORE SPECIAL SERVICES: One Day — Express Mail add \$10.00

**P R O T E C T O ENTERPRIZES** (WE LOVE OUR CUSTOMERS) **BOX 550, BARRINGTON, ILLINOIS 60010 Phone 312/382-5244 to order**

# **• SANYO MONITOR SALE!!**

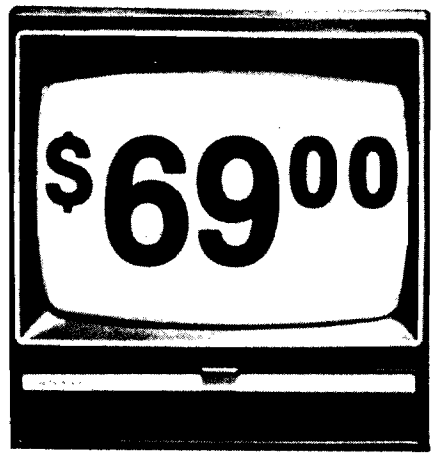

9" Data Monitor

**80 Columns x 24 lines**

- **Green text display**
- **Easy to read no eye strain**
- **Up front brightness control**
- **High resolution graphics**
- **Quick start no preheating**
- **Regulated power supply**
- **Attractive metal cabinet**
- **UL and FCC approved**
- *15 Day Free Trial 90 Day Immediate Replacement Warranty*

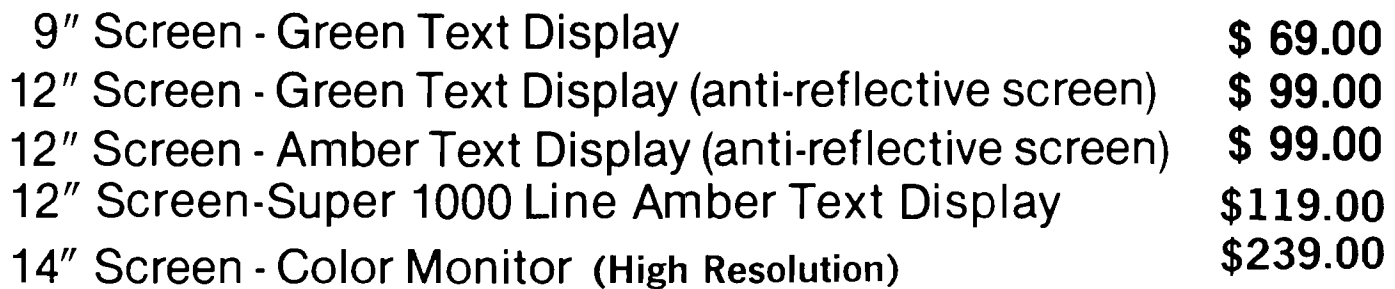

# *Display Monitors From Sanyo*

With the need for computing power growing every day, Sanyo has stepped in to meet the demand with a whole new line of low cost, high quality data monitors. Designed for commercial and personal computer use. All models come with an array of features, including upfront brightness and contrast controls. The capacity  $5 \times 7$  dot characters as the input is 24 lines of characters with up to 80 characters per line.

Equally important, all are built with Sanyo's commitment to technological excellence. In the world of Audio/Video, Sanyo is synonymous with reliability and performance. And Sanyo quality is reflected in our reputation. Unlike some suppliers, Sanyo designs, manufactures and tests virtually all the parts that go into our products, from cameras to stereos. That's an assurance not everybody can give you!

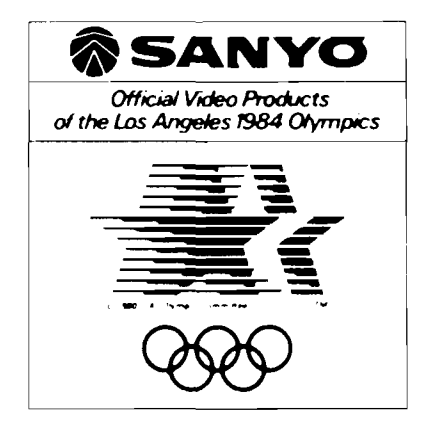

**• LOWEST PRICES • 15 DAY FREE TRIAL • 90 DAY FREE REPLACEMENT WARRANTY • BEST SERVICE IN U.S.A. • ONE DAY EXPRESS MAIL • OVER 500 PROGRAMS • FREE CATALOGS**

I Add \$10.00 for shipping, handling and Insurance. Illinois residents I | please add 8% tax. Add \*20.00 tor CANADA, PUERTO RICO, HAWAII | **j** orders. WE DO NOT EXPORT TO OTHER COUNTRIES. **j**

Enclose Cashiers Check. Money Order or Personal Check. Allow 14 days for delivery, 2 to 7 days for phone orders, 1 day express mail! | Canada orders must be in U.S. dollars. Visa - MasterCard - C.O.D.

**PR O T E C TO** ENTERPRIZES **INELIST ON EXAMPLE BOX 550, BARRINGTON, ILLINOIS 60010 Phone 312/382-5244 to order** 

feature

**Graphic Print for C-64 \***

*Part 2 by Michael J. Keryan*

# **Create full-page graphic printouts interfacing with major commercial software.**

**i in i mi mi** 1**R** 1 **m i in i in i m i**

**I in r in i in r~ in r im[= inr= ir [^ = ^ = ir [ =**

Last month we saw how to add a fast machine language routine to dump a graphic screen to most popular non-Commodore printers. This month we add another machine language program and a BASIC program that can load graphic files from a number of popular graphic programs, display them, and dump them to a printer.

Last time, a general purpose graphic dump program was described (GDUMP). This program will give HiRes or MULTIcolor graphic dumps in various dot patterns — the density of the dot pattern is proportional to the darkness of the actual colors used in the picture. Sixteen different patterns are used so that even two colors that look identical on a black and white monitor or TV can be distinguished on the printout. The printouts are about 7x9 inches and take from two to two and a half minutes, depending on your printer speed. Printers supported are NEC 8023, PROWRITER, C. ITOH 8510, EPSON MX-80, FX-80, GEMINI, and any other printer that emulates graphic modes of these printers.

Now we have a program that will print graphics. But what are we going to print? Well, it would be nice if we could use this program to print all our neat pictures, graphs, etc. that we developed with those graphic aid and drawing programs that we paid anywhere from \$20 to \$75 for. You remember, the ones that didn't come with a screen dump program or the ones that took three minutes to produce a picture small enough to stick in your wallet? To print these, we'll first have to transform their graphs to memory areas we can easily get to. We'll need a machine language program to do this because we'll want to move between 8K and 10K of memory. But first we need a BASIC program that makes things a lot simpler.

A small BASIC program (see Listing 1) ties everything together. The first thing this program does is load the machine language programs GDUMP (from last time) and GMOVE [Listing] 2). These were combined into one program "GDUMP +  $M$ OVE". Then a jump is made to line 2000 which changes the screen colors and displays a menu. You are given the choice of dumping graphics made from SIMONS' BASIC, ULTRABASIC-64, DOODLE, KOALAPAINTER, or SLIDESHOW. A sixth option allows SLIDESHOW graphics to be inverted.

If the picture is stored on a disk [options 2-6), you are instructed to put in the disk containing the picture and type in the name of the file. For DOODLE files, include the DD as part of the file name as listed on the directory. For KOALA files, include the PIC part, such as "PIC H CASTLE", but don't worry about the initial reverse field character that shows up in the directory. All file names can be shortened, but don't use the \* wildcard; for example "PIC H" will work fine.

The picture is loaded into the same memory areas that these other programs use. Our BASIC program then jumps to line 1050. The graphic screen is reconfigured by a SYS to GMOVE. The workings of GMOVE is described later. Printer specific controls are set up (lines 1050-1100), then the keyboard is polled. If you hit P, you will get a printout. Any other key will reset the screen and end the program with no printed output.

## **SIMONS' BASIC**

SIMONS' BASIC is a new package of ULTRABASIC-64 is a package of 50 BASIC extensions, distributed by Commodore. It comes in a plug-in

cartridge form and reduces the size of BASIC workspace by 8K bytes. With SIM ONS' BASIC, you get 114 more BASIC commands in 12 general categories. This is a super package and is a steal at \$20. A drawback is that it uses the \$CXXX area of RAM, making m ost of your m achine language programs incompatible. However, this package contains so much utility that you may not need other ML programs.

With SIMONS' BASIC, you can make pictures, graphs, etc. in HiRes or MULTIcolor modes. You are given quite a few graphic commands for drawing lines, circles, blocks, adding text, etc. It has a COPY command that will dump the graphic screen to a printer in Commodore 1525 format.

Although the copy command is handy, it has a few undesirable features. It is small  $(4 \times 2 \frac{3}{4}$  on my printer) and slow (3 minutes). SIMON'S BASIC allows color redefinition, but only 3 colors can be specified at any time. With COPY, colors 1 and 2 come out as half-tone (vertical lines), while color 3 comes out solid black. Your highly colored pictures may look great on the screen, but the printouts may lack a little contrast between colors.

SIMONS' BASIC places the 8K bit map memory in hidden RAM, under the KERNAL at \$E000-\$FFFF. The IK screen memory is placed at \$C000 (normally found at \$0400). The routine GDSIMN (see Listing 2) switches out the ROM, allowing you to access the 8K bit map data, transfers the memory to \$2000-\$3FFF, and then switches the ROM back in. It also places \$C0 into the screen pointer. Since SIMONS' BASIC contains no command to dump a graphic screen to disk, you will have to print the screen while it is displayed. By running the program in Listing 1, you can create a 7 line BASIC program for SIMONS' BASIC. Append your graphic program to this one with the SIMONS' BASIC MERGE command. Then when you want the graphic screen dumped to the printer, just include the line GOTO 1. This short program uses only one variable, A. Make sure you don't use A in the body of your program

#### **ULTRABASIC-64**

extra BASIC commands, made by Abacus Software. The graphic commands are quite similar to those of SIMONS' BASIC. A graphic screen dump using the HARD command is also similar: it is fairly slow, small, and does not give accurate color shading renditions. With ULTRABASIC-64 dumps, you get 3 different shade densities for colors defined as 1, 2, and 3. But the darkness is a function of the color number (1, 2, 3| which is not related to the actual darkness of that color.

With ULTRABASIC-64, you can save a graphic screen to disk with the DUMP command or by pressing function key F2. This file can later be read in, reconfigured, and printed with all the attributes of GDUMP. GDULTR in Listing 2 first switches out the ROMS, moves the 8K bit map area of memory located at \$A000-\$BFFF to \$2000-\$3FFF, then re-enables the ROMS. The program then relocates the 1K screen memory starting at \$8400 to \$0400, and the IK color memory starting at \$8800 to \$D800. The border color is moved from \$83E0 to \$D020, and the background color from \$83E1 to \$D021. The screen is then configured for bit-mapped graphics and \$83D6 is transferred to \$D016 to enable either HiRes or MULTI modes.

### **DOODLE**

DOODLE is a very extensive drawing program, by Omni Unlimited. Although somewhat difficult to learn due to the many options and menus, you can create quite outstanding drawings with a joystick. Because DOODLE uses the HiRes mode, you can get lines that are only one dot wide; most other color drawing packages allow only two-dot resolution due to the use of MULTI mode. In any  $8x8$ square of dots, you can display any two colors: one for the dots and another for the background. However, the colors in any other 8x8 square block can be completely different. Of course, DOODLE handles all this for you; you just draw the pictures.

DOODLE provides a printer setup program for non-Commodore printers and a graphic dump program which is better than most other graphic packages attempts. It allows two sizes and is fast. The printer dumps have one fault, however. All dots are printed as black and all background is printed as white — no matter what colors were used for the dots and background. Check out the Middle Earth demo that

is on the DOODLE disk. The white clouds against the blue sky are printed as black clouds on a white sky.

DOODLE contains a routine to save a picture to disk. It creates a file with DD as the first two characters of the file name. With the programs provided in Listings 1 and 2, you can read in the file, reconfigure and display it, and print it with GDUMP. GDDOOD in Listing 2 moves the 8K bit map area from \$6000-\$7FFF to \$2000-\$3FFF, and the IK screen area from \$5C00-\$5FFF to \$0400-\$07FF. Then the bit-mapped graphic mode is enabled and the HiRes m ode is enabled, displaying the picture.

## **KOALAPAINTER**

KO ALAPAINTER is a software package that you get on disk when you purchase a KOALA PAD for the Commodore 64. With this program (by Audio Light/Koala Technologies), it's comprehensive single-page menu, and the KOALA PAD, even a six year old can quickly leam to make quite attractive graphics. This program is super user-friendly while being quite powerful.

At this time, KOALA provides no routine to dump your pictures to a printer, but will probably provide one in the future (for a price). KOALA does provide a routine to save your pictures to a disk file. This file can be used with the programs here to get a printer dump. In Listing 2, GDKOAL moves the 8K bit map area located at \$6000-\$7FFF to our common area of \$2000-\$3FFF. The 1K screen area starting at \$7F40 is moved to \$0400, and the IK color memory starting at \$8328 is moved to \$D800. The background color is moved from \$8710 to \$D021. Then the bit mapped screen in turned on and the MULTIcolor mode is enabled, displaying the KOALAproduced picture.

## **SLIDESHOW**

SLIDESHOW is a program that has appeared on several TPUG (Toronto Pet Users Group) disks. It uses a m achine language program called HRSUPP to clear color memory and display a high resolution bit-mapped graphic picture loaded from disk into \$2000-\$3FFF. Quite a few digitized pictures are available in this format,

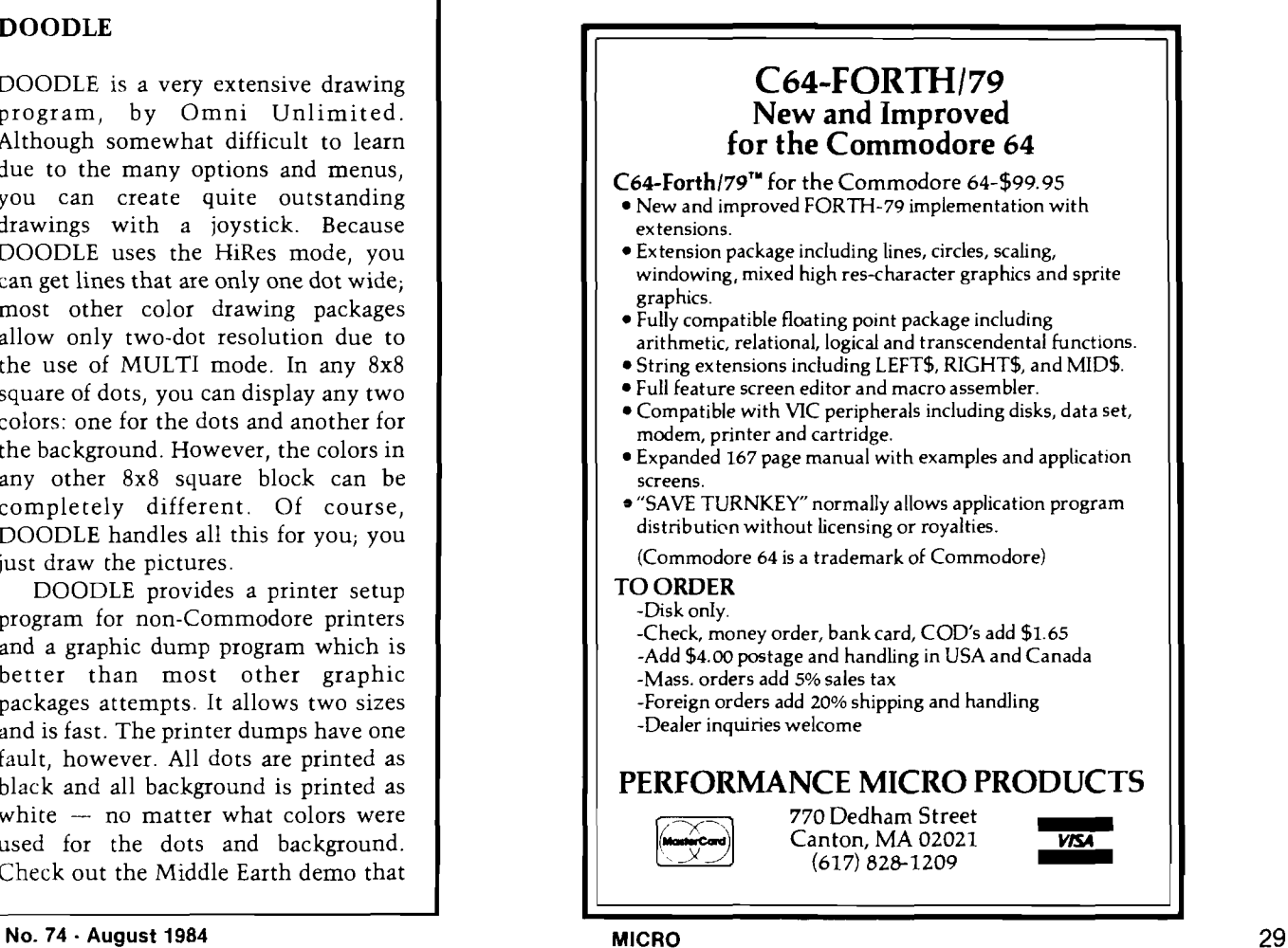

including a photo of Ronald Reagan. SLIDESHOW uses the HiRes mode using only two colors; some pictures Before running Listing 1, first make are shown in light on dark, others as dark on a light background.

SLIDESHOW pictures can be viewed and printed with the programs provided here. GDSLID in Listing 2 first clears the screen memory (IK block at \$0400] by creating black dots on a white background. Then the bitmapped mode is enabled as is the HiRes mode, allowing the pictures to be displayed.

### **PRINTER SET-UP**

sure the printer setup matches your printer and interface. Four constants are incorporated in the program (lines 2120-2250). PT is the printer type: 0 for C. Itoh 8510, Prowriter, and NEC 8023, and 1 for Epson MX80 with GRAFTRAX or FX80 or compatible printers like Gemini/Star. NP is the repeat counter and is automatically set up from PT. NT is the interface type: 0 for Tymac Connection and 1 for others.

SD is the secondary address required by your interface for transparent operation (use 6 for Connection, 5 for Cardco). After these changes are made, save the program to disk.

To save you the effort of typing in these programs, they are being made available as a MicroDisk. The MicroDisk, number MD-4, contains all programs in this series. In the last installment, we will get into what you have been waiting for — a method to print your pictures in full color on your existing printer.

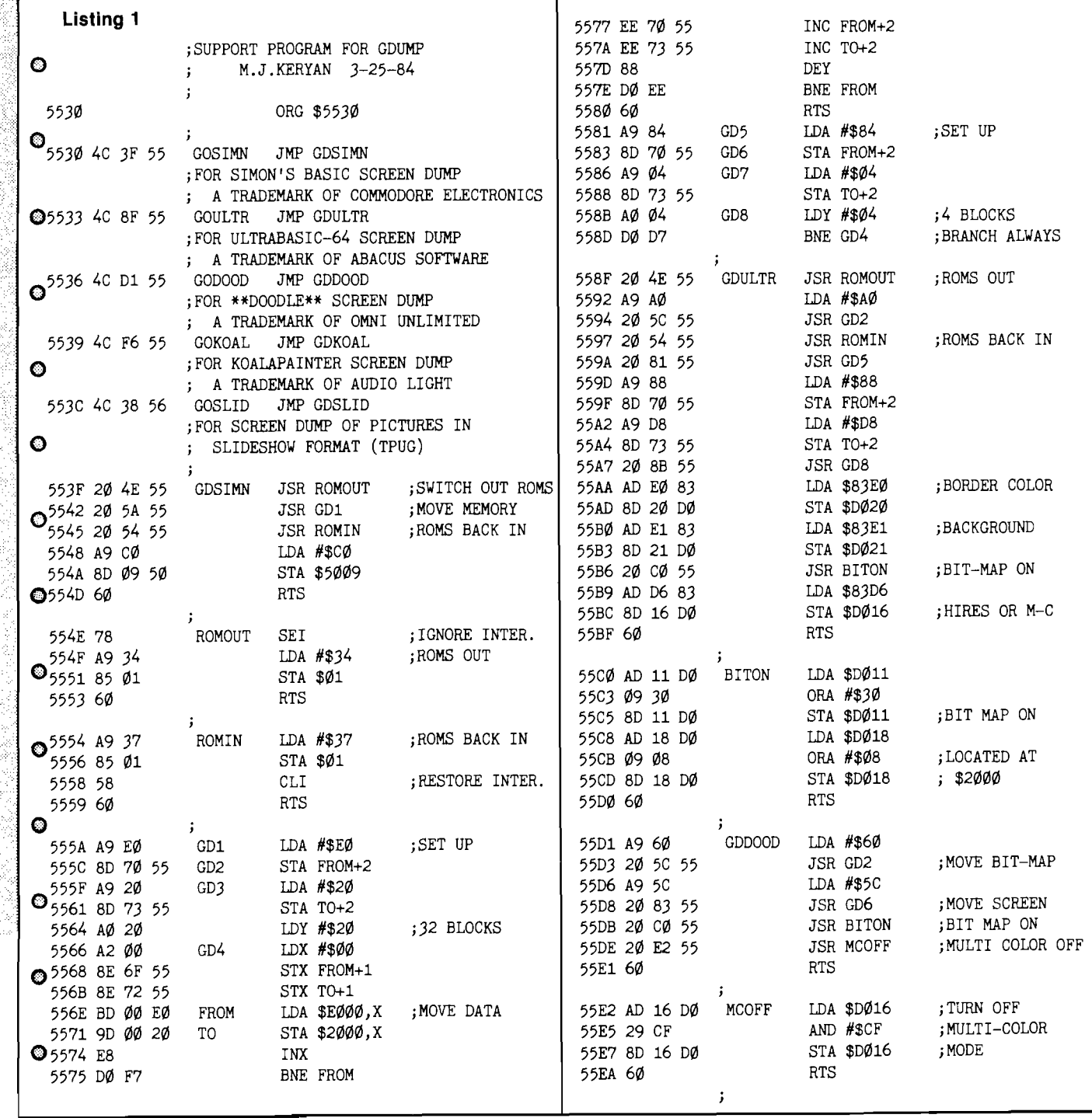

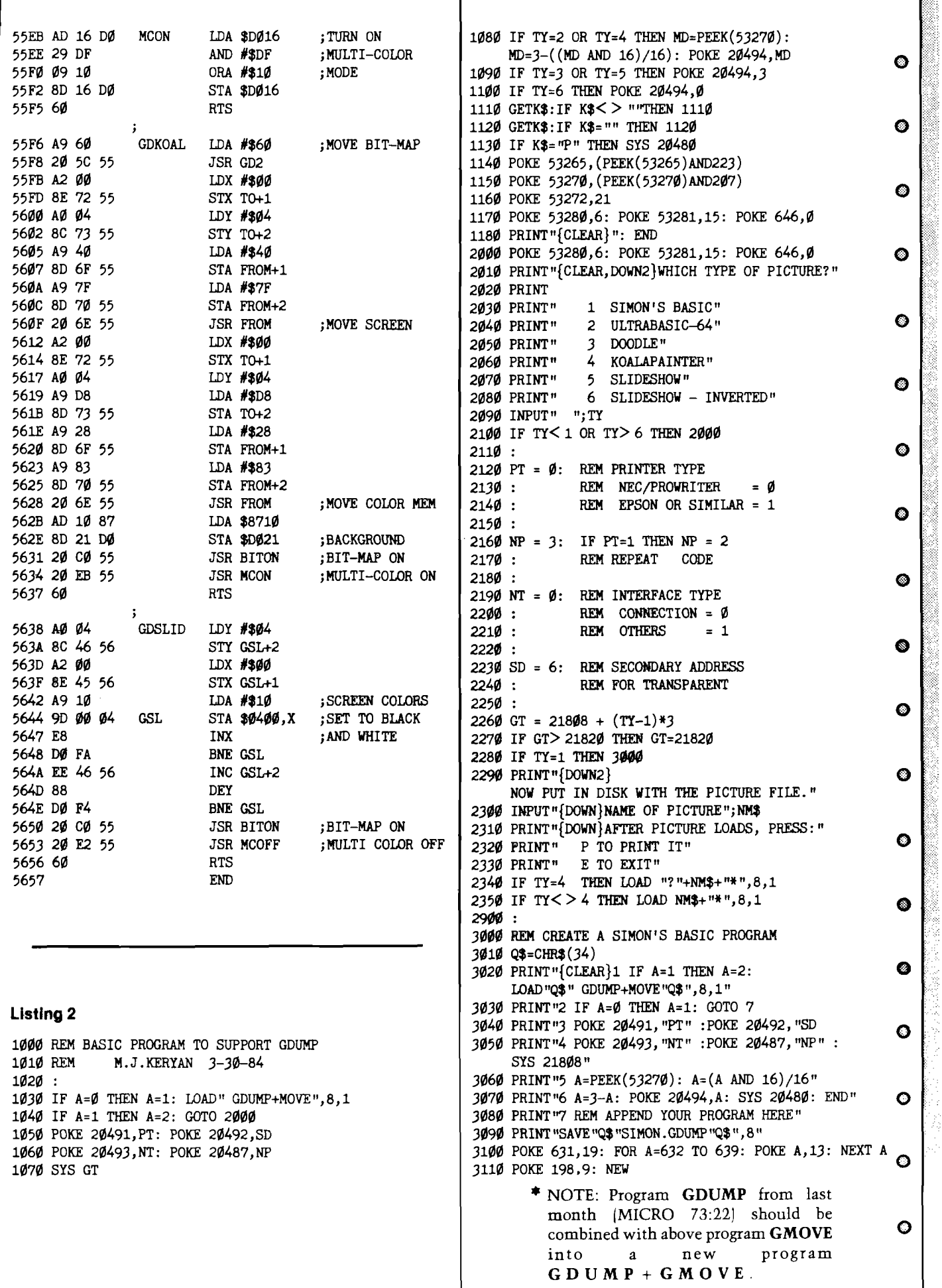

<u> Timor ang Pi</u>

<u> Marata (Ang Canada) na Kabupatèn </u>

feature=

# **Alter Track & Sector on Vic-20 & C-64**

# *by Edwin L. King*

**Rewrite any sector on a disk without any loss of data.**

I in it is in it is in it is in it is in it. It is in it is in it is in it is in it. It is in it is in it is i

**I---------------- I F1I i f i i i n i -** *im i im i* **- i n i---------------- irn i -----------------1**

**Requirements: VIC -20, C64 or** any model PET with disk drive.

The ability to examine and modify information on the disk is rather like the plumber's flaring tool. One does not need it often, but there is no such thing as a substitute. As a high school student, I was allotted one disk. After about six months of work, including developing a very fine adventure game that was 39 blocks long, the disk header got 'confused'. These was no way to use the disk without the header. The demo program DISPLAY T&S showed that at least some of the data was still good. Two things happened: first, I NEWed the disk, lost the data, and was never able to successfully recreate it; second, I developed this utility.

The program is an odd sort of hybrid. It was written and debugged on a PET 4032, revised on a VIC-20 so that it definitely works on the 4040/2031/1540 disk systems and should work on the 8050 as well, and finally was tested on the C64. It is straightforward and requires little, if any, external explanation. The BLOCK-READ/WRITE commands are used quite frequently. After all of the preliminary data is INPUTed from the user, the requested sector is displayed in a hex memory dump of the format:

## **Listing 1**

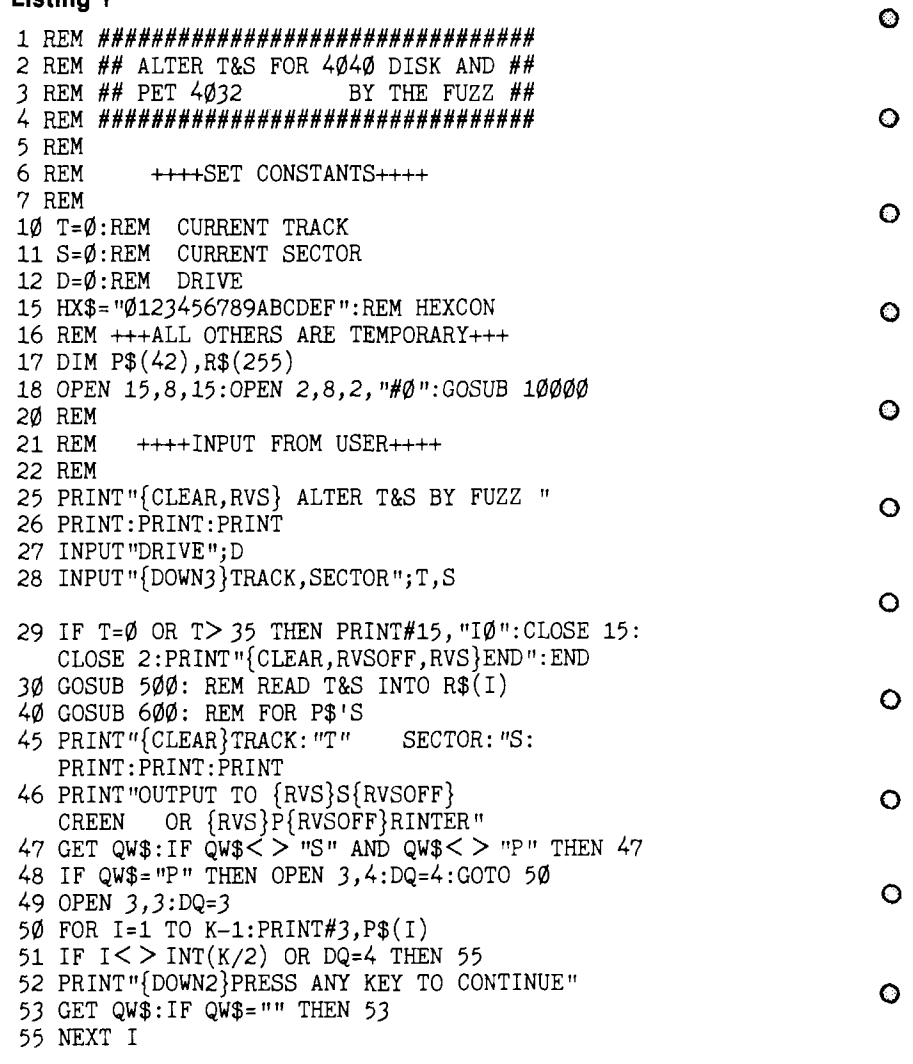

01 23 3F 4B CC 02 0A AB 20 30 40 50 60 70 80 90

F8 : 01 02 03 04 05 06 70 80

The index-looking things are just that: "line numbers" your way of indicating which line(s) you wish to change in that sector. Naturally, the program can change any block on the disk, fix spelling in files or the directory, all under your watchful eye and direct control.

## **D isk Headers**

Creation of a new disk header requires knowledge of how data is stored on the disk. I would suggest a quick review of the section on advanced disk programming in your manual before making any modifications to the disk. The first thing that must be done is to make sure the disk has some of its house keeping in order. To do this, follow the program prompts to modify these lines to read as follows:

00: 12 01 41 00 \$\$ \$\$ \$\$ \$\$

A0: \$\$ A0 32 4l

Do not type in the dollar signs! They are there to remind you that there will be data in those locations that should not be disturbed.

Next you must give the disk an **ID** number. Select a two digit number. Convert it into its hex ASCII value by placing the digit '3' in front of each of the digits. Enter these two values in the third and fourth positions on line A0: at locations A2 and A3- For example, if the ID number choosen was 19, then the two hex ASCII digits would be '31' and '39' , and the line would look like:

A0: \$\$ \$\$ 31 39 A0 32 4l \$\$

 $\mathbf{1}$  $\overline{q}$ 

The disk must have a name. This is accomplished by converting each of the letters in the selected disk name into their hex ASCII values and entering them into locations 90 through Al. If the name is less than eighteen (18) characters long, then pad the remaining locations with the shifted space character, hex A0. For example, if the disk were to be named GAMES, then the lines modified so far would look like:

56 IF DQ=4 THEN PRINT#3: CLOSE 3 60 PRINT"ARE THERE ANY MODIFICATIONS": INPUT M\$ 61 IF LEFT $$ (M$, 1) = "N"$  THEN 90 70 PRINT: PRINT "WHICH LINE"; : INPUT L\$ 72 FOR I=1 TO K: IF LEFT\$ $(P$(I), 2)$ =L\$ THEN  $Q=I:I=1000$ 73 NEXT  $74$  IF  $1 < K+1$  THEN 60 8Ø PRINT"{RIGHT}"RIGHT\$ $(P$(Q), LEN(P$(Q))-3)$ ;:  $PRINT$  " $\{LEFT26\}$ "; 81 INPUT  $Q\$ :  $P\$ ( $Q$ ) = LEFT $\$ ( $P\$ ( $Q$ ), 3) + "  $"$  +  $Q\$ 82 GOTO 60 90 GOSUB 200:REM BREAK P\$'S<br>95 GOSUB 100:REM UPDATE T&S 95 GOSUB 100:REM 97 PRINT"{CLEAR}":GOTO 28 100 REM +++++++++WRITE TO DISK+++++++++++ 110 PRINT#15, "B-P"2;1 130 PRINT"{CLEAR}": FOR  $I=1$  TO 255: PRINT#2, R\$ $(I);$ : PRINT"{HOME}BYTE"I" OF 255":NEXT 140 PRINT#15, "U2: "2;D;T;S:RETURN 200 REM ++++++UPDATE R\$(I)++++++ 21Ø FOR I=1 TO K-1:P $(1)$ =RIGHT $(P$(1)$ , LEN $(P$(1))$ -4): NEXT:M=0 211 PRINT"{CLEAR}PLEASE HOLD WHILE I UPDATE THE DISK" 220 FOR I=1 TO K-1 230 PRINT" ${CLEAR}$ ":FOR J=1 TO LEN $(P$(I))$ STEP3 240 X\$=M ID\$(P\$(I),J,2):GOSUB710 250 R\$(M)=CHR\$( X) : M=M+1: PRINT" {HOME}BYTE"M"= "X\$ 260 NEXTJ:NEXTI 270 RETURN 500 REM ++++READ FROM DISK++++ 510 PRINT#15, "U1: "2; D; T; S 515 GOSUB1**0000** 52Ø PRINT#15, "B-P: "2;1 521 PRINT#15, "M-R"CHR\$(Ø)CHR\$(17) 522 GET#15,R\$(0) 530 FOR 1=1 TO 255:GET#2,R\$(I):NEXT 540 PR IN T#15,"B -P:"2;1 550 RETURN 600 REM ++++FORM PRINT STRINGS++++ 605 PRINT" PLEASE HOLD WHILE I ARRANGE THE DATA" 610 K=1:F0R 1=0 TO 255 615 IF R\$ $(1)$ ="" THEN P= $\emptyset$ :GOTO 630 620  $P = ASC(R$(I))$ 630 X=P:GOSUB 800 64 $\emptyset$  P\$(K)=P\$(K)+X\$+" " 65Ø IF  $(I+1)/8=INT((I+1)/8)$  THEN K=K+1 660 NEXT 670 FOR  $I = \emptyset$  TO  $K - 1$ 680 X=I\*8:GOSUB 800 69Ø P\$ $(I+1)$ =X\$+": "+P\$ $(I+1)$ 700 NEXT:RETURN 710 REM +++++++HEX TO DEC++++++++++++ 720 L\$=LEFT\$(X\$,1):H\$=RIGHT\$(X\$,1) 730 X=0:FOR B=0 TO 15  $740$  IF L\$  $>$  "" THEN IF MID\$(HX\$, B+1, 1)=L\$ THEN  $X=X+16*B:LS=""$ 750 IF  $H$ \$ < > "" THEN IF MID\$( $H$ X\$, B+1, 1)= $H$ \$ THEN X=X+B: H\$="" 760 NEXT B 770 RETURN 800 REM -H-+++DEC TO HEX+++++ 810  $H=INT(X/16)$ : L=INT(X-H\*16) 820 H=H+1:L=L+1 830 X\$=M ID\$(HX\$,H,l)+M ID\$(HX\$,L,l) 840 RETURN 10000 REM +++++ GET ERROR STATUS +++++ 10010 INPUT#15,EN,EM\$,ET,ES 10020 IF EN THEN PRINT#15,"I0":CLOSE15: CLOSE2: PRINT "{CLEAR, RIGHT9, DOWN10} "EM\$: STOP 10030 RETURN

<u> 1979 - Johann Marie, martin amerikan</u>

**o**

 $\bullet$ 

 $\bullet$ 

 $\bullet$ 

 $\bullet$ 

**o**

**o**

 $\bullet$ 

 $\bullet$ 

**©**

 $\bullet$ 

 $\bullet$ 

 $\bullet$ 

**©**

 $\circ$ 

 $\bullet$ 

 $\circ$ 

 $\circ$ 

O

00: 12 01 41 00 \$\$ \$\$ \$\$ \$\$

90: 47 41 4D 45 52 AØ AØ AØ

G A M E S

98: A0 A0 A0 A0 A0 A0 A0 A0

A0: A0 A0 *31 39* A0 *32* 4l \$\$

Now comes the fun part  $$ outsmarting the computer! The only thing left to do is to rewrite the **BAM** (Block Availability Map], a special type of map in the header in which one bit equals one sector and a one in that bit indicates that the sector should not be overwritten. If there is enough data on the disk being fixed to make using this

program better than NEWing the disk, this would seem like an impossible, or at least forbiddingly tedious, task. But, as usual, there is an easier way. First, exit the program by answering **NO** to the question about modifications and **0,0** when asked for the track and sector. This will cause the program to update track 18, sector 0, which the is disk header that we have been working on. Once this is done, execute in immediate mode a **COLLECT** command (on the 1540 that is a **VALIDATE.)** This forces the disk drive to update its own BAM, freeing you from the task. If the header was the only thing damaged, this may be enough to correct the problem.

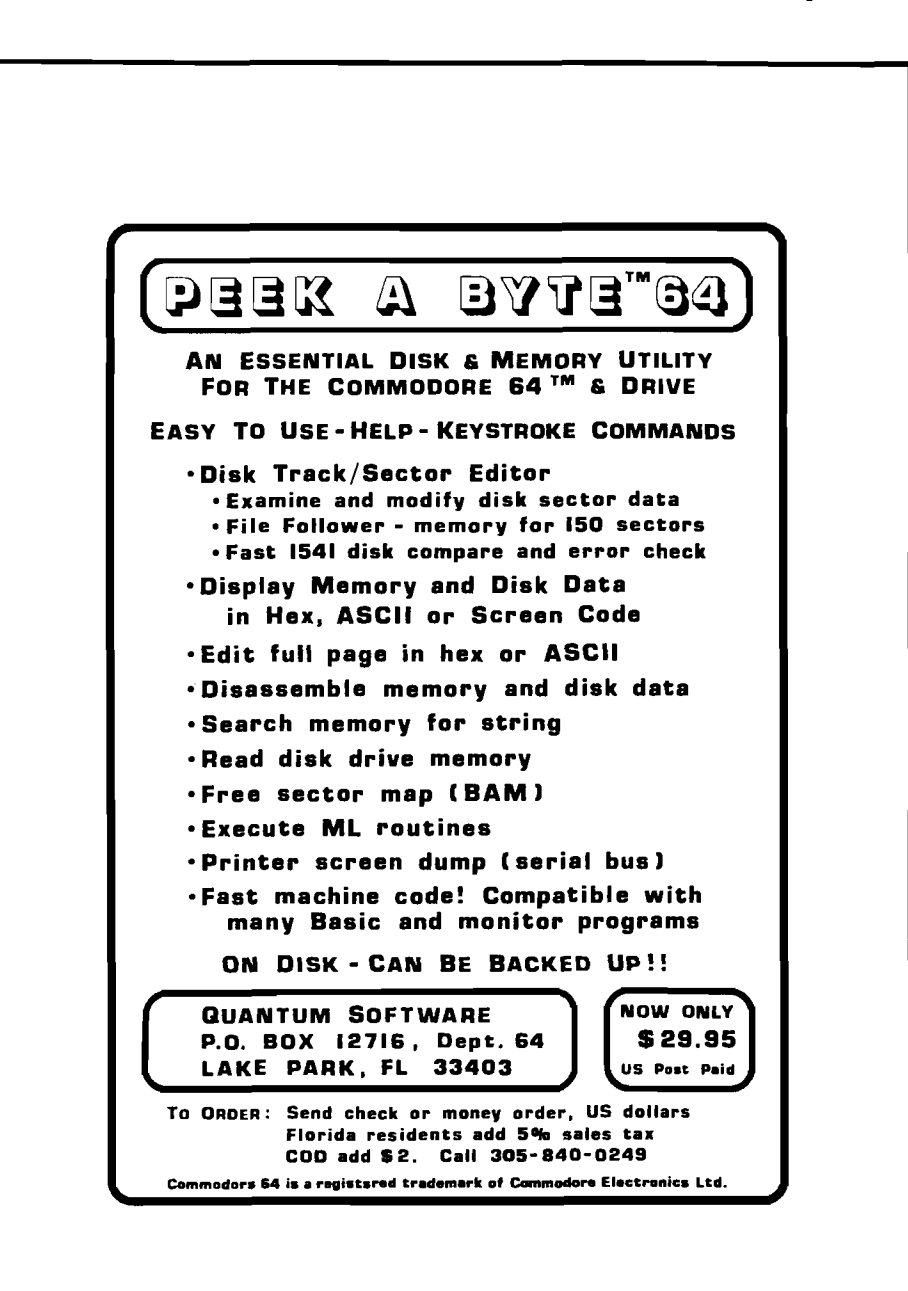

Otherwise, it may be necessary to play with a few of the directory tracks or program/data sectors. I leave that to the ambitious, experienced or desparate! I would suggest that, as soon as this is done or when the disk is working again, that you back it up **IMMEDIATELY** (as in right now and without hesitation).

## **Program Description**

The most tragically ironic thing that can happen to a CBM floppy disk is the loss of the header, particularly when the information and directory remain intact. The program is quite straightforward. Lines 10 to 15 list the permanent, or relatively permanent, variables such as current track, sector and drive. Line 17 DIMensions the two arrays: R\$(I) holds the single byte characters exactly as they are received from the disk and P\$(I) holds the line index and 8 bytes for printing, inputting and other tasks.

Lines 25 through 97 handle all input from the user. Once the requested track and sector are determined, subroutine 500 loads the 256 bytes from the requested disk block into the buffer and then into the R\$(I) array. Subroutine 600 converts characters into their ASCII hex form, adds the line index to generate the output strings in array P\$(I). This array is dumped to the printer or display in lines 45 to 56. Lines 60 through 82 handle changes to the block. Subroutine 200 converts the updated  $P$(I)$  array back to the  $R$(I)$ array. The routine at line 100 rewrites the modified disk sector. Since these last two routines are a little time consuming, a few print statements are included to break the boredom The complete run requires about 3 to 5 minutes per sector. Exit from the program occurs when an illegal track is requested: less than 1; greater than 35. **WARNING:** Under no circumstances should you tamper with line 120. The result could be a one-way trip to Disk-Never-Never-Land.

Edwin is currently attending Florida State University, majoring in Computer Science. He was introduced to computers at the Governor's Honors Program in Georgia in 1981 and followed up this start with a Computer Math class in high school where he learned BASIC and misc. PET stuff.
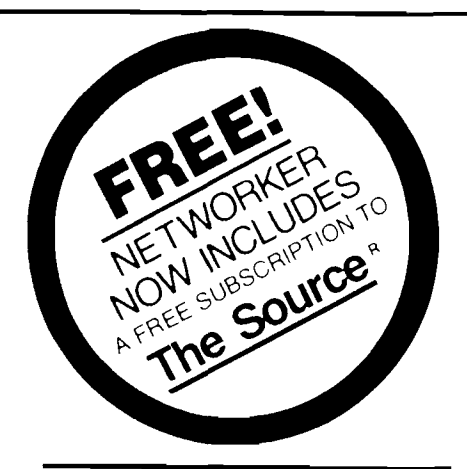

## **FEATURES OF THE NETWORKER**

- $\bigcap$  DIRECT CONNECT  $\cdots$  No acoustic coupling needed Two modular telephone lacks - one for phone - one ter ine
- $(2)$  SINGLE CHIP MODEM for greater reliability
- (3) UN BUARU FIRMWARE contains a terminal pro-<br>gram
- ON BCARD SERIAL INTERFACE no extra cards to buy. Software selectable data format. T or 8 data  $\left( 4\right)$ buy Schware selectable data format bits one or two stop oits lodd or even parity. full or hal' duplex
- $(5)$  300 BAUD software selectable for 110 baud
- G) ISW! LOH CONTROL for answer or ginate sits next to<br>G = keyboard
- O CARRIER DETECT LED gives you line status at a

#### **ALL THIS PLUS**

- COMPLETE with NETWORKER SOFTWARE to give you<br>• Text trapping of eat re display into RAM memory
	- Disk storage capability for all trapped text<br>• On screen menu and status indicators
	- FREE SUBSCRIPTION TO THE SOURCE the popu-
- lar dia' up .nformation system  $SOFTWARE\_COMPA^{\dagger}|\text{B1L}|\text{TV}$  - with all common
- Apple communication software. • COMPATIBLE with both rotary and tone phones.
- FCC A P P R O V E D M a c e U S A
- 
- ONE YEAR MANUFACTURER S WARRANTY

## **N ETW OR K ER " INCLUDES A COMPLETE PACKAGE**

#### - Networker modern care the control switch

- Modular phone irre cord
- Networker software ou a disk ready to ri<br>• Complete instruction (nanual

## **NETMASTER COMMUNICATIONS SOFTWARE**

For \$179 we include with the **NETWORKER** the **NETMASTER** Communications Software for advanced users **NETMASTER** will let you transfer games computer graphics, programs sales reports. documents - in fact, any Apple fire of any size - to another computer, directly from disk to disk without errors, even through noisy phone lines

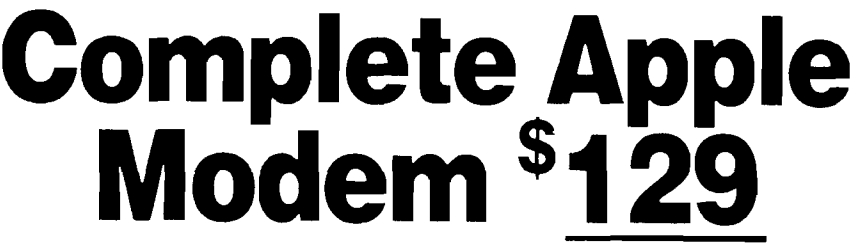

**Single-Slot 300 Baud Direct-Connect Modem for** Apple II. II + . Ile and Franklin computers

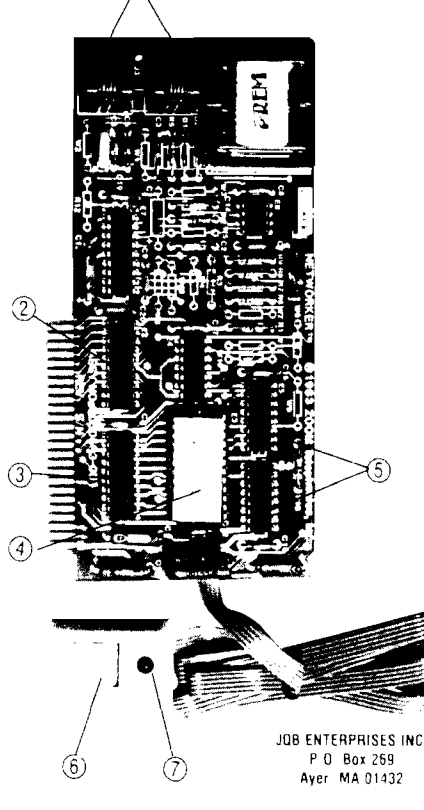

For transfering information between computers. **NETMASTER** s superb error checking and high speed are an unbeatable combination. With a NET-**M A STER** on each end. you can transfer inform ation three to five times faster than other communications packages 'ike Visiterm " or ASCII Express Error free

Your best buy in modem history. The Networker," a plug-in single-slot direct connect modem for the Apple II family of computers. Send electronic mail to a friend or business associate, use your school s computer, access hundreds of computer bulletin boards or thousands of data bases for up-to-theminute news, sports weather, airline, and stock information

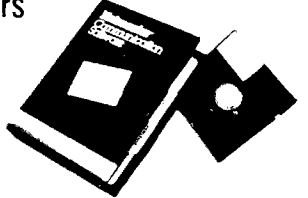

There's absolutely nothing else to buy. You get the modem board communication software and a valuable subscription to America:s premier information service. THE SOURCE " For \$129 its an unbeatable value

This is the modern that does it all land does it for less. The Apple Communications Card is on board. so no other .nterface is needed It s 300 cauc the most commonly used modem speed. And it comes complete with **NETWORKER** Communications Software on an Apple-compatible disk giving you features no modem offers

Like the ability to lock on-screen messages into your Apple s RAM, and then move the information onto a disk for easy reference and review. A terminal program that turns your computer into a communications command center, with on-screen me ip menus, continuous updates of memory usage carrier presence, and communication status

But **NETMASTER** sinot stuffy It will talk to those other communications packages, but they don work as fast and they don't check errors like NET-**MASTER.** And **NETMASTER** dcesnit only work with the **NETWORKER** modem. Even f you already have another modem for your Apple. NET-MASTER is an outstanding value in communications software so we sell **NETMASTER** by itself for \$79 **NETMASTER** requires 48k of RAM one disk drive, ano the **NETWORKER** or another modem

#### **WE EVEN GIVE YOU SOMEONE TO TALK TO!\_\_\_\_\_\_\_\_\_\_\_\_\_\_\_\_\_\_\_\_\_\_\_\_\_\_\_\_\_\_\_\_**

Your purchase of the NETWORKER with or without **NETMASTER** comes complete with a membership to THE SOURCE, with its normal registration fee fully waived. THE SOURCE will put a world of electronic information and communication services at your fingertips - instantly Electronic mail and computer conferencing. Current news and sports. Valuable business and financial information. Travel services. A wealth of information about personal computing Even games. All fully compatible with your equipment, and ready to use at once

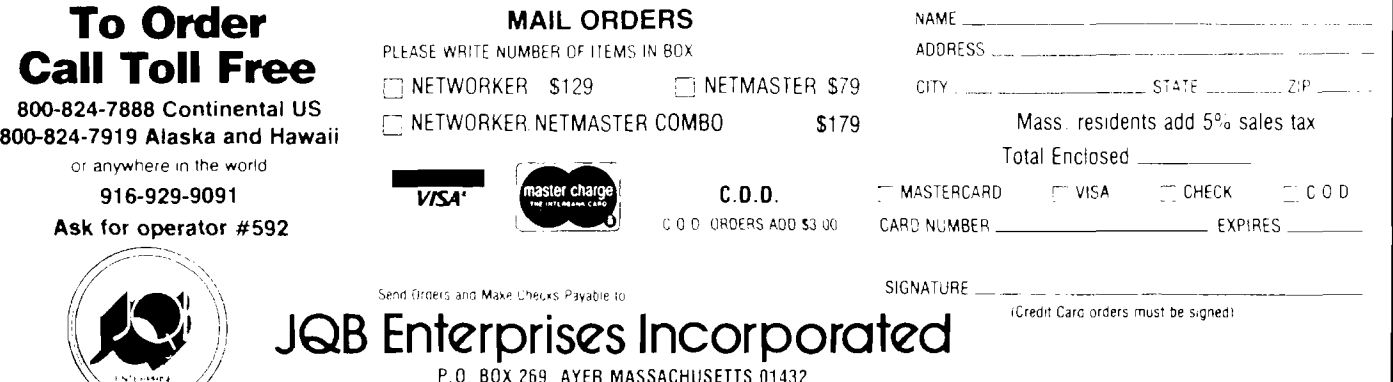

P.O. BOX 269. AYER MASSAUHUSETTS 0.1432<br>All Prices Quoted are for Prepaid Orders —- Prices Subject to Change Without Notice

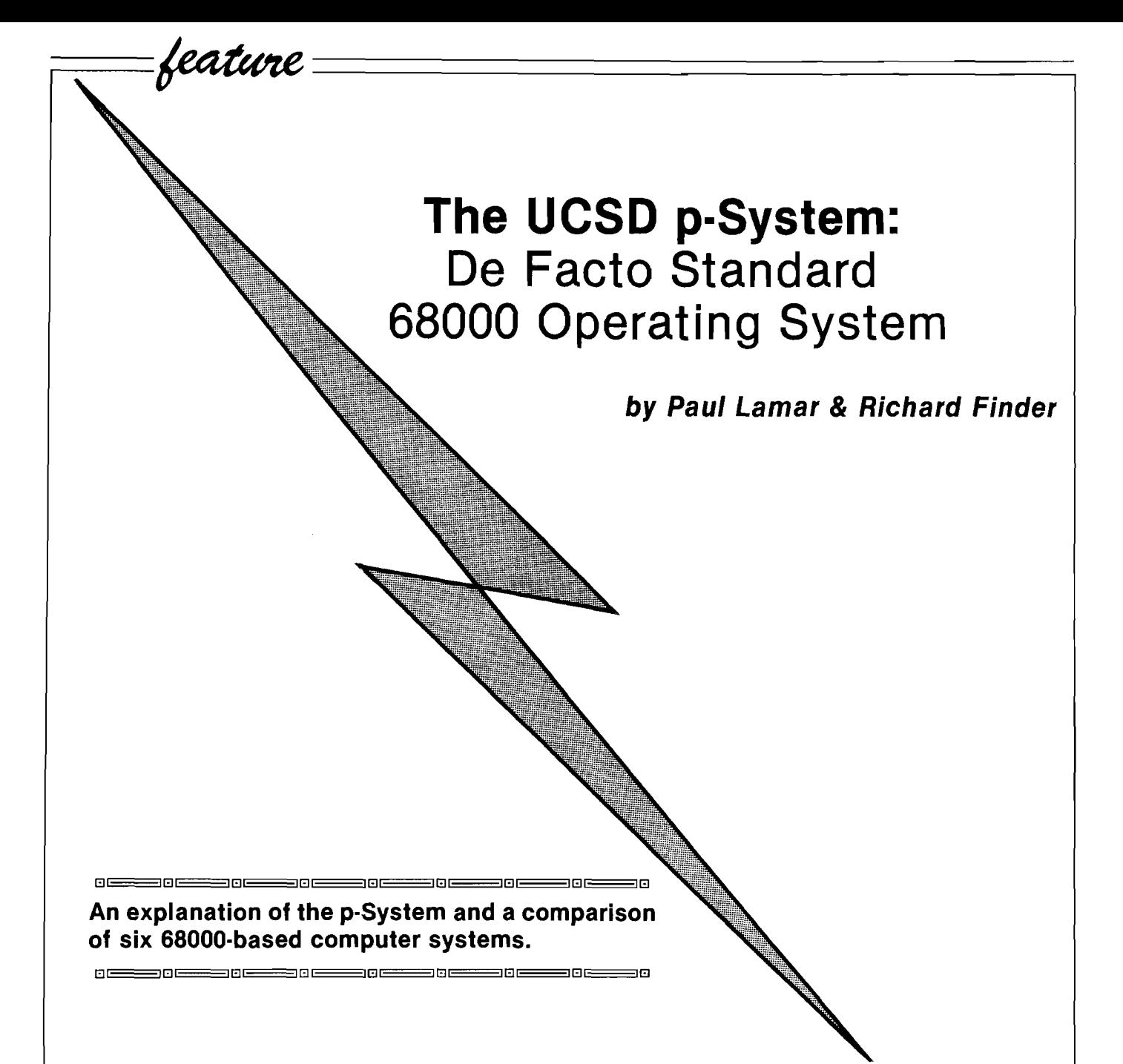

It may be a result of reading an overabundance of IBM PC ads that makes people, without knowledge of microprocessor architecture or assembly language, blatantly predict that MS-DOS on the eight bit 8088 chip will become the measure by which all operating systems and microcomputers will be judged during the coming decade. That view is simply wrong and such comments (especially by people who should know better] may be the result of an understandable impatience with the performance of slow, memory limited, eight bit microcomputers but to declare that MS-DOS and the 80XXX is going to be the de facto industry standard is short-sighted at best and misleading at worst.

Ironically, the IBM PC fits the slow 8 bit category. There are other operating systems and microprocessors out there, more powerful than MS-DOS and the 8088. One such is the p-System running on the 68000.

The p-System is a large, hierarchical menu driven portable operating system that is available on many different mini and microcomputers. There is no need to remember cryptic commands as in most other operating systems. All commands are shown in English, on a menu line, at the top of the screen.

A group of students at the University of California at San Diego began writing the p-System under the direction of Dr. Kenneth L. Bowles in 1974. A minicomputer with a hard disk

was used as a "development system," a procedure whose significance will become apparent later.

Dr. Bowles originally called it "the UCSD PASCAL SYSTEM," which was a tactical error; not everybody likes the PASCAL language so some people were "put off" by this aspect of the original operating system. The present P-System has nothing to do with any specific High Level Language (HLL), many HLLs other than PASCAL run under the p-System including BASIC. It is now a stand alone operating system. The p-System was written in PASCAL and then compiled to P-Code. To give you an idea of the significance of this statement, I will try to explain a few facts about compilers and interpreters. |A compiler is a utility program that

converts HLL programs to native to search and replace any differences in machine codes in one continuous operation, before any attempt is made to run the HLL program.)

P-Code is a compact intermediate code that is interpreted by a P-Code interpreter program. HLL programs written with interpreters run much slower than the same programs written with a compiler because this conversion has to be done while the HLL program is running. Compilers do it only once; thereafter, only the native machine code is run. Here, the interpreter is converting a partially compiled, intermediate P-Code instead of HLL source code. This scheme results in program code that is compact and that executes faster than a pure interpreter, but not as fast as a pure compiler.

When implementing the p-System, a P-Code interpreter program is written for each different type of microprocessor, it being quicker and cheaper to write a P-Code interpreter than it is to write a complete microprocessor specific compiler. This allowed the p-System to be quickly transported to new microprocessors as they appear. That was important ten years ago. However, we can expect that fewer entirely new, general purpose microprocessors will be introduced in the foreseeable future.

General purpose microprocessors are becoming so complex and require so many years of hardware and software development that it is highly unlikely any entirely new designs will make up for the software head start that the 68000 and its 32 bit derivative, the 68020, presently enjoy.

The use of this P-Code interpreter would later be rationalized by purveyors of the p-System who emphasized the alleged portability of programs in P-Code form. (Portability refers to the ease of moving a program written on one type of computer over to another and making it run.) The truth is, there is nothing more portable than source code in a reasonably standardized (HLL|. ("Source" is what you type into the computer when you sit down and write a program, "Line 10 FOR  $X = 1$  TO 99: NEXT  $X$  " etc.)

Source code written for a micro in a given HLL can usually be transported over to a new compiler or interpreter in ASCII form. An editor can then be used syntax or I/O features. There is no speed penalty paid for this kind of portability — but software authors worry about the ease with which source codes can be plagiarized. Authors would rather sell programs in P-Code form which is much harder to decipher and plagiarize.

When the UCSD p-System was written, 32K of RAM was typical for a minicomputer. To avoid problems with such limited memory, program modules were designed to be loaded into the small RAM address space from a fast (expensive) hard disk as needed, a process called "module swapping" or "virtual memory." In this way a large and powerful operating system could be used in a computer with as little as 64K of RAM. Large application programs could also be written in modular fashion by committees of programmers. It is in the nature of the UCSD p-System to allow such modular programs (as well as to link HLLs, such as BASIC, to assembly language). Even individual application programmers prefer to write large business programs in small manageable modules.

On the other hand, operating system program modules called from a hard or floppy disk into a small address space are at a decided speed disadvantage; the procedure is slower than having all the operating system code in RAM at the same time. Therefore, the way to speed up this operating system is to load all those old software modules into an area of RAM called a "RAM disk" or "disk emulator." Fortunately, the 68000 has high-speed machine-language block move instructions to swap modules out of RAM instead of mechanical disk. The UCSD P-System comes alive when it operates entirely in RAM on a fast 68000 and is far superior to any other popular operating system presently available on a micro. It is a real eye opener to have an 80K text file, a powerful program editor and a compiler or assembler in RAM, all at the same time. The age old cycle of compiling your program, finding the errors, reloading the editor, reloading the text file, correcting the error, saving the corrected text file, reloading the compiler and recompiling the program is almost instantaneously achieved by pressing less than half a dozen keys.

The p-System was not always this easily used. The early acceptance of the very large (over 100K) p-System was retarded when Apple Computer tried to use it on an 8 bit 48K Apple II with only 143K on the floppy disk. To get just a directory or catalog on the video screen, the p-System filer program module had to be loaded into RAM from a floppy disk, a very slow and frustrating experience.

Ironically, the p-System worked much better on the Apple III, which had large bank switched RAM space and a hard disk. Not enough Apple Ills were sold to improve the reputation of the p-System. We believe that the p-System on the Apple III was used by Apple Computer to write (in PASCAL] the operating system for the Lisa. Mike Markula, past president of Apple Computer, mentioned that he thought that the Apple III running Apple's version of the p-System was the best software development system on the market. It probably was at the time, but not for writing operating systems in a HLL. Writing the Lisa's operating system in a high level language was a dumb idea. This is one possible explanation for the original Lisa's slowness.

Large numbers of p-Systems were sold for the Apple II, thereby giving the P-System a reputation as being cumbersome and slow on micros in general. Its implementation in 512K RAM disk on the eight mhz or faster 68000 is helping change this image.

The p-System needs over 100K of memory because it is a very large and comprehensive operating system with a complete complement of programming tools including:

A) A program editor with search-andreplace, block move, forward and backward scrolling and save functions, which is fast and easy to use. For example, in the event of a syntax error during program compilation, the p-System will automatically and quickly, in three or four seconds, reload the source text file from RAM disk and return the cursor to the error on the screen with one or two keystrokes. This is handy for writing compiled programs by trial-and-error. (Don't laugh, it works). The p-System editor is far better than ED on CP/M 68K (which, admittedly, isn't saying much). It is a real eye opener to have a 100K text file in RAM and be able to jump from the beginning to the end in only three seconds (no mistake  $-3$ seconds!!!!!]. Try that on your Apple II.

At one time we did a lot of 6502 assembly language programming on the Apple II, and we were not satisfied with the speed or the memory capacity. We investigated ways to get all those 6502 assembly language text files out of the Apple II into the Sage II in p-System editor text file format, and finally discovered a way to upload Apple II assembly language text files to the P-System editor. We were then able to cross assemble them after a few changes with the editor. (An unexpected bonus, most welcome.) BASIC and PASCAL text files were also uploaded. The secret to doing this is to use the Apple II serial printer interface and a utility on the p-System called "TEXTIN". The P-System program editor's replace function is easily used to change 6502 assembly language pseudo-ops and Applesoft BASIC commands to conform to p-System language requirements.

B) A general purpose 68000 macro assembler (and cross-macro assembler) which assembles code for almost any microprocessor. Each set of mnemonics is loaded separately.

C) A linker to link assembly language modules, as well as high level language modules including BASIC, to other high level language modules as well as to themselves. You can even link a PASCAL procedure to a BASIC program and use it as a subroutine.

D) A very fast, comprehensive and flexible disk operating system.

E| Compilers for BASIC, FORTRAN, PASCAL and MODULA II, among other HLLs. These compilers compile to P-Code, which can then be partially compiled to 68000 native code using the p-System's Native Code Generator. (Unfortunately at the present time, this Native Code Generator does not compile all P-Code to native code, only selected routines. The P-Code interpreter program is still needed in RAM to handle the remaining routines). A further increase in speed could be achieved by rewriting this Native Code Generator to compile all P-Code to native code. The entire p-System could then be compiled to native 68000 code.

UNIX operating systems are getting a lot of attention in the computer press lately. UNIX has several desirable features as does CP/M-68K. The p-System, however, has much more application software to run on the 68000 than CP/M-68K or any UNIXlike operating system (a reason in itself why the p-System is becoming the de facto standard operating system on the 68000). To my knowledge, there are less than a dozen application programs for CP/M-68K or UNIX. At last count over 250 packages were available for the p-System. Most of this application software for the p-System was first written for Apple IIs with the PASCAL language card and minicomputers running the UCSD p-System. There are several of each, very good word processors, data base and spreadsheet programs. As the use of low cost 68000 computers that use the UCSD p-System grows, the body of copyable software for the p-System should also increase. A 248 page book that lists all the software is available from Softech Microsystems, San Diego, CA., for six dollars.

Although the p-System was written in PASCAL, compiled to P-Code, then interpreted and module-swapped, it runs faster on a 8 MHZ 68000 micro, using a RAM disk, than any UNIX or UNIX-like operating system that we know of. Not only is UNIX a highly modular operating system, but it has the greater disadvantage of having been written on an older, more memory limited, minicomputer than that used to write the p-System. Most  $-$  if not all - UNIX-like systems were written in  $'C'$  and compiled to assembly language, then assembled to native machine code (which is in the nature of writing with 'C').

'C ' based operating systems should be faster than systems written with a pseudo compiler which uses a P-Code interpreter; therefore, UNIX should be faster than the p-System — but it isn't. One possible reason for this is the fact that UNIX program modules are stored on hard disk in fragmented blocks and swapped in from hard disk to small areas of RAM (virtual memory). Thus the additional unnecessary complexity and number of modules in UNIX make UNIX slower. Maybe it will come alive when 2

megabyte RAM disks are common. UNIX is also a multi-user operating system when what is really needed is a one CPU per user, net-worked operating system. (Single CPU, multiuser systems, went out with high priced, discrete chip central processing units such as found in mainframes and minicomputers. Microcomputers (less disk drives) now cost little more than dumb terminals used with the old multi-user CPUs.) These are some of the reasons that the UNIX running, multi-user, Fortune 500 and the Radio Shack Model 16, 68000 micros are slow, compared to a single-user 68000 running the p-System.

The UCSD p-System in RAM disk on a 68000 is usefully fast; UNIX, at this time, is not. Yet, the p-System's performance could be improved even over its present capabilities if it were rewritten to take advantage of the 68000's large (16 megabyte) linear address space. Rewriting the p-System would preclude having to swap modules from RAM disk and thereby make it more efficient.

Nevertheless, the p-System is becoming the de facto standard, 68000 personal computer, operating system, something the 68000 community needs. There are already a surprising number of low-cost 68000 microcomputers running the UCSD P-System. The following microcomputers deserve serious consideration, described in order of usefulness-per-dollar, according to our own personal preferences. While our tastes may not be the same as everyone's, it would be nice to think that at least we represent a reliable cross-section of knowledgeable micro users:

## **Sage II**

## (\$3200) Sage Computer

Upon reading an ad in "Byte" for the Sage, we contacted Sage Computer for dealer information. We were pleasantly surprised when a knowledgeable salesman appeared and demonstrated the machine, which initially impressed us because it came with p-System, wordprocessing, spreadsheet, PASCAL and a 68000 macro assembler, along with an assortment of other software. When we saw the extensive

documentation, the schematic, the memory map, the powerful system monitor in 16K byte EPROM, and the monitor source listing — in other words, a completely open system — we were sold.

The experience was like that of a few years before, when we were first introduced to the Apple II, except that with the Sage we were given an extensive assortment of software and a built in printer interface just to start up our acquaintance. In short, we bought a Sage and have been pleased with this supermicro to this day; it has proven its reliability and speed.

Floppy disk access and load times (20K per sec.) execute on the Sage about ten times faster than on the Apple II disk operating system (DOS) and BASIC programs run four times faster than on IBM's Personal Computer. It is as fast to program in high level compiler languages as using interpreters on 8-bit machines. Our assembly language programming productivity doubled with the Sage. Word processing spelling checkers, too slow previously, are viably fast.

An unexpanded, 256K Sage II costs approximately \$2600 (discounted). You can plug in your own 64K bit dynamic RAM chips for 512K bytes and your own second Mitsubishi floppy disk drive; sockets, cables and connectors are provided with the unexpanded machine. Industry standard, one hundred and fifty nanosecond, 64K bit RAM chips cost about six dollars at the present, and 36 chips make up 256K of parity RAM memory. A Mitsubishi floppy is presently about \$350.

The Sage II boasts 24 bit address, 16 bit data bus, expansion connectors. It comes with a built-in Centronics parallel printer port, an IEEE-488 port and two RS-232 serial ports, one of which is used with the terminal, the other already set up for a modem. The standard drive uses five-inch doubledensity double-sided floppies with 640K on each disk. Very expensive options include hard disk up to forty megabytes and a six-user system with 1 megabyte RAM. Unfortunately the clock is not battery backed up.

Several other operating systems will run on the Sage, including CP/M-68K, Mirage, PDOS, BOS/5 and Idris (a Unix-like operating system. Languages that run under the standard

and optional operating systems are several versions of Fortrans, BASIC, ADA, Forth, Cobol, Microcobol, APL, Modula II and several 'C's. The Sage requires a separate RS232 terminal.

## **Pinnacle**

(\$3895). Pinnacle Systems

The Pinnacle comes with just the This machine reputedly took 16 p-System run-time package. The rest of the p-System is optional. The Pinnacle is equipped with two double sided, quad density, 800K half height floppy drives. 512K byte parity RAM is standard. RAM expansion to one megabyte costs \$1295. Pinnacle is extremely cost effective particularly in the 10 MEG hard disk version at only \$5995.

/*Editor's Note: The authors included two paragraphs questioning Pinnacle's claim to run at 12 Mhz. We contacted Pinnacle and they stated that "... the Pinnacle runs at 12 Mhz and has done so since June of 1983. This is possible by using prequalified selected parts. "j*

The Pinnacle has no less than seven serial ports, one parallel printer port, an Omninet networking bus and a Sasi hard disk interface in the basic machine, as well as a battery-backedup clock and calendar.

The video display and keyboard aren't built-in on the Pinnacle, unlike the Apple II; a separate RS232 serial terminal is required. However, not having a built-in display and keyboard can be advantageous, because the buyer only pays for what he needs. Separate 19.2K baud serial terminals are also faster than most built-in HiRes bitmapped displays (another reason the 68000 bit-mapped Apple Lisa is so slow?). This is due to the dedicated CPU in all terminals (multi-processing if you will) that has nothing else to do but update the screen while bit mapped displays are usually updated by the main CPU. An RGB color terminal costs about the same as an RGB board and color monitor for the Apple II or the IBM-PC, and this way the buyer can choose according to preference. Something not to overlook is that most microcomputers can be used as terminals.

The question being asked these days is, "W ill the company be here next year?" Pinnacle Systems is part of a larger company that specializes in manufacturing complete computer boards. The excellent design of the four layer Pinnacle processor board is testimony to their expertize in this area.

## **Dimension 68000**

(Under \$4000) Micro Craft Corporation months to engineer. Its 68000 chip runs at 7.2 Mhz and optionally runs the p-System. Idris, Mirage, Unix 5, SI and Concurrent DOS 4.0 will be available soon. CP/M-68K is standard. The amazing attribute of the Dimension is that it will run almost any other company's or microprocessor's software. Micro Craft has engineered plug-in CPU cards that not only run the software of other popular machines, but automatically reconfigure the disk drive format and video display to imitate the hardware configuration of the simulated machine. In other words, when imitating an Apple II, the disk drives have 143K and the display has 40 characters across, upper case only.

The display can handle up to 100 characters across and up to 48 lines. There is a color graphics mode, 160 X 480 pixels in 16 colors and a black and white graphics mode of 640 X 480 pixels. 512K of RAM can reside on the main board. The Dimension comes with 256K of RAM. Chips can be plugged in to increase memory up to 512K. A six-slot internal expansion but is provided.  $3.5$  megabytes  $\downarrow$ ) of RAM can be plugged into these, expansion connectors, using 64K bit dynamic RAM chips on 512K byte plug-in cards costing \$1295 each. When 256K bit dynamic \$37 RAM chips become lower in cost (next month),  $12.5$ /megabytes in the box are possible although the power supply might-have to be changed to install 12.5 megabytes of RAM. An optional expansion interface will allow another 4 megabyte of directly addressable RAM for a total of 16MB.

To put 16 megabytes of RAM in perspective, the largest and most expensive supermini that the Digital Equipment Corporation manufactures is the VAX 11/782, which costs about twice as much as a VAX 11/780 and the maximum amount of memory it can address is 8 megabytes (Mini-Micro Systems magazine.)

Extra-cost half-height five inch double-sided 800K byte floppies are available. The standard machine comes with two 5-1/4 inch, 400K byte floppies; serial, parallel and game controller interfaces. A 50 megabyte hard disk and controller costs \$4995.

## **Hewlett Packard 9816A**

## (\$3995) Hewlett-Packard

The HP 9816A is a 68000 personal computer with a too small, nine inch CRT having a 400 X 300 pixels graphic capability. The indispensable disk drives are a lot extra. The HP 9816A uses the 270K Sony three-and-a-half inch floppy disk drives at only \$900 each, but the hard-shell media for this drive are presently hard to find and expensive. The use of these drives and media on the Apple Macintosh will probably change this. Dual 540K, five inch drives cost \$2230. The same Tandon drives bought "off the shelf" from an electronics distributor cost \$250 each.

The HP 9816A runs the UCSD p-System version 2.1 (everybody else uses version 4.13) at an extra \$1515. There are 128K RAM, a well thought out RS232 and HP-IB (IEEE 488) interfaces built in. Additional RAM cost about \$1100.00 for 256K, while on the Sage or the Dimension 25 6K RAM would cost \$300 to \$650. There are various other well engineered, expensive options on the HP 9816A such as plotters and graphics tablets. Apparently, HP means High Price.

## **Corvus Concept**

## (\$3995) Corvus Systems

The UCSD p-System runs on the Corvus Concept as a \$695 option. The CPU is an 8 mhz 68000. It has a large (15 inch) crt display, 132 columns by 66 lines and 720 X 560 HiRes graphics. The display is black and white only. The bit-mapped design makes the display update slower than a 19.2K baud terminal. A large speed improvement could be made by Corvus if they put a dedicated micro in the display with the sole purpose of updating the display.

Believe it or not, the Corvus Concept has a 50 pin Apple II expansion bus! There are two built-in

RS232 serial interfaces and an Omninet interface. The Corvus also has a battery-backed-up clock and calendar and 512K of RAM in the box. From a marketing viewpoint, a weakness of the Concept is that it doesn't come with any floppy disk drives. Single 750K five inch floppies are a lot extra (\$750). A further handicap is a rather slow access time (1 megabit per second) Omninet, networked hard disk. A hard disk with an eight bit parallel interface is also available that should be somewhat faster.

However, the Corvus Concept is worth considering if the system must support more than about four users, because it can utilize a network. Multiusing eventually boggs down any single CPU, even the 68000. By comparison, Digital Equipment Corporation offers the VAX 11/780 with 96 users. Can you imagine 96 users, all trying to compile different programs at the same time, on one CPU no faster than a fifty dollar, 12 mhz 68000 microprocessor? (Maybe Digital doesn't think all 96 users are going to be on-line at the same time.) Multi-user, single CPU timesharing systems are simply obsolete. Networked microprocessor CPUs are the only answer.

## **Saybrook**

## (\$995) Analytical Engines

This is an add-on 68000 computer for the Apple II. It has an 8 mhz or optional 12.5 mhz CPU and 128K of RAM onboard, expandable to 512K with 256K bit chips. The Apple II quickly communicates with the 68000 computer by means of DMA (direct memory access). The weakness of this approach is the Apple's slow disk operating system and the limited storage capacity 143K Apple disk drives. On the other hand, program execution and video screen updates are very fast, particularly for HiRes animated graphics. (The Apple II has a rather unique and very fast screen update scheme. In effect it is a dual processor. The first is the main 6502 CPU. The second, very simple processor, made from discrete TTL chips, has nothing else to do but refresh the screen and the dynamic memory.) Analytic Engines claims 10 to 30 times the speed of the Apple II with the 68000 running programs out of RAM dedicated to the 68000.

The computer comes with the p-System and a choice of one of the following languages: UCSD PASCAL, FORTRAN, BASIC compilers or an Applesoft-compatible BASIC interpreter. The Saybrook has a 24-hour clock (but it's not certain that this clock is backed up by a battery).

These are the presently available low-cost 68000 microcomputers running the UCSD p-Systems. In the near future other 68000 computer manufacturers will probably hitch a ride on the p-System bandwagon, the mouse and Apple's Macintosh to the contrary. The Apple Lisa II would be a fine candidate as would the Radio Shack Model 16 and the Fortune.

You have to try the p-System on a fast 68000 machine with RAM disk to understand the difference between the various other operating systems and the very real advantages offered by the p-System and a fast and powerful 68000. Any of the above microcomputers (where available) are worth a trip to the computer store.

## Manufacturer's References

Analytical Engines 3415 Grey stone, #305 Austin, TX 78731 512/346-8430

Corvus Systems 2100 Corvus Drive San Jose, CA 95124 408/559-7000

Hewlett-Packard 19447 Pruneridge Avenue Cupertino, CA 95014

Micro Craft Corporation 4747 Irving Blvd, Suite 241 Dallas, TX 75247 214/630-2562

Pinnacle Systems 10410 Markison Road Dallas, TX 75238 214/340-4941

Sage Computer 4905 Energy Way Reno, NV 89502 702/322-6868

feature

# Atari/Epson Custom Characters

**Transfer almost unlimited customized alphabets to paper ■ accurately.**

.<br>] [ [ [ [ [ ] [ ] [ [ ] [ [ ] [ [ ] [ [ ] [ [ ] [ [ ] [ [ ] [ [ ] [ [ ] [ [ [ ] [ [ ] [ ] [ [ ] [ [ ] [ [ ] [ [ ] [ [ ] [ [ ] [ [ ] [ [ ] [ [ ] [ [ ] [ [ ] [ [ ] [ [ ] [ [ ] [ [ ] [ [ ]

**Requirem ents: Atari 400/600/800/ 1200, 850 Interface, Epson MX-80 with Graftrax + , or MX-80 FT or MX-100, or FX-80**

When it comes to dealing with text, the Atari computers have a marvelous flexibility. Naturally, they can display the usual upper and lower case, numbers and punctuation. Besides that, they also have inverses of all the standard characters, plus lines, card suits and a host of other graphics characters. If you're not satisfied with this selection, you can make your own custom characters which has led to programs using gothic, script and other interesting fonts. You can generate your own fonts with one of the many character-editing programs that have been published. All these can easily be displayed on the screen, but transferring them to paper is not normally possible.

Why? There are a number of reasons. The main one is that printers are not designed for any one particular computer. Only alphanumerics and punctuation symbols are in the standard ASCII table. The maximum possible number of characters is 256 (each character stored uses one byte; a byte can be in the range of 0-255, hence, 256 possibilities). These standard characters fill up less than half of the available room, so Atari decided to pack the rest with inverse and graphics characters. Radio Shack, instead, throws in a combinations of block characters. Commodore has inverse characters and different graphics characters. The point here is that apart from normal characters, no two computers have the same set of 'extra' characters. As such, a printer

manufacturer catering only to one computer would have a limited audience. Epson has a viable solution; they have their own characters, an italic set and a few graphics characters. The important fact is that the Epson printers have full graphics abilities. We can take advantage of this to generate A tari's own special and custom characters. All you need is the appropriate software. I've included listings of two somewhat similar programs; one useful and one frivolous.

## **Any-Text File Lister**

The program shown in Listing 1 lists files to an Epson printer. At first this may not sound amazingly useful. I mean, from Basic, this is merely a matter of issuing a LIST "P:" command. From the DOS utilities menu you can copy a text file to P:. but what makes this program useful is that its listing is accurate: it includes all the graphics and inverse characters. If you've ever tried listing a program with graphics or inverse, you'll know that inverse shows up as italics and graphics characters show up as meaningless garbage, or some odd control character will throw the printer into a stupor that will mess up the rest of the listing. This program lists out a program in its exact form, graphics and all. If examined closely, you can see that this program was used to list itself.

Using this program is simple. If there is a Basic program you wish to list, load it in from disk (or cassette) and then re-save it out under a different name using a LIST "D:name" command, rather than the SAVE command. The purpose behind this is to have the program as text, rather than encoded in Basic keywords. If it's a text

## *by Mike Bassman*

file you want to print, you clearly don't have to do this. Next run this program and enter the name of the file your text is in. That's all it takes.

## **Custom Font Message Printer**

The program in Listing 2 will print anything you want in a custom character set. If you've ever had a desire to see a message in script or computertype letters or whatever, this will do the trick. All you need to have are the custom fonts stored on disk (or cassette) in a nine sector file as generated by Instedit [APX) or just about all of the other character generators. There are a few examples of its handiwork shown in the accompanying chart. From top to bottom, the alphabet is shown in computer-style, gothic, fancy fonts and a few others. Making use of this program (custom font message printer) is even easier than the file lister above. Just run it and, when prompted, enter the name of your character set and then the message you want printed. If your character set is stored on cassette, type C: for the character set name, when asked.

## **Custom Font Variant**

Listing 4 shows a program that looks a good deal like the custom font message printer. In fact, it is a cross between that program and the program lister. It does the same thing as the custom font program except that it prints out a whole file in the new font rather than a one line message. This would be useful to take a file generated with a word processing program and, after putting it through this program, end up with a professional looking document printed in a pleasant typeface of your choice. There are some commercially available programs which do just this. Using it consists simply of entering the name of the font and the name of the file to be printed.

## **Entering The Programs**

Typing in these programs can be a bit of a problem because of the machine language subroutine embedded in them. The Basic part is easy to do. The straightforward approach is to type those graphics characters just as you see them. The graphics keyboard included in the Atari Basic Reference manual is a guide to finding all the right keys (the back cover has a relatively easy to use diagram). If you do decide to do it this way, make sure that you save the program before running it. Any typo could bomb the computer; let this be a word to the wise.

Another method is to assemble the source code using the Assembler/ Editor cartridge or one of the many other assemblers available. The source code for the machine language portion is shown in Listing 3. The programs all use the same machine language subroutine, so the most difficult part only has to be done once, even if you want all the programs. The amount of code needed to be typed in this way is longer than typing the graphics characters, but fortunately the code is made up of normal alphanumeric characters. You then assemble the code to a disk file and modify either of the programs to load in this subroutine from that disk file. If you choose to do it this way [not highly recommended), the changes to listings 1 & 2 are as follows:

1 - Delete lines 11,12,13.

2 - Add lines 90-130 as shown.

90 OPEn #3,4,0,''D:ASSEM.OBJ'' 100 FOR K = 1 TO 6: GET #3, X: NEXT K 110 TRAP 130:K = 0 120  $K = K + 1: GET$  #3,X:  $ML$$  $(K,K) = CHR$$  $(X):GOTO 120$ 130 CLOSE #3

The modification here can be used with both programs and with the variant by changing the line numbers. The filename in line 90 is your assembled version of the source code. These programs are very similar, so 01100000 if you want to have all of them, I 01100000 would recommend typing in one of them, saving it, and then modify it 011 01111110 000

until you have the other program. Conversely, if you're only bothering with one program, keep in mind it doesn't take much effort to obtain the other ones.

## **Theory of Operation**

You already have all you need to know to get these programs working. But if you want to know how they work, and maybe do clever things of your own with your Epson, read on.

You may ask how we get a large number of new character sets out of a printer normally limited to regular and Italic characters, in various sizes. Well, these programs don't exactly print out new characters, they draw them. All reasonably new Epson printers (or old ones retrofitted with Graftrax  $+$  have the ability to do graphics. There's no reason to limit use of the graphics to charts or drawings; you can also improve on your regular text performance. The basic task to be accomplished is to get a character from the file, find out how the character is drawn, send this information over to the Epson and repeat this procedure until you reach the end of the file [or message).

## Where Character Shapes Are

The character set in use can be found at the address specified by PEEK(756) \*256. Location 756 (2F4 hex) is the Character Base register, holding the high byte of the address. The low byte is assumed to be zero. The standard character set is at \$E000. Though the topic has been more comprehensively covered in other articles, let me quickly refresh your memory on how they (the characters) are stored. Each character can be 8 bits wide and 8 bits high, total of 8 bytes (64 bits). Usually there is a little room on top, bottom and the sides so that characters won't be squeezed too tightly together when shown next to each other. Each row of a character is one byte and there are eight rows going from the top to bottom of any one character. So the capital letter "E" is represented in memory like so:

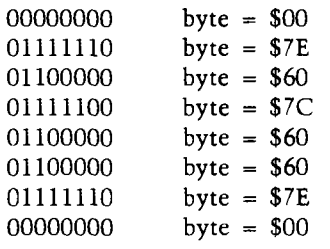

011

## **G ett in g a Character to the Printer**

This is how the computer reads a normal or redefined character. Now we've got to send this information out to the printer. Things would be simple if the printer could be fed the character a byte (row) at a time, just like the computer understands them. But this isn't the case. While the computer reads a character a row at a time, from top to bottom, the printer head is a vertical column, so it does each character a column at a time, from left to right. This makes life difficult. What we're going to have to do is take each byte that forms a row of the character and take off the leftmost bit. We're going to take these bits off all eight rows, line them up in a column and then send the column off to the printer. Then we do this for the eight columns that make a character, from left to right. Visually, this means that instead of taking slices of bits off the top of say, that 'E' we saw earlier, we take slices vertically off the sides.

## **Theory into Code**

This cut and paste type of operation with bits can be turned into a basic program. To output one complete character, we need two loops, one going from left to right sending out columns of data and an inner loop that puts together these columns. There's a chart showing each pin of the print head and what is needed to turn it on:

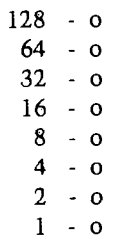

For each of the pins you want to turn on, add that number. For example sending a 34 would turn on the third pin from the top and the second from the bottom. It's no surprise that each of these values is 2 to the power of the pin number (pins numbers range from 0 to 7, bottom to top), and we'll use this fact. To find out if we want to tum on a pin, we look at a row of the character, AND it with the column number we're up to and, if we get a positive value, we know to tum it on. Column numbers, not coincidentally, are represented just like the pin numbers but from right to left, instead of bottom **DAMA MATAGARA (DAGA MATAGA** PERSONAL PROPERTY

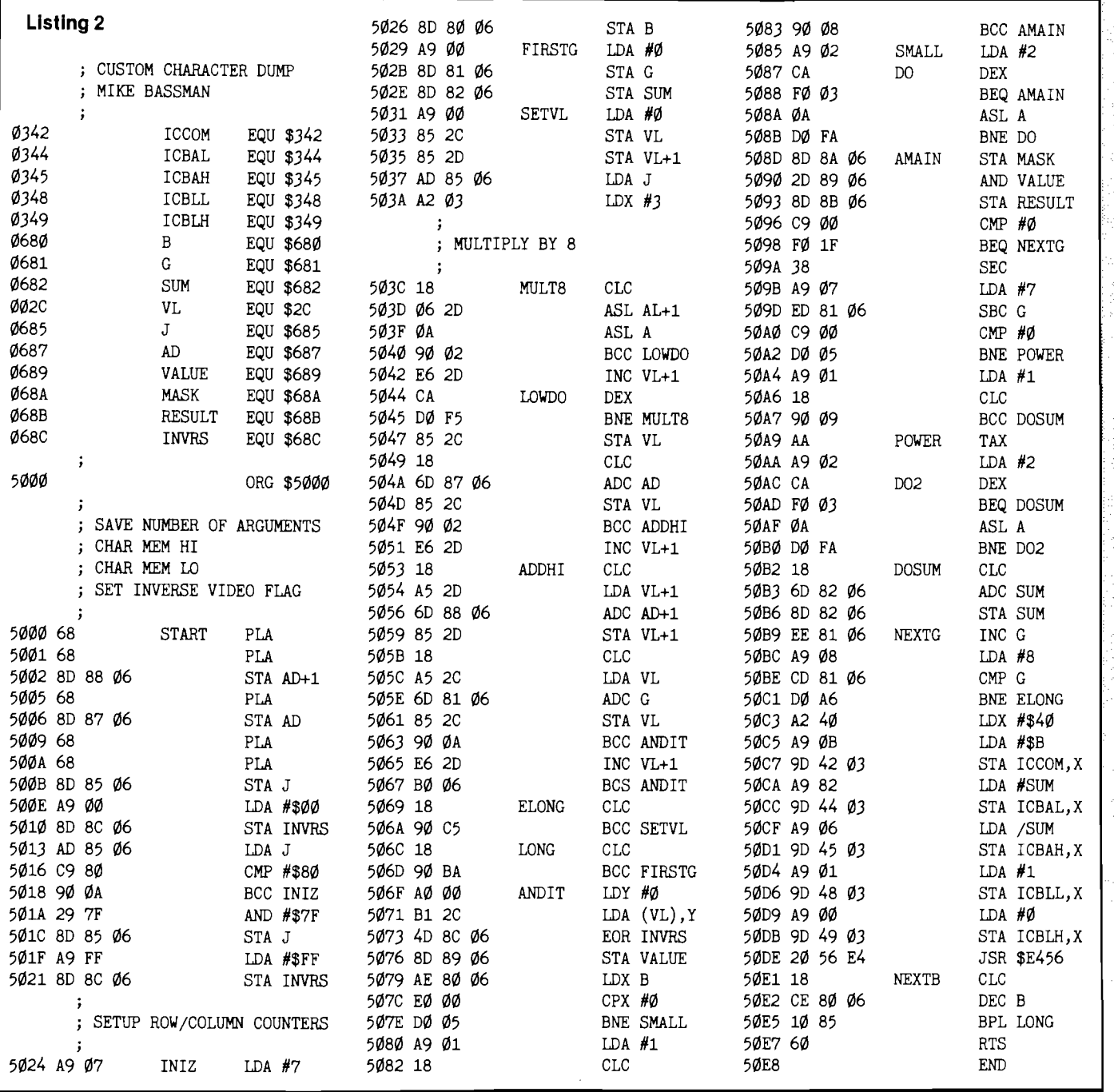

to top. This strategy is represented in the follow ing piece of Basic-like code.

```
] = ASC| CHARACTER)
A = ADR (STATOFCHAR ACTER-
```
DATA)

FOR  $B = 7 TO 0 STEP - 1: REM the outer$ column loop.

SUM = 0:REM clear the print head counter.

FOR  $G = 0$  TO 7:REM inner loop totals up a column.

 $Y = PEEK(A + G + J^*8):REM$  get the row value.

 $X = INT(2 \quad B+.5]:$ REM the column number.

 $Z = X$  AND Y:REM you can't do a boolean AND in Basic, but you get the idea.

IF Z THEN  $SUM = SUM +$ INT $[2 \t[7-G]+.5]$ :REM add pin value to running total if we should.

NEXT G:REM do it for the entire column.

PUT #4,SUM:REM output the column to printer.

NEXT B:REM now do this for all 8 columns.

This is ridiculously slow when done in Basic, so the machine language subroutine just uses this algorithm, but runs infinitely faster. There is only one other thing you need to know to control the Epson. Before you start

sending all this pin information, you have to tell it to go into high resolution mode and then say how many columns of graphics you want. Turning on graphics is done by sending an ESCAPE, then a "k". You tell it how many columns of graphics by sending out two more values, the first being the low byte of the *#* of columns, the second being the high byte.

That's all there is to making your Epson print anything you want. The programs listed here are only a few of the possible applications. Using some of the information shown here, you can invent new and interesting uses for your printer.

```
particle of the contract of the contract of the contract of the contract of the contract of the contract of th
    13 ML$(198)="IB<del>+FIND+FILLTIC+FIND+FI+FI+FIC++</del> UFI+FIC/47++
     A 7 I = 0 : DI M KS c1:L) jr
M S ( 2 5 5 )
 \bullet20 H<sup>S=</sup>''h開♥/'' ト/細 レ/•
    3 O A —p E E K £7 5 6 y 25 6
    ■*G S>I M N$ C1 5 ) j HMS C
                                                               Printer Sample
 ©
    5 G GRA p H X C•5 JLs
     &G P OS I T I OH 5 j ± : ?
« 6 ; " A H V T E X T "
     7 G P O5 X T I OM 2 .95 : ^
» e ? ■ ^r g a ^ m ■ ^ » EB l^i3 a ^
©
     8 & Po s I r I O H 5 r 9 : ?
tt6 ;"for epson""
 Listing 1 I
  10 DIM ML$ (300)
  11 ML$(1)="bh#//bmX/bb#ZLQ\mL/HZLQXZX)}#ZLQXmL/D\LQ\mL/mLZmL
 ©
, n a n s m - 1 -1- / r s R i ir n r i, -L r v / n , e B ^ "
  12 M l $ (92) = ''-+23, M 1/71, B 10-81/-423-1239 W 3, M J / M / Z X 2/ O W R 1 H + 2.43 B R H 1
  IFA V IF/ML/BY2+88N31/BY2+81H2 L31 B7H NB2+ML/ML/ML/D1211/B390''
1 3 m l 5 f i 9 B ) = ■ "O " O b -* E M EUd -* E I/T S e -* u HE3h j H I'V O i -*
  17 I = 0: DIM H$ (11), H$ (255)
  20 X$="h国♥ノートノ画 レ◆*"
 0 30 A=PEEK (756) * 256
  40 DIM N$(15), NM$(15)
  50 GRAPHICS 18
060 POSITION 5,112 #6; "ANY TEXT"
  70 POSITION 2,5:? #6; "PROGRAM LISTER"
  80 POSITION 5, 9:? #6; "for epson"
@ 90 FOR K=1 TO 2000:NEXT K
  1 9 0 GRAPHICS O : POSITION 2 , 6
   200 ? "Please enter the name of the disk the fil
                                                             file which cont
   ains the program to be listed.  (ex: PROG.BAS)"
   210 ? :? "Name of program:"
   220  TRAP  350:NM$="D:":INPUT  N$<mark>:NM$ (Len (</mark>NM$<mark>) +1)</mark>=N$
 0 230 OPEN #3,4,0,NM$
   240 INPUT #3,M$
   270 TRAP 400
   285   Q=L<mark>en(m$) ; if   len(m$)>60</mark>   th<mark>en</mark>   q=60
 © <sup>285</sup>  Q=LEN (M$) ;IF  LEN (M$) >60  THEN  Q=60<br>© 290  I=0 : J=Q*8 ;IF  J>255  TH<mark>en  I=1</mark> ;J=J−25(
   295 OPEN #4,8,<mark>0,"</mark>P"
   ,300 PUT #4,27:PUT #4,A5C("K"):PUT #4,J:PUT #4
   310 FOR K=1 TO Q
   320 J=A5C<mark>(M$(K,K)):if</mark> J<96 and J>31 then J=J-32:GOTO 33(
   322 IF J<32 THEN J=J+64:GOTO 3<mark>3</mark>0
   324 IF J<224 AND J>159 THEN J=J-32:GOTO 330
   326 IF J<160 AND J>127 THEN J=J+6
   3 3 0 
DUMMY = USR CADR CMLS) , A , J)
 ©
3 4 0 
NEKT K :PUT B 4 ,2 7 :PUT « 4 ,6 4 :CLOSE « 4 :LPRINT
   342 IF Q<LEN(M$) THEN M$=M$(61):GOTO 285
   345 TRAP 350:GOTO 240
   350 CLOSE #3:CLOSE #4:GRAPHIC5 18
   360 POSITION 6,4:? #6;"all done"
   370 FOR K=255 TO 0 STEP -1:50UND 0,K,12,5:50UND 1,255-K,12,3
 ©
:NEHT K : SOUND 1 ,0 , 0 , 0 
  380 GRAPHICS 0:END
  390 ? :? "NERROR IN LOADING CHARACTER SEN":? :CLOSE #3:GOTO
 200
  400 ? "KERROR: PRINTER OR INTERFACE NOT READY"
  410 END
 \odot<sup>420</sup> ? "GERROR IN OPERATION - PLEASE TRY AGAIN
  4 3 0 END
```
<span id="page-46-0"></span>2000 - 2000 - 2000 - 2000 - 2000 - 2000 - 2000 - 2000 - 2000 - 2000 - 2000 - 2000 - 2000 - 2000 - 2000 - 2000 How about a #2000 TYPEWRITER Printer Sample *q* **\* ? o « T o r hi us s iz z le s ® !? i S B B " e h s p p v t v p e s t v u h ?**  $\bullet$ CRANSLYVANIA GOCHIC CIMES - Midnight Edition TFIH® @®Bfl[?>IL@,u,@ SGD'O'ILEKI® ©IP CaiLIL Kffil®QfllLS©©@  $\bullet$ **Listing 3** 1 0 DIM ML S (3 0 6 ) ⊙ xx ml\$(1)="hh**="/hm\/hh«?/?!\*m.//w//kx2A)}##\/!kal/?I\m\/?!\*#!/#!** 873, 3-65/91+/-16 13-935, ++7/3, 8 13-40-17/3-11 12 M L S (92) = • • + 27, W L/T, EN S - EL/ + 539+5390 + 9, M J / DI / KEL/O + G + B (+ ' 5.4) D F i N o GER V - P/RL/BYD+80NM Y BYGHO. I I-G JOD BIT I NGCI-MI / ML/DI V DIAN VISIR " " 13 MLS (198) = "DI TIB-IM OD-EL/DE-ELHJH-EI+CI" v CHUKL/ «1+ " 1 7 1 = 0 : DI M K S (1 1 ) , MS (6 0 ) - 20 K\$="h冒♥/- ト/m レイ+" 30 DIM B\$(1024):A=ADR(B\$) 40 DIM NS(15),NMS(15)  $\bullet$ 50 GRAPHICS 18 60 POSITION 4,1;? #6;"CUSTOM FONT" 7 0 POSITION 2 ,5 ;? » 6 **r i n te** ■ n r g ^ E E T s  $\bullet$ 8 0 POSITION 5 ,9 :? » 6 ■•for\* epson" 100 FOR K=1 TO 2000:<mark>Next K</mark> 140 GRAPHICS 0:POSITION 2,0  $\ddot{\mathbf{O}}$ 150 ? "<mark>Remember</mark>: maximum of 60 characters" 160 ? :? "Please enter message you wish to print $\bar{\omega}$ " 1 7 0 ? 1 ■ Me ssage:"STRAP 1 4 0 :INPUT MS 180 IF LEN(M\$)=0 THEN 140 o 1 9 0 GRAPHICS O : POSITION 2 , 6  $200$  ? "Please enter the name of the disk file which cont O ains the character fontto be used (ex: GOTH.SET)" 210 ? :? <mark>"Nam</mark>e of character set:" 220 TRAP 390:NM\$="D;":INPUT N\$<mark>:NM\$(Len(NM\$)+1)=N\$</mark> 230 OPEN #3,4,0,NMS **©** 240 FOR K=0 TO 1023 250 GET #3,B 2 6 0 POKE A + K,B  $\mathbf O$ 270 NEXT K:CLOSE #3:TRAP 400 280 OPEN #4,8,0,"P":TRAP 420 290 J=<mark>len(m\$)\*8;if</mark> J>255 Th<mark>en I=1;J=J-2</mark>5)  $\bullet$ 300 PUT #4,27:PUT #4,ASC("K"):PUT #4,J:PUT #4,] 310 FOR K=1 TO L<mark>en(m</mark>\$) 320 J=ASC<mark>(M\$(K,K)):if</mark> J<9<mark>6 and J>31 then</mark> J=J-3:  $\bullet$ 330 DUMMY=USR(ADR(ML\$),A,J) 340 NEXT K:PUT #4,27:PUT #4,64:CLOSE #4:LPRINT 350 GRAPHICS 18  $\mathbf O$ 360 POSITION 6,4:? #6;"all done" 370 FOR K=255 TO 0 STEP -1:50UND 0,K,12,5:50UND 1,255-K,12, :NEKT K :SOUND 1 ,0 ,0 , 0  $\circ$ 380 GRAPHICS 0:END 390 ? :? "<mark>Serror in Loading Character Set</mark>":? :Close #3:GOTO 200  $\bullet$ 400 ? "<mark>Serror: Printer or I</mark> 4 1 0 END 420 ? "BERROR IN OPERATION - PLEASE TRY AGAIN"  $\bullet$ 4 3 0 END

```
írica: Kigista ago Kolombarch (göllið 1944 að liggið 1943 var handa að hagal og hoga og holdi som ha
  How would you like to bave an entire issue of MICHN
  IP B" «, *li S' SS cl a, i t i£l G O I 1 -M .t" £ IO Sir#'Min i LM i t M i t ] L i t lb IB
0 interesting at first, I am sure that the novelty
  wo when we are the second with \omega .
                                                          Printer Sample
© Listing 4
 1 0 DIM MLS(3 0 0 )
 11 mlS C1) ="hhm"/hm"/hhm"/hhm"/11 mm"/fT/EKZA) /mT/20amL/ET\mC/21 mmL/mD/
© 0×7, 7-er/g++/-le g-u2G, +*//7, e g-+2-*/7-''
 12 MLS (92) =""40, m|/TI, &M}-0/"403"&THI *U, ML/mF/DC/O*G-011"&20 RF?"N
 izm v - p/ml/d47+80N a i / 0 40+0 H + C £31 | d7 i b2+ ni /ml /d1 /d141 i /d30 (*
◎ 13 ML $ (198) ="① ጚ]B-!■①D-L[/①E-!① K]H-[]♥①-」 ∪@<del>L</del>[[[//*]|◆"
 17 I=0:DIM X$(11), M$(255)
 20 H$ = "h曽♥ノートノm レイ*"
© 3 0 DIM B$(1 0 2 4 ):A=ADR(B$)
 40 DIM N$(15), NM$(15), MM$(15)
 SØ GRAPHICS 18
© 6 0 POSITION 4 ,1 :? » 6 j"CU5 TOM FONT"
 70 POSITION 2,5:? #6; "MESSage printer"
 80 POSITION 5, 9:? #6; "for epson"
Q100 FOR K=1 TO 2000:NEXT K
 110 ? "Please enter the name of the disk file which cont
 ains the character fontto be used (ex: GOTH. SET)"
\mathbf{0}^{120} ? :? "Name of character set:"
 1 3 0 TRAP 3 9 0 :NM$="D :":INPUT N S :NMS(LEN(NMS)+1 )=NS
 140 OPEN #3,4,0,NM$
 150 FOR K=0 TO 1023
 160 GET #3,B
 170 POKE A+K,B
 180 NEXT K:CLOSE #3:TRAP 400
©
200 
GRAPHICS O :POSITION 2 , 6 
 210 ? "Please enter then name of the disk - file to be prin
 ted, <mark>(ex: FILE.BAS)"</mark>
© 220 
? ;? "Hane o f prograM: 1'
 230 TRAP 350;MM$="D:";INPUT N$<mark>;MM$(LEN(MM$)+1)=N$</mark>
 240 OPEN #3,4,0,MM$
0250 INPUT #3,M$
 260 TRAP 400
 270 Q=LEN(M$);IF LEN(M$)>60 THEN Q=6(
© 280 OPEN #4,8,<mark>0,"P":</mark>TRAP 420
 290 I=0:J=Q*8:IF J>255 THEN I=1:J=J-25<mark>6</mark>
 300 PUT #4,27:PUT #4,ASC("K"):PUT #4,J:PUT #4,I
©310 FOR K=1 TO Q
 320 J=ASC(M$(K,K)):IF J<96 AND J>31 THEN J=J-32
 324 IF J<224 AND J>159 THEN J=J-32:GOTO 336
0326 IF J<160 AND J>127 THEN J=J+64
 3 3 0 D U MMY = U S R (ADR (MLS) , A , J)
 340 NEXT K:PUT #4,27:PUT #4,64:CLOSE #4:LPRINT
 2 7 0
3 4 2 IF O <LEN CMS) THEN MS = MS C 6 1 ) : GOT
 345 TRAP 350:GOTO 250
 350 CLOSE #3:GRAPHICS 18
©
3 6 0
POSITION 6 ,4 :? tt6 j"all done" 
 370 FOR K=255 TO 0 STEP -1:SOUND 0,K,12,5:SOUND 1,255-K,12,3
 :NEXT K:SOUND 1,0,0,0
380 GRAPHICS 01END
 390 ? :? "<mark>Berror in Lomding Chmrmcter Set</mark>";? :Close #3:Goto
 110
 480 ? "<mark>Kerror: Printer or interface not re</mark>
 410 END
 420 ? "<mark>Kerror in Operation - please try</mark>
                                                                    AICRO
```
4 3 0 END

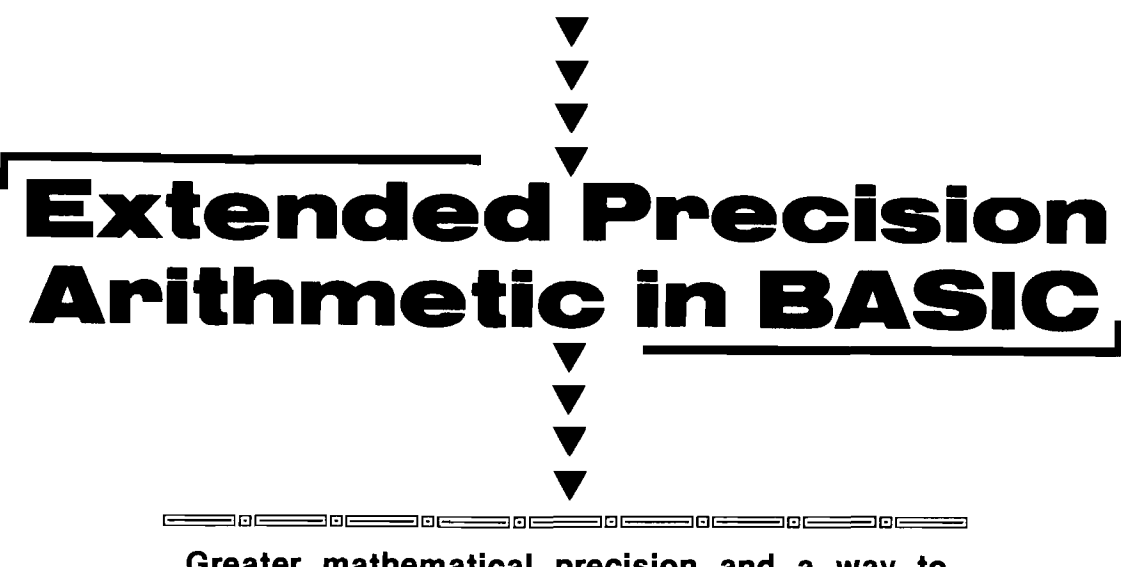

**Greater mathematical precision and a way to calculate the lunar-based Jewish Calendar.**

#### **^ in 1 in reduced by the internal planet in reduced by in reduced by the internal planet in planet in reduced**

## *by Rolf B. Johannesen*

Many common implementations of BASIC in microcomputers today use a binary representation for real numbers which has either 24 or 32 bits for the mantissa and 7 bits for the characteristic. This translates to either 6.1 or 9.5 decimal digits of precision, respectively. Occasionally, greater precision is required: statistical calculations are notable in requiring many extra digits of precision during the intermediate stages of calculations because so many results are derived as the differences between two numbers that are almost equal, so that several of the most significant digits are lost in a single step.

*- fa tc < n e = — —* **—**

Computer software for processing arithmetic statements never warns that bits have overflowed the mantissa, even though this will inevitably result in loss of precision. However, overflow of bits in the characteristic is always flagged. The program in Listing 1 will test any computer for the length of mantissa in its floating point representation and report it both in terms of bits and equivalent number of decimal digits. The largest integer that can be faithfully represented has a mantissa of all '1' bits, and is equivalent to  $2+M1$  if there are M bits in the mantissa. The program will also test the number of bits used for the characteristic. In this case the program will be interrupted at the occurrence of floating point overflow. If your computer does not support the TRAP (or the equivalent ON ERROR GOTO) command in line 210, then line 270 will never be reached. However, the last value of I printed before overflow occurs is the number of bits in the characteristics; the last value of X is a trifle greater than half the largest possible number for that machine. The largest possible number, when there are N bits in the characteristic and M bits in the mantissa, is  $2\uparrow(2\uparrow N-1)$ multiplied by a fraction, very nearly unity, whose numerator contains M '1' bits and whose denominator contains a '1' bit followed by  $M'0'$  bits. With a 7-bit characteristic and a 32-bit mantissa, this is very nearly 1.70141183E + 38. The hexadecimal representation may vary slightly among BASIC interpreters due to differences in characteristic biasing and in the way the sign bit is expressed. In Microsoft BASIC, the largest possible number has the hex value

\$FF7FFFFFFF. If your machine lets you alter a number in BASIC's variable table, via monitor or POKEs, you can enter the above value and return to BASIC to print its decimal equivalent.

Extended precision routines in assem bly language are perfectly straightforward, rapid and effective; though they tend to get messy for multiplication and especially so for division. Nevertheless, if extensive calculations are required, this method is recommended as being the fastest. It is possible to achieve workable results in BASIC by the procedure given here, in which a large number is broken up and arithmetic operations carried out on the separated parts, with the results combined at the end. If it is necessary for the final result to have greater precision than is available in BASIC, then it will have to be expressed in parts, but this is entirely feasible.

In brief, a large number is expressed as  $(M * 10<sub>1</sub>6 + T * 10<sub>1</sub>3 + U)$ , where M is the coefficient of the millions place, T the coefficient of the thousands place, and U the units. Obviously, this scheme can be extended to both larger and smaller numbers by choosing the proper powers of ten as multipliers. In

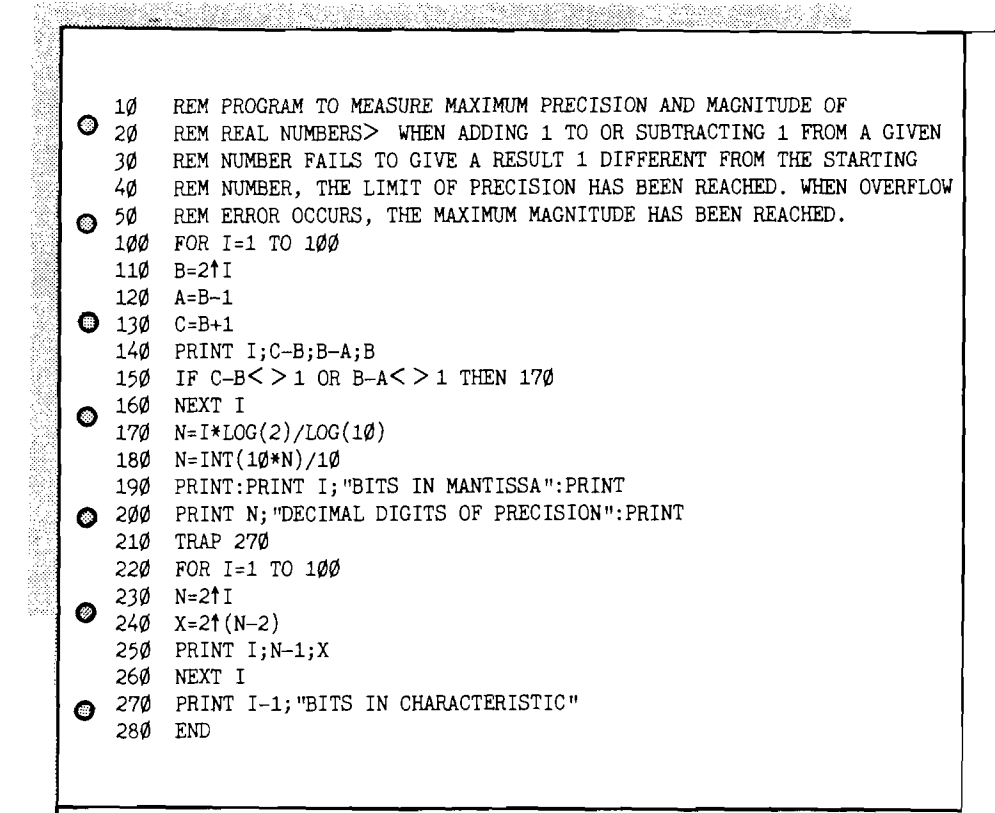

the present case,  $M, T$ , and  $U$  are not larger than 3 digits each for any number up to 999,999,999. While this number can be expressed without loss of precision in 9.5 digit BASIC, the product of two such numbers will have 18 digits and 8 or 9 of the least significant digits will be lost. Addition and subtraction are done by parts, with proper attention to carry (if  $UI = 843$ and '2 = 417, then  $U1 + U2 = 1260$ . I.e., the result has  $U = 260$  and there is a carry of 1 into T). Multiplication follows the rule for multiplication of polynomials:

 $(M1*10†6+T1*10†3+U1)* (M2*10†6+$  $T 2 * 1 \emptyset$   $1 3 + U 2$  = M 1 \*M 2 \* 1  $\emptyset$   $1 2 +$ (M l\*T 2 + M 2 \*T l)\*1 0 f9 + (M l\*U 2 + M 2 - \* U 1 + T 1 \* T 2 ) \* 1 Ø  $\dagger$  6 + (T 1 \* U 2 + T 2 \* U 1) \* 10t3+Ul\*U2

Of course, the powers of ten are not explicitly entered, or you have gained nothing. Rather, the calculations are done on the coefficients, and the partial products carried along. If combining the terms at the end after multiplying by the appropriate powers of ten gives adequate precision, the results can simply be multiplied out and printed in the usual way. But if the extra precision thus gained is wanted in the result, the numbers must be converted using STR\$ and the character strings which result are then concatenated to

give the final result. In order to take account of carry correctly, addition, subtraction and multiplication must proceed from right to left; while division is calculated from left to right.

A practical application of this method is illustrated by the program in Listing 2. Although there are many calendar programs available, this is the only one I know of for calculating the date of the Jewish New Year. The Jewish calendar is a lunar calendar, with months of length alternately 29 and 30 days, so that the first of every month falls within a day or so of a new moon. Twelve such months total only 354 days, about 11.25 less than a solar year. In order to avoid the large errors that would arise from a deficit of 11 days per year, seven leap years of 13 months each are distributed over a 19 year cycle. The difference between 19 solar years and 235 lunar months is only 1.44907 hours. The length of the year may be adjusted by plus or minus one day in order that the New Year will not fall on Sunday, Wednesday or Friday. These small adjustments over the years also compensate for the extra 1.449 hours mentioned above. For further information and for derivation of the method and formulas used see two articles by Louis A. Resnikoff in Scripta Mathematica 9,191-195, 274-277(1943). The only part of the calculation that requires extended

precision arithmetic is evaluation of the following division:

 $(31524 + (235 \cdot C + 12 \cdot m + 13 \cdot n))$ \* 765433]/181440,

where C is an integer with a value about 300 at the present time, and m and n are small integers. The quotient is not required here, but the remainder points to the day of the week on which the New Year occurs through a table. This division cannot be done without error in 9.5 digit BASIC. It is programmed in lines 2000-2330. Although the quotient is not required, as noted above, it is calculated in the subroutine for illustrative purposes.

The program is written in "standard" BASIC and should run with little or no change on most microcomputers. To use the program, simply enter the common or calendar year in response to the prompting message. The results are printed to the screen in the following form:

ENTER CIVIL YEAR?

1984

CIVIL YEAR  $= 1984$ JEWISH YEAR = 5745 NEW YEAR'S DAY IS ON THU SEP 27 ORDINARY YEAR 354 DAYS FIRST DAY OF PASSOVER IS ON APR 6 1985

The program gives not only the date of the New Year, but also tells whether the year is an ordinary year or a leap year, the exact number of days in the year, and the date of the first day of Passover.

As the accompanying listing illustrates, it is relatively direct to write programs in BASIC that will handle arithmetic calculations with any desired degree of precision, by breaking the problem into smaller parts and doing the calculations for each part separately.

The program gives not only the date of the New Year, but also tells whether the year is an ordinary year or a leap year, the exact number of days in the year, and the date of the first day of Passover.

characters is apparently not fully 50 REM LAST REVISION 20 MAR 1984 agreed on: I have used a scheme that  $60$  DIM RC(7,4), RT(6,4) seems to be widely accepted. In an  $\begin{bmatrix} 65 & \text{B}\text{}}\end{bmatrix}$  = CHR\$(32) ordinary year of 354 days the manths  $\begin{bmatrix} 7\theta & \text{FOR R1=1} & \text{TQ} \end{bmatrix}$ ordinary year of 354 days the months are as follows: Tishri, 30 days; Heshvan, 29 days; Kislev, 30 days; Tebeth, 29 days; Shebat, 30 days; Adar,  $110$  FOR R2 =1 TO 6 29 days; Nisan, 30 days; Iyar, 29 days;  $12\theta$  READ RT(R2,R1):NEXT R2:NEXT R1 30 days; and Elul, 29 days. Some of  $\vert$  140 INPUT YR the important holidays are New Year,  $\vert$  150 JY=YR+3761 Tishri 1; Yom Kippur, Tishri 10; 160 REM FIND NO. OF 19-YEAR CYCLE<br>Hanukkah. Kislev 25-Tebeth 2 or 3 (see 170 C=INT((JY-1)/19) below on the length of Kislev); and  $\begin{bmatrix} 180 & \text{REM AND II} \\ 190 & \text{R-JY-19*C} \end{bmatrix}$ Passover, Nisan 15-21. There are three possible adjustments to this calendar. If the year is a leap year, then a thirteenth  $\frac{250 \text{ Y}}{260 \text{ Y}} = \frac{10 \text{RD}}{260 \text{ K}} = 1 \text{ T}0 \text{ A} \cdot \text{F}0 \text{R} = 1.544$ <br>month of 29 days called Adar Sheni, or Adar (now First Adar) and Nisan. First Adar is increased to 30 days. If the  $\vert$  290 ON K GOTO 400,400,400,300 (defective year), Kislev is shortened to 29 days. If the length of the year is 355 or 385 days (full year), then Heshvan is increased to 30 days.

For the current year of 1983-84  $\overline{420}$  FOR RR=1 TO 6<br>(Jewish year 5744), the program gives  $\overline{430}$  TF FR = RT(RR 385 days (both a leap year and a full  $\vert$  460 J=9:YT=-1:GOTO 620 civil calendar can be tabulated as  $\begin{bmatrix} 550 & \text{YT} = -1 \\ 600 & \text{YT} = 1 \end{bmatrix}$ follows:  $600 \text{ yr} = 1$ 

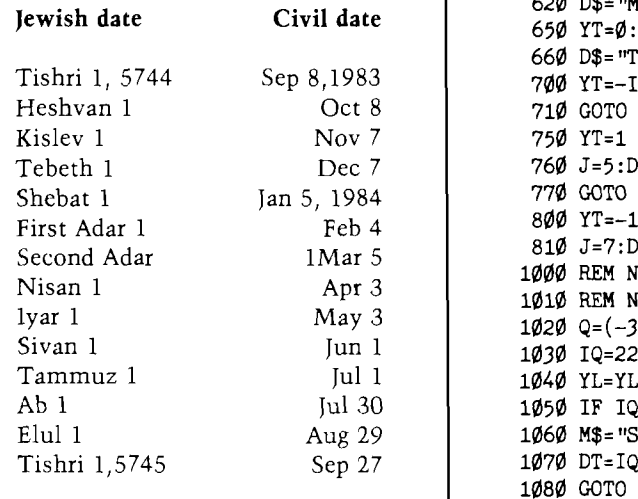

As the accompanying listing illustrates, it is relatively direct to write programs in BASIC that will and doing the calculations for each part separately. 1160 PRINT:PRINT P\$

d aftarkk To construct a calendar for any  $\begin{array}{c} 10 \text{ REM} \text{ PROGRAPH} \text{N} \text{ CALCULAR} \end{array}$  Denotes the set of JEWISH NEW YEAR given year it is necessary to know the  $\begin{array}{c} 20 \text{ RFM} \text{ MFTHOD} \text{ RASTD} \text{ ON NOTES} \text{ BY I} \text{ A} \text{ RFSN KORF} \end{array}$ given year it is necessary to know the 20 REM METHOD BASED ON NOTES BY L.A.RESNIKOFF<br>arrangement of months in the Jewish 30 REM "Scripta Mathematica" 9.191-195.274-27 arrangement of months in the Jewish 30 REM "Scripta Mathematica" 9,191-195,274-277(1943).<br>
9 year. The transliteration of Hebrew 40 REM WRITTEN BY Rolf B. Johannesen 40 REM WRITTEN BY Rolf B. Johannesen agreed on; I have used a scheme that  $\begin{bmatrix} 60 \text{ DIM RC}(7,4), RT(6,4) \\ 65 \text{ B}\$=CHR\$(32) \end{bmatrix}$ 80 READ RN 90 FOR R2= 1 TO RN  $\overline{100}$  READ RC(R2,R1):NEXT R2  $\overline{100}$ Sivan, 30 days; Tammuz, 29 days; Ab, 130 PRINT "ENTER CIVIL YEAR" **©** Hanukkah, Kislev 25-Tebeth 2 or 3 (see 170 C=INT((JY-1)/19)  $\bullet$  170 C=INT((JY-1)/19)  $\bullet$  170 C=INT((JY-1)/19)  $\bullet$  170 C=INT((JY-1)/19) 230 REM SET YEAR TYPE AS ORDINARY 240 REM CHANGE LATER IF A LEAP YEAR 260 FOR K=1 TO 4:FOR J=1 TO 7 Second Adar, is interpolated between 270 IF R=RC(J, K) THEN 290 **O**<br>Adar (now First Adar) and Nisan. First 280 NEXT J : NEXT K length of the year is 353 or 383 days  $\frac{300 \text{ REM LEAP YEAR} (13 \text{ MONTHS})}{310 \text{ Y$} = "LEAP": \text{YL} = 384}$ 32 $\emptyset$  N=INT( $(R-1)/3$ ) 330 GOSUB 2010 **:** GOTO 420 400 REM ORDINARY YEAR (12 MONTHS) 410 GOSUB 2000 430 IF  $FR \leq \pm RT(RR,K)$  THEN 500 the date of the New Year as September 440 NEXT RR **o** 8, 1983 and the length of the year as  $\vert$  450 IF FR< =174959 THEN YT=1:GOTO 810 year). The correspondence with the 500 ON RR GOTO 550,600,650,700,750,800  $\bullet$  Contained as 550 YT=-1:GOTO 610  $610 J=2$ 620 D\$= "MON":GOTO 1000 **©** 650 YT=0**:**J=3 660 D\$="TUE":G0T0 1000 700 YT=-INT(K/4) Heshvan 1 Oct 8 710 GOTO 760 © 750 YT=1 760 J=5:D\$="THU"<br>770 GOTO 1000 Shebat 1 Jan 5, 1984 770 GOTO 1000 810 J=7:D\$="SAT" 1000 REM NOW WE HAVE DAY OF WEEK 1010 REM NEXT CALCULATE DATE **O** 1020 Q=(-332844+1565\*C+282084\*M-483349\*N+FR)/25920 1030 IQ=22+INT(YR/100)-INT(YR/400)-INT(Q+0.75)+J<br>1040 YL=YL+YT  $\begin{bmatrix} \text{Tammuz 1} & \text{Jul 1} & \text{1040 YL=YL+YT} \\ \text{Al 1} & \text{1040 YL=YL+YT} & \text{1000} & \text{1010} & \text{1010} \\ \text{Al 2} & \text{1011 YL} & \text{1011 YL} & \text{1011} & \text{1011} & \text{1011} \\ \text{Al 3} & \text{1011 YL} & \text{1011 YL} & \text{1011} & \text{1011} & \text{1011} & \text{1011} \\ \text{Al 4$ 1050 IF IQ> 30 THEN 1090 1060 M\$= "SEP" 1070 DT=IQ 1080 GOTO 1105<br>1090 M\$="OCT" 1100 DT=IQ-30 1105 GOSUB 3100 1110 PRINT: PRINT: PRINT CONSULTERED PRINT OF THE PRINT OF THE PRINT OF THE PRINT OF THE PRINT OF THE PRINT OF THE PRINT OF THE PRINT OF THE PRINT OF THE PRINT OF THE PRINT OF THE PRINT OF THE PRINT OF THE PRINT OF THE PRI handle arithmetic calculations with  $\begin{bmatrix} 1120 \ 1120 \ 1130 \ 1130 \ 1130 \ 1130 \ 1130 \ 1130 \ 1130 \ 1130 \ 1130 \end{bmatrix}$   $\begin{bmatrix} 0.0111 \ 0.0111 \ 0.0111 \ 0.0111 \ 0.0111 \end{bmatrix}$   $\begin{bmatrix} 0.0111 \ 0.0111 \ 0.0111 \end{bmatrix}$   $\begin{bmatrix} 0.011$ any desired degree of precision, by  $_{113\emptyset}$  PRINT:PRINT(" JEWISH YEAR = "+STR\$(JY))<br>breaking the problem into smaller parts  $_{114\emptyset}$  PRINT:PRINT" NEW YEAR'S DAY IS ON"  $b$ <sup>1140</sup> PRINT:PRINT" NEW YEAR'S DAY IS ON" © ©  $D$  P\$=B\$+B\$+D\$+B\$+H\$+B\$+STR\$(DT) 1170 PRINT:PRINT(Y\$+B\$+"YEAR"+B\$+B\$);

**O**

©

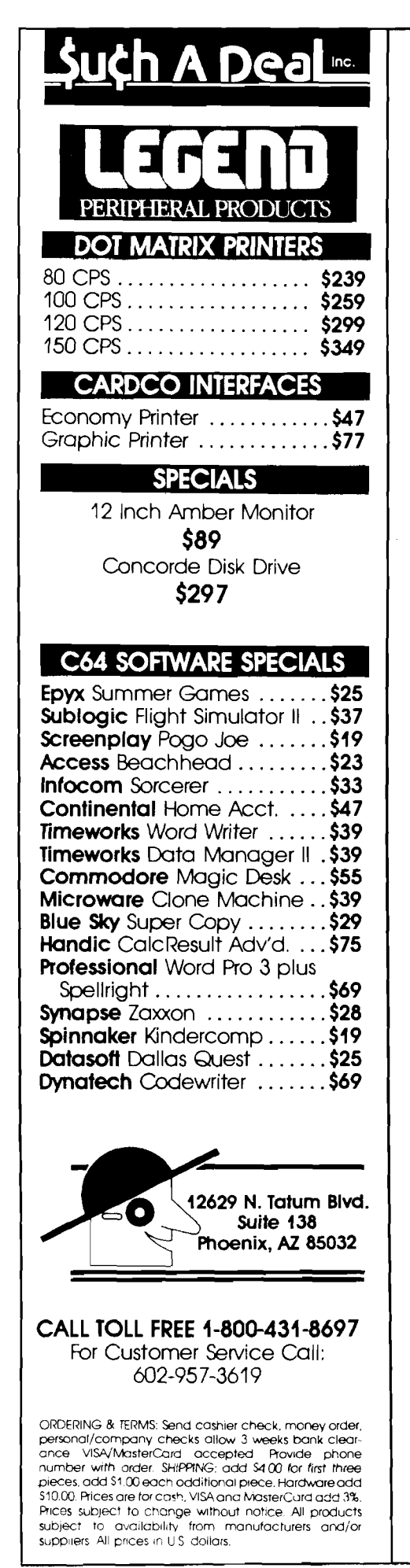

1180 PRINT  $(STR$(YL)+B$+ "DAYS" )$ 1182 PRINT 1185 PRINT " FIRST DAY OF PASSOVER" **o** 1186 PRINT:PRINT (" IS ON "+PM\$+STR\$(PD)+STR\$(PY)) 1190 PRINT : PRINT : PRINT "AGAIN"; 1200 INPUT A\$  $\bullet$ 1210 IF ASC(A\$)=89 THEN 130 1220 END 2000 N=INT(R/3) 2010 M=R-N-1  $\bullet$ 2020 REM SUBROUTINE TO FORM AN 11 DIGIT PRODUCT 2030 REM BY MULTIPLYING A 6 DIGIT \* A 5 DIGIT NUMBER 2040 REM AND DIVIDING BY A 6 DIGIT NUMBER TO GET  $\bullet$ 2050 REM A QUOTIENT AND REMAINDER WITH NO LOSS OF PRECISION 2060 REM Tn = THOUSANDS; Un = UNITS; MI = MILLIONS 2070 PR=235\*C+12\*M+13\*N 2080 Tl=INT(PR/1000)  $\ddot{\mathbf{O}}$ 2090 U1=PR-1000\*T1 2100 T2=765:U2=433 2110 MI=T1\*T2 2120 TH=T1#U2+T2#U1 ◎ 2130 U=U1\*U2+31524 2140 U=U+1000#(TH-1000#INT(TH/1000)) 2150 MI=MI+INT(TH/1000)+INT(U/lE6)  $\bullet$ 2160 U=U-1E6\*INT(U/1E6) 2170 REM QUOTIENT NOT NEEDED FOR THIS PROBLEM 2180 REM BUT CARRIED THROUGH FOR ILLUSTRATION 2190 QU=0  $\circ$ 2200 DV=18l440 2210 FOR 1=1 TO 6 2220 TD=INT(HI/DV) 2230 QU=10\*QU+TD **©** 2240 FR=MI-TD#DV 2250 TU=INT(U/10t(6-1)) 2260 MI=FR#10+TU  $\bullet$ 2270 U=U-TU\*10t(6-I) 2280 U=INT(U+0.5) 2290 NEXT I 2300 TD=INT(MI/DV)  $\bullet$ 2310 QU=10\*QU+TD 2320 FR=MI-TD#DV 2330 RETURN ◎ 2900 REM DATA STATEMENTS DIVISIBLE BY 20 GIVE YEARS IN CYCLE 2910 REM WITH ATTRIBUTES LISTED IMMEDIATELY PRECEDING 2920 REM ALTERNATE DATA STATEMENTS GIVE NUMERATORS OF 2930 FRACTION OF A WEEK  $\bullet$ 2940 REM DENOMINATOR OF FRACTION ALWAYS 181440 2990 REM ORDINARY YEARS THROUGH 3050 2995 REM YEARS FOLLOWING AN ORDINARY YEAR NEXT 3000 DATA 5,2,5,10,13,16  $\circ$ 3010 DATA 9923,45359,61763,113603,123119,139523 3015 REM YEARS PRECEDING AN ORDINARY YEAR NEXT 3020 DATA 5,1,4,9,12,15  $\bullet$ 3030 DATA 9923,42708,61763,113603,123119,130007 3035 REM YEARS BETWEEN TWO LEAP YEARS NEXT 3040 DATA 2,7,18 3050 DATA 9923,42708,61763,113603,123119,139523  $\circ$ 3055 REM LEAP YEARS NEXT 3060 DATA 7,3,6,8,11,14,17,19 3070 DATA 22090,45359,71279,90334>123119,151690 3100 SU=344:PY=YR+1 **o** 3110 IF 400#INT(PY/400)=PY THEN 3140 3120 IF 100\*INT(PY/100)=PY THEN 3150 3130 IF 4\*INT(PY/4) < PY THEN 3150 **o** 3140 SU=345 3150 PD=YL+IQ-SU 3160 IF PD> 31 THEN 3190 3170 PM\$= "MAR"  $\ddot{\circ}$ 3180 RETURN 3190 PM\$="APR":PD=PD-31 MICRO 3200 RETURN

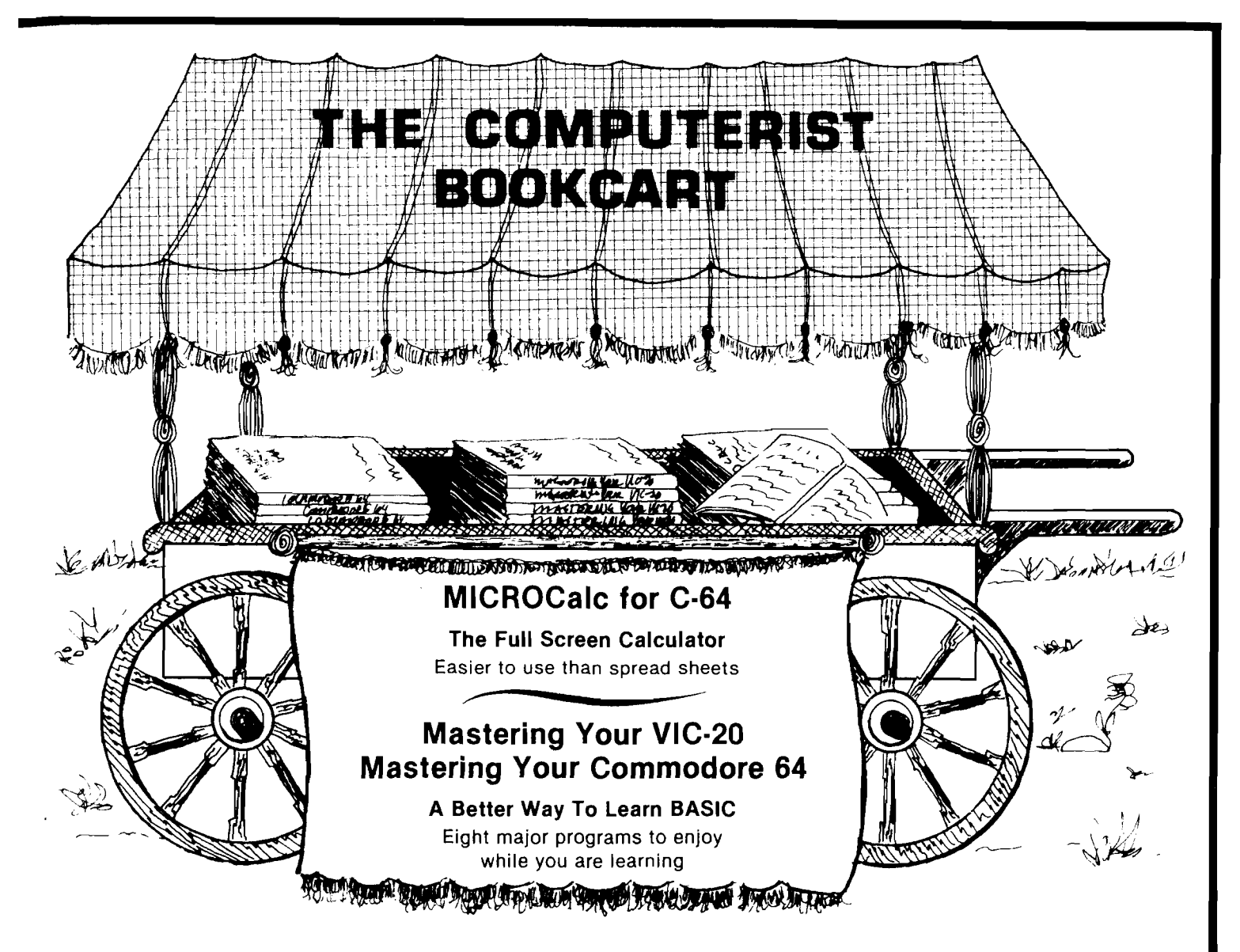

## **Mastering Your VIC-20 Mastering Your Commodore 64**

The 8 programs, "run-ready" on disk (C-64) or tape (VIC-20) and explained in the 160-192 page book, each demonstrate important concepts of BASIC while providing useful, enjoyable software. Programs include:

- Player compose songs from your keyboard, save, load and edit for perfect music
- MicroCalc display calculation program that make even complex operations easy
- Master a one or two person guessing game
- Clock character graphics for a digital clock

**VIC-20** with tape & book ...................... **just \$19.95** C-64 with disk & book (avail. Sept.) .... **just \$19.95**

> **Look for us at the International Software Show Toronto, September 20-23**

## **MICROCalc for C-64**

This on-screen calculator comes with diskette and 48-page manual offering a wide variety of useful screens, and a great way to learn BASIC expressions if you don't already know them.

- Unlimited calculation length & complexity
- Screens can be linked and saved on disk/cassette
- Build a library of customized screens
- Provide formatted printer output

Diskette & 48-page manual ................ **just \$29.95**

## **For the Freshest Books, Buy Direct!**

- No prehandled books with bent corners
- Books come direct to your door
- No time wasted searching store to store
- 24 hours from order receipt to shipment
- No shipping/handling charges
- No sales tax (except 5% MA res.)
- Check, MO, VISA/MC accepted (prepaid only)

**The Computerist Bookcart** *P.O. Box 6502, Chelmsford, MA 01824 For faster service, phone: 617/256* **-** *3649.*

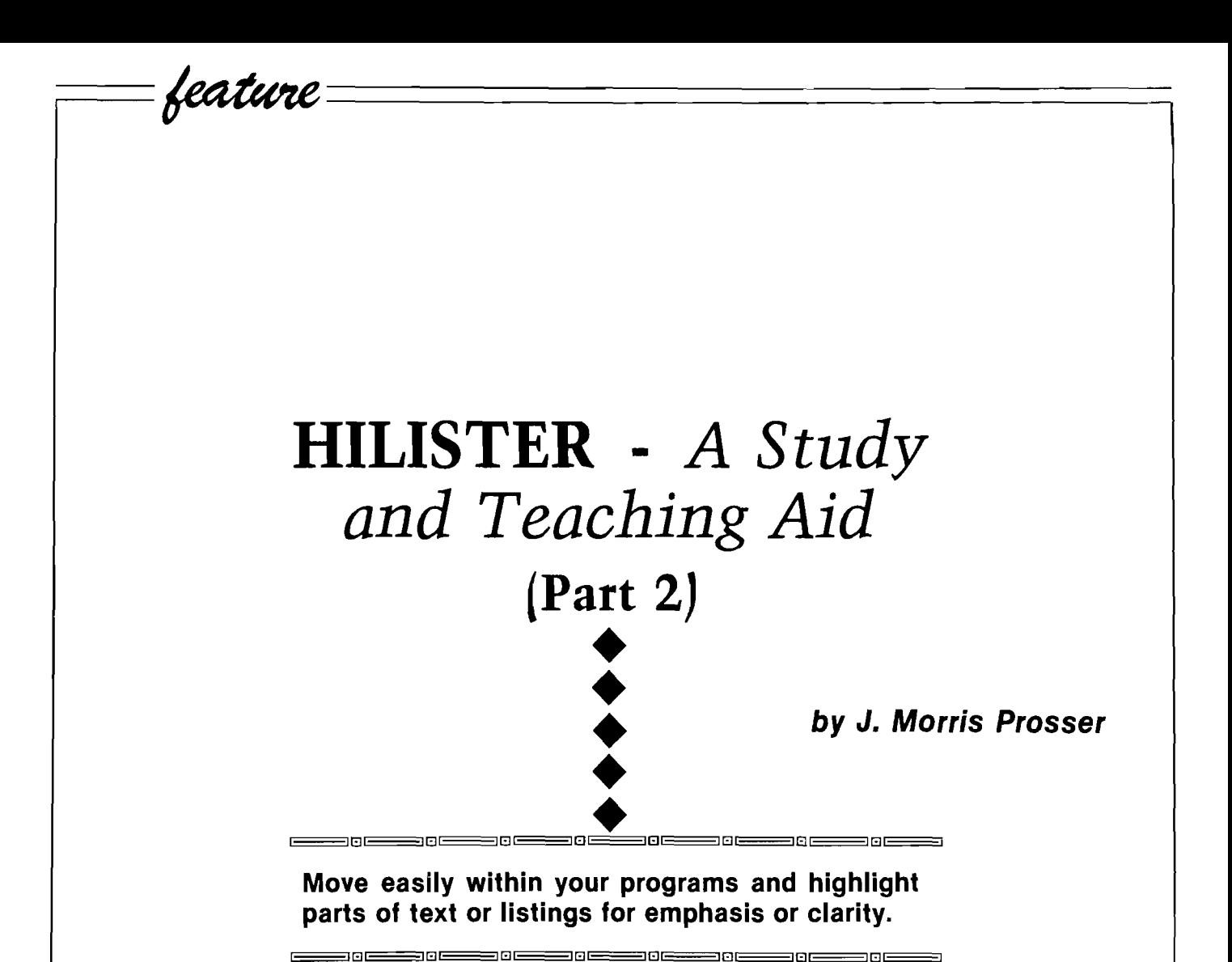

Part 1 of this article described the HILISTER program and included the highlighter portion of the assembly listing. This part will include the remainder of the listing and will explain how to interface it to the first part.

If you have an assembler, the source code for the first part should be loaded, then the second part should be added. You may prefer to enter the second part as a separate source file, then append it to the first part. If you do that, you will not be able to assemble it separately, since it is not complete in itself. In either case, UPDO and DOWNDO should be removed from the list of equates, since they are internal labels in the second part of the source. At label LISTER, change the operation code mnemonic from RTS to CLD, so that execution falls through to the

second part of the program. Once the code has been entered and these changes have been made, the code can be assembled and the source and object code saved as HILISTER. The program should now be complete.

If you are entering the code without an assembler, it is best to enter the second part of the code separately. It should then be saved:

#### BSAVE HILISTER2,A\$80D0,L\$540

In the process of entering the code, it is a good idea to stop every now and then (say every screenful) and save what you have entered to disk, using the same command as shown above. If you now BLOAD HILISTER1 and BLOAD HILISTER2, you will be ready to make the changes necessary to integrate the two sections. Go to the monitor (CALL -151) and enter 8062.8063, remembering that a carriage return is required after each entry. You should see 8062- 58 FF if the program has been entered correctly. Now enter 8062:83 83. Next enter 8087.8088. You should see 8087- 58 FF. Enter 8087:65 83. One more change is needed - enter 80CF, and you should see 80CF- 60. Enter 80CF:D8, and you are finished. Save the program back to your disk:

BSAVE HILISTER,A\$8000,L\$610

You should be able to use the program now by entering BRUN HILISTER.

*N O T E : In last m onth's listing of h ilis te i (pait I) line 8008 should iead* 8008 A9 IB LDA BEGIN *line 8010 should iead* 8010 A9 80 LDA BEGIN

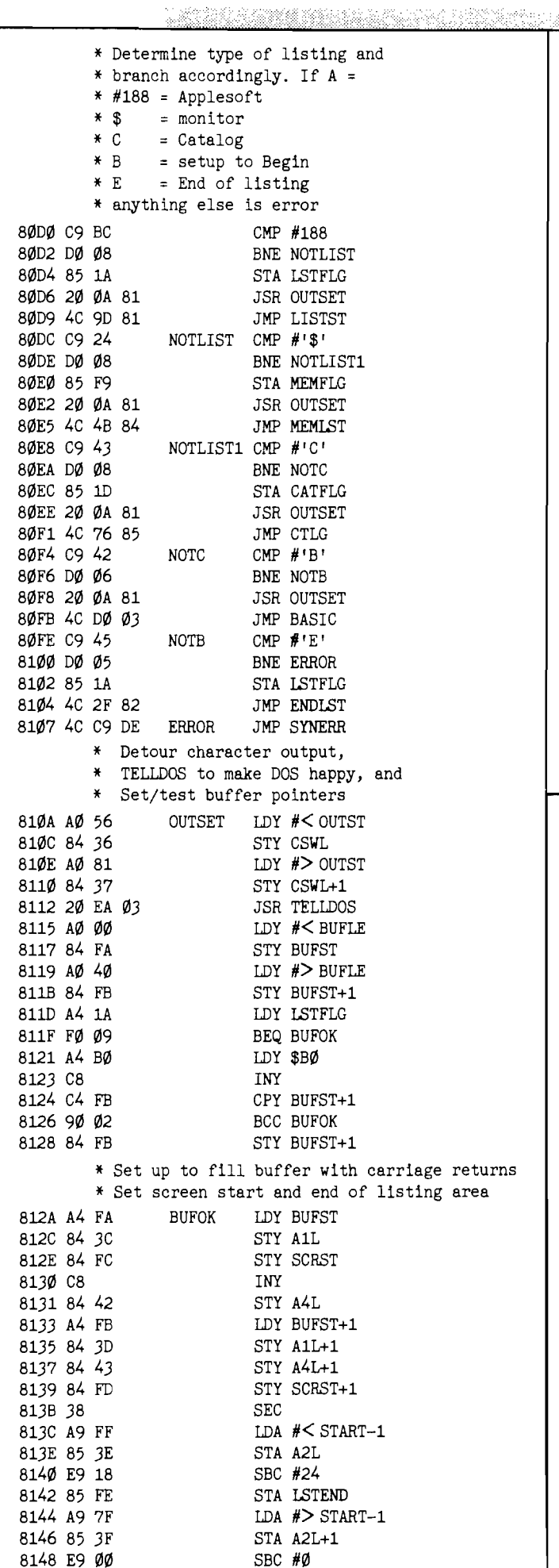

a course ou recontrare.

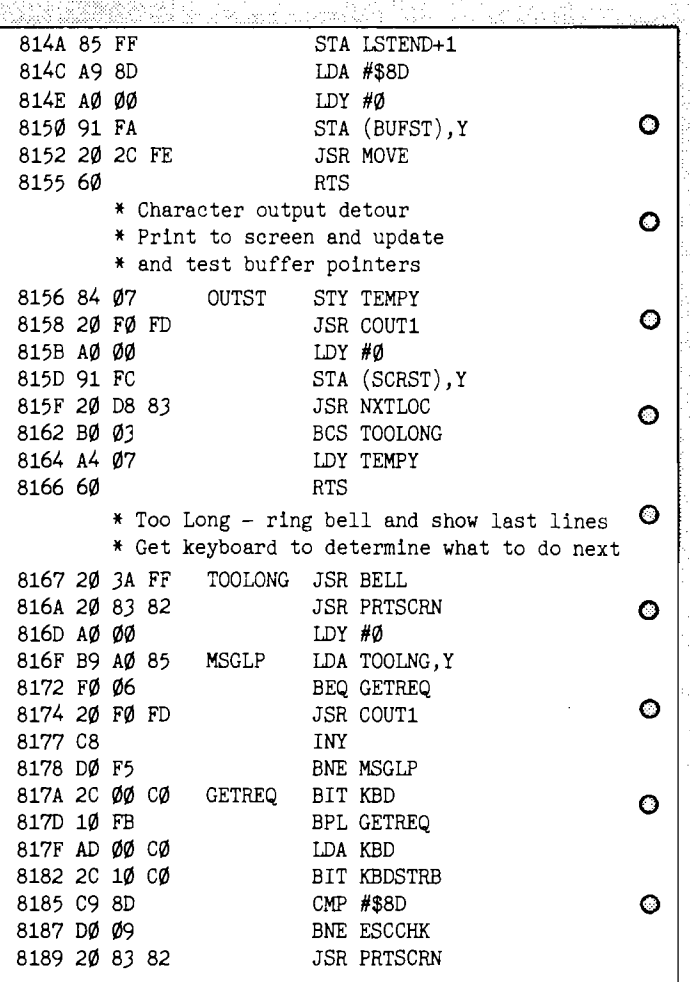

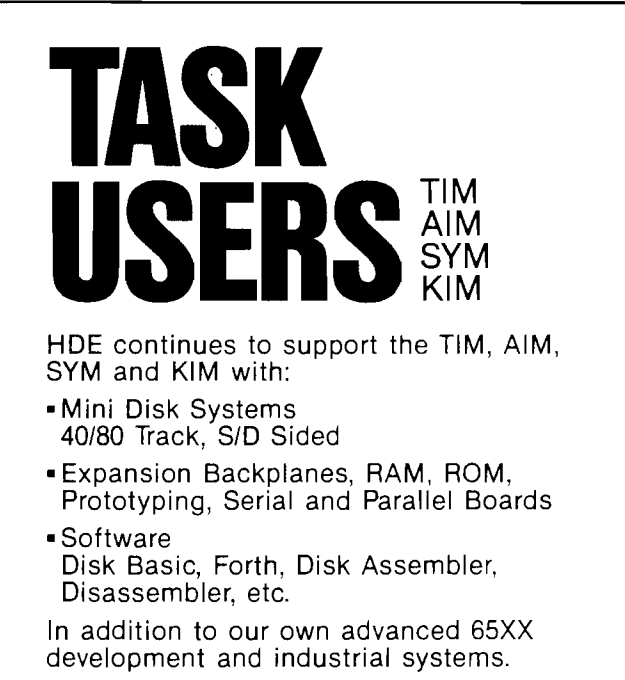

Call or write for our catalog P.O. Box 339 Johnsonburg, NJ 07846 **inc.** (201) 362-6574

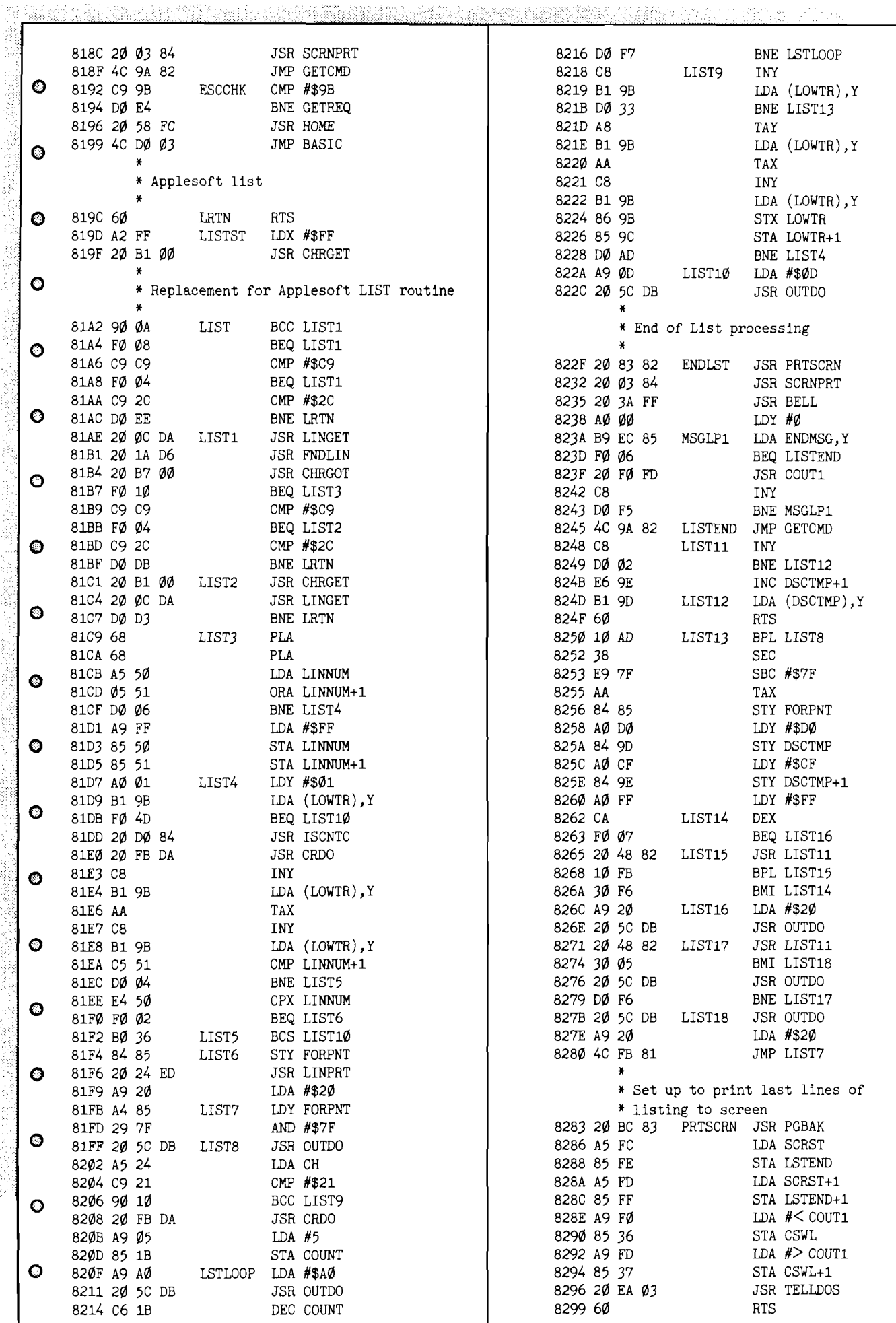

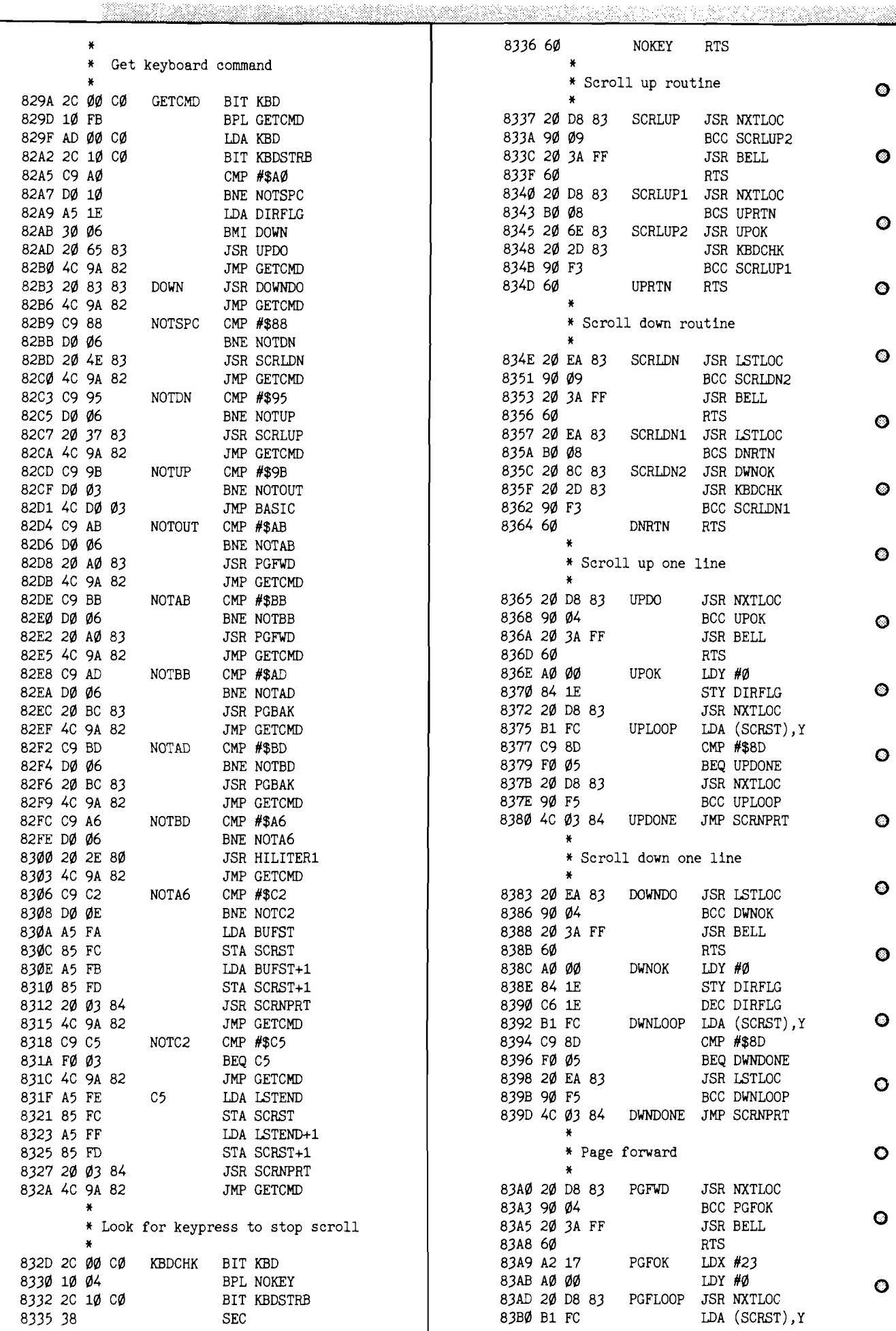

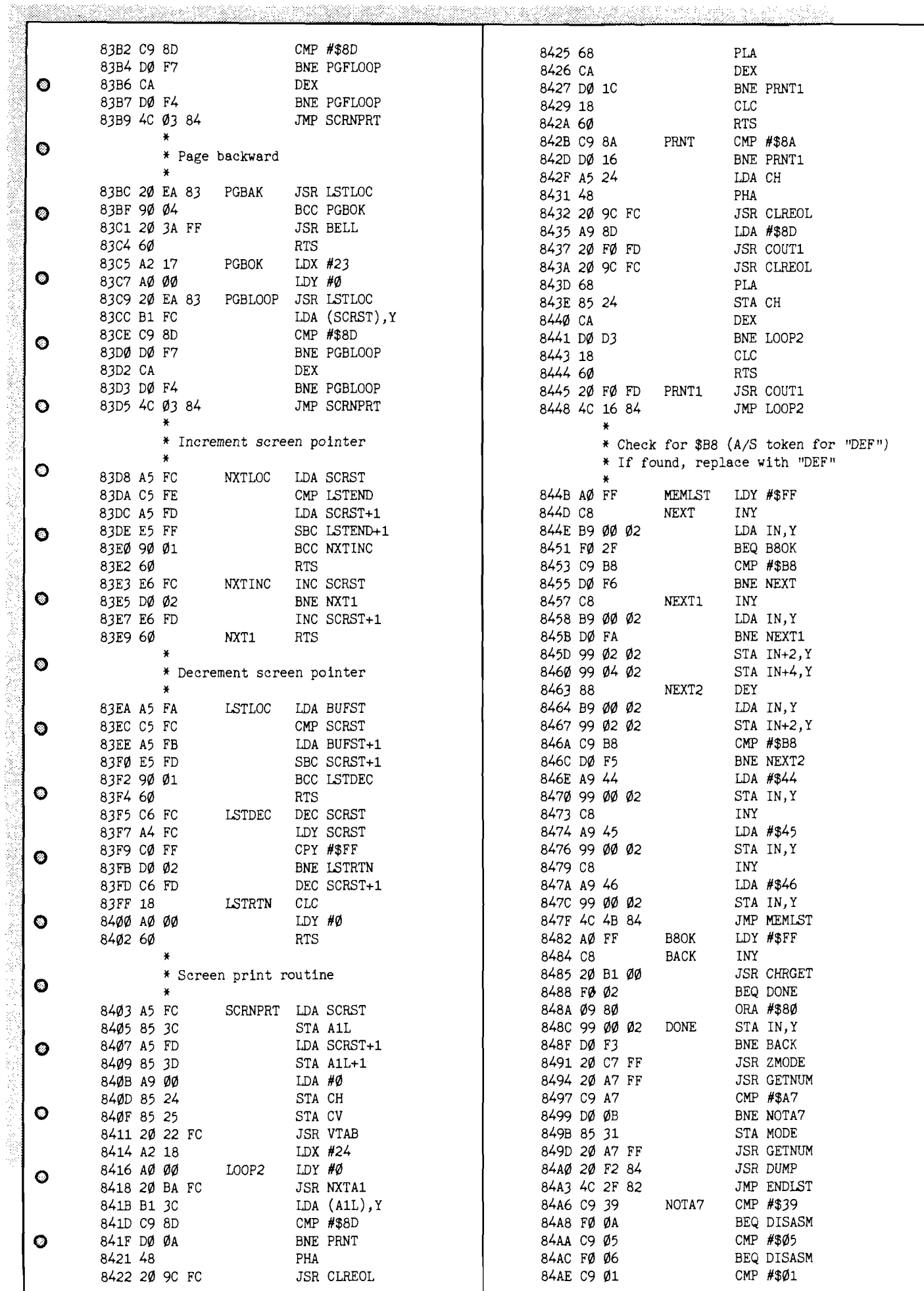

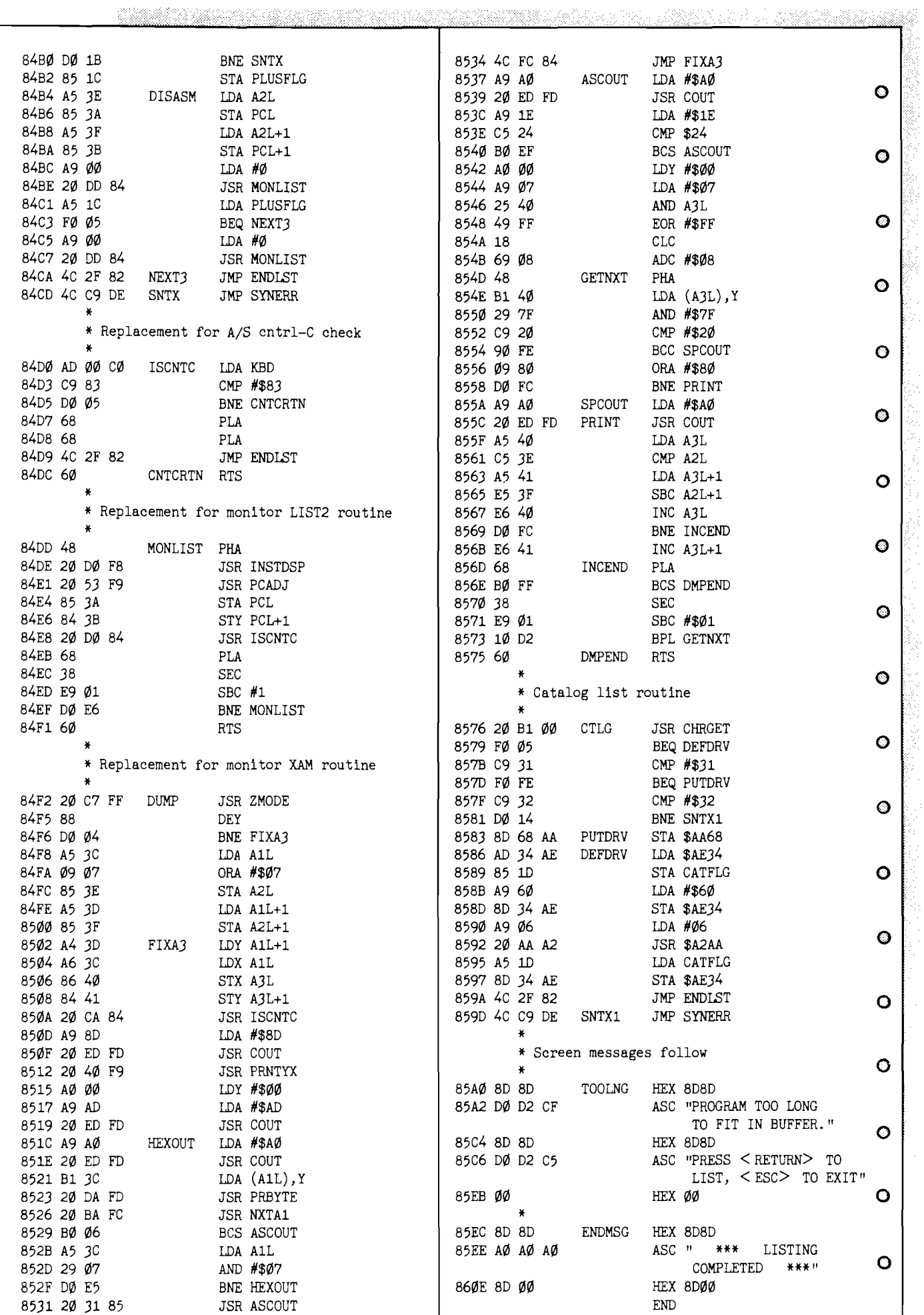

feature:<br>F **In last month's issue we printed the second of three programs that allowed USEFUL you to easily access various defined functions. This saved aggravation and time when working with complicated** N mathematical formulas. We present, as **a continuation of this, the third** program which will put even more  $\mathbf C$ valuable formulas and functions at **your fingertips. Again, we invite you to send in any defined functions you** may be using that are not mentioned. The submissions we receive will be **published in a future issue.**  $\overline{O}$ === 0E **Save time and aggravation with a collection of defined functions.** 30 <del>E = 3 SE = 3</del>0 E = 3 BE = 3 O = 3 D = 3 D = 3 D E **Part 3** *by Paul Garrison*

![](_page_59_Picture_228.jpeg)

![](_page_60_Picture_230.jpeg)

J

```
1610 ?"FInd the volume of a rectangular box":G0SUB 130 
Q 1620 INPUT "Enter width of box",W
   1630 INPUT "Enter length of box",L 
    1640 INPUT "Enter depth of box",H 
    1650 X=FNVOLR(W,L,H):GOSUB 130 
\bullet 1660 ? "The volume of the box is ";X;" cubic measures": GOSUB 150:GOTO 2000
    1670 ?"Find the volume of a sphere":GOSUB 130 
    1680 INPUT "Enter the radius",R
   1690 X=FNVOLS(R):GOSUB 130
   1700 ? "The volume of the sphere is ";X;" cubic measures":GOSUB 150:GOTO 2000 
    1710 ?"Find the volume of a pyramid":GOSUB 130 
    1720 INPUT "Enter base area in square measures",B
O 1730 INPUT "Enter height of the pyramid",H
   1740 X=FNVOLP(B,H):G0SUB 130
   1750 ?"The volume of the pyramid is ";X;" cubic measures":GOSUB 150:GOTO 2000 
   1760 ?"Find the volume of a cylinder":GOSUB 130 
© 1770 INPUT "Enter radius",R
   1780 INPUT "Enter length of the cylinder",H 
   1790 X=FNVOLL(R,H):G0SUB 130 
Q 1800 ?"The volume of the cylinder is ";X;" cubic measures":GOSUB 150:GOTO 2000
   1810 ?"Find the surface area of a cube":GOSUB 130
    1820 INPUT "Enter length of one side",S 
    1830 X=FNSURC(S):GOSUB 130 
\bigcirc 1840 ? "The surface area of the cube is ";X;" square measures": GOSUB 150: GOTO 2000
   1850 ?"Find the surface area of a rectangular box":GOSUB 130
    1860 INPUT "Enter the width of the box",W 
   1870 INPUT "Enter the length of the box",L 
   1880 INPUT "Enter the depth of the box", H
    1890 X=FNSURR(W,L,H):G0SUB 130
    1900 ?"The surface area of the box is ";X;" square measures":GOSUB 150:GOTO 2000
0 1910 ? "Find the surface area of a sphere":GOSUB 130
    1920 INPUT "Enter the radius",R 
    1930 X=FNSURS(R):GOSUB 130
    1940 ? "The surface area of the sphere is ";X; " square measures":GOSUB 150:GOTO 2000
© 1950 ?"Find the surface area of a cylinder":GOSUB 130
   1960 INPUT "Enter the radius",R 
   1970 INPUT "Enter the length of the cylinder",H 
\bullet 1980 X=FNSURL(R,H):GOSUB 130
   1990 ?"The surface area of the cylinder is ";X;" square measures": GOSUB 150:GOTO 2000
    2000 GOSUB 140:?"Menu:":GOSUB 130 
    2010 ?1, "Lesser of two numbers"
0 2020 ?2,"Greater of two numbers"
   2030 ?3, "Average of two numbers"
    2040 ?4,"Limit number of decimals"
    2050 ?5,"Polar to rectangular, find horizontal length"
© 2060 ?6,"Polar to rectangular, find vertical length"
    2070 ?7,"Rectangular to polar, find diagonal length"
    2080 ?8,"Rectangular to polar, find angle"
_ 2085 ?9,"Angles opposite two sides"
   2090 ?10,"Root of a number"
    2100 ?11,"Reciprocal numbers"
    2110 ?12,"Convert degrees to radians":GOSUB 130 
© 2111 ? "To choose one of the above, press > RETURN< "
    2112 INPUT "To see other choices, press > Y < ", Z$
    2113 IF Z$="Y" THEN 2120 ELSE GOSUB 130:GOTO 2230
    2120 GOSUB 140:?13, "Convert radians to degrees"
\bullet 2130 ?14, "Volume of a cube"
    2140 ?15,"Volume of a rectangular box"
    2150 ?16,"Volume of a sphere"
0 2160 ?17, "Volume of a pyramid"
   2170 ?18, "Volume of a cylinder"
    2180 ?19, "Surface area of a cube"
    2190 ?20,"Surface area of a rectangular box"
© 2200 ?21,"Surface area of a sphere"
    2210 ?22,"Surface area of a cylinder":GOSUB 130
    2220 ?23,"Exit program":GOSUB 130 
   2230 INPUT "Which?",WHICH:GOSUB 140 
\bullet 2240 ON WHICH GOTO 200,240,280,320,370,420,470,520,570,640,1450,1490,1530,1570,
         1610,1670,1710,1760,1810,1850,1910,1950,160
```
<u> Programatika poznatno programatika programatika programatika poznatno programatika programatika programatika p</u>

**AICRO** 

*coco- vit&*

## $\bigcap$   $\bigcap$   $\bigcap$   $\bigcap$   $-$ Spread Sheets *&* Data communications

This month we will take a look at a newly released spread sheet program and also look at data communications for the Color Computer. Both of these applications are very popular among CoCo users, and they probably constitute most of my time on the computer.

#### **Spread Sheets**

One of the most popular classes of software for the microcomputer is the spread sheet. These useful programs have sold more microcomputers than any other type of software because of their versatility and usefulness. The CoCo user was not to be left out.

The first program available was Spectaculator by Radio Shack, which has many of the features of a spread sheet, but is missing quite a few of the more useful ones. C.C. Calc came along, and the first true CoCo spread sheet was available. The program, written in BASIC, has a relatively small sheet size and slow calculation speed, but many of the unique spread sheet features are there. Elite Calc was introduced at the April '83 Rainbowfest, and became the CoCo users first full fledged machine language spread sheet program. Though Elite Calc has its flaws, until recently it has been the only full sized spread sheet available for standard CoCo's. (Flex users have Dynacalc available. Though I have never seen it operate, the ads convey that it is indeed a full power spread sheet program.) *[Editor's N ote: We use Dynacalc all of the tim e at MICRO for a very wide range of functions. It works very well.J*

#### **VIP Calc**

Softlaw, Inc. (Formerly Nelson Software Systems) has finally released VIP Calc. It's been a long wait (I remember asking for it at their booth at the April '83 Rainbowfest), but it was worth it. The powerful program is modeled after the granddaddy of all spread sheet programs, Visicalc. CoCo users who also have access to Visicalc on other systems will have no trouble becoming accustomed to VIP Calc.

There are improvements upon the original Visicalc, including sorting and setting individual column widths. Minor modifications have been made to take advantage of the particular hardware and keyboard features of the CoCo, however, so there are some differences in the command structure from the original Visicalc. Up to 16 display windows can be set to compare information. A bank switching technique allows up to 33K of spread sheet in a 64K computer. Up to fifteen digit precision can be selected, and trig functions have been included. One of the most useful features is a LO CATE command that can search a sheet for a specified formula or text entry.

## *by John Steiner*

A unique marketing strategy by Softlaw has eliminated the tape to disk version upgrade problem. VIP Calc, and many of their other programs include both tape and disk versions of the software. The "Combo" packaging is a nice feature.

**------------------------------------- o o o**

VIP Calc's screen display is high resolution and the user can select between 32, 51, 64 or 85 characters per line. This makes for the largest Calc screen display for t h e

CoCo yet. The nice display comes at a price, though. Choosing a high resolution display causes the loss of about eight thousand bytes of available spread sheet memory. In addition, it slows down the program because of the length of time it takes to write the screen display. An 8K display will take a lot longer to write than the standard 512 byte CoCo screen.

In fact, speed (or lack of it) is probably VIP Calc's major deficiency. After using Elite Calc, which is very fast in calculation and display, VIP Calc seems to move like a turtle. It is helpful to turn off the automatic calculation mode when you are doing data entry, then use the ! command to recalculate after the data are entered. If you choose the 32 character screen display, you will find that screen display update is much faster, as well. However, the speed problem is a relative thing and, if I had not run other spread sheet programs, I probably never would have made any comments about it. You get used to it.

One of the slowest spread sheet programs I have ever seen is MicroPro's Calc Star, which can take upwards of 45 seconds to recalculate a medium size sheet. I use Calc Star for much of my business work, however, and find that the recalculation time is not of any real significance. The other advantages of using Calc Star outweigh the speed problem. VIP Calc is nowhere near that slow in calculating and displaying data, and it is a lot more powerful. I may end up changing to VIP for my company work.

One other disadvantage of VIP Calc for 32K only users is that some features were left out to conserve memory. Locate, Edit and the high resolution graphics screens are not available to 32K systems. This should give you enough incentive to make the jump to modify your system to 64K. VIP Calc will not run in a 16K computer.

I really enjoy using a spread sheet program for creation of numeric and even text data files. So many things can be done easily on a spread sheet that would take hours of programming time if you were to try to write a BASIC program to do the same thing. If you haven't had the opportunity to look into what a spread sheet can do for you, check it out. You might find that it can be a help in your daily work. For more details, and a simple program to introduce you to spread sheets, check out issue number 67

of Micro, December 1983. That issue was devoted to the spread sheet, and includes "MicroCalc", a spread sheet program for the CoCo.

## **CoCo Communications**

The Color Computer makes a great Videotex terminal, as many people have already found out. Terminal software is inexpensive, and Modems are becoming much more reasonable in price. Two useful, yet inexpensive Modems that work well with the CoCo are the Mura MM-100, and the Anchor Automation Volksmodem. The Mura retails for \$99.95, while the Volksmodem retails for \$79.95. I have seen them both advertised for less in mail order ads.

The biggest problem is in configuring a cable that works with them. The CoCo has only four of the 25 standard RS-232 lines. The Mura modem has a 25 pin standard connector, while the Volksmodem has a five pin DIN connector.

When connecting these, or any modem for that matter, there are really only four required lines for an RS-232 port. They are TXD (transmit data), RCD (received data), GND (ground), and CD (carrier detect). The CoCo RS-232 port contains all these lines and, to work with any modem, they must be connected properly to the same lines on the modem connector.

One concept that has caused confusion in the past is the connection of RCD and TXD. Many people would make the assumption that RCD on the modem should be connected to RCD on the computer, and TXD would be connected likewise.

The connections won't work that way, however, since modems are usually wired as data sets, and computers are wired as data terminals. The difference this causes makes sense, though, so connection is made by putting the RCD line on the modem to the TXD line on the terminal. Similarly, the TXD line on the modem goes to the RCD line on the terminal. All other lines connect directly from the modem to the terminal.

Computer communications is an interesting aspect of the microcomputing hobby, and is becoming more and more useful in the world of business. The Dakota Database Bulletin Board System that I have been running since July of 1983 is still going strong, and over 3700 calls have been made to the system since it has been on line.

Last month we added an upgraded software package, and the BBS is more sophisticated in its message handling, uploading and downloading of programs and files, and general system operation. If you have a modem package, give the Dakota Database a call at 701-281-0233. It is online 24 hours a day, except for occasional periods of updating, and contains several Color Computer programs that you may download at no charge. I'll be looking for your message on the BBS.

And, farewell. MICRO has decided to discontinue *m icrocom puter specific colum ns in favor of topic specific columns, so this is the last time* CoCo Bits will appear. *I wish to thank all of you who have responded to this* column for your comments, advice and general support. You may see me again soon in MICRO with a column on  $Telecommunications.$ 

 $\emph{compass}$ 

## *by Loren Wright*

## **Report on TPUG Conference**

A lot happened at the 3rd Annual Toronto PET Users Group Conference. Brad Templeton, author of the utility package POWER and the assembler PAL, demonstrated a program development system that won't let the user make a programming mistake. For instance, in Pascal if you decide to write a PROCEDURE, the system will automatically provide the ENDPROC statement and prompt you for variable declarations, parameter lists, and such. Jim Strasma, Editor of The Midnight Gazette and Contributing Editor for MICRO, spoke on what to look for, and what to avoid, in commercial software. He emphasized selecting where you buy a product and evaluating product warranties.

Featured at the Saturday night banquet were VIC-based "Randy" robots, "Uses for a Dead Computer" by Transactor Editor Karl Hildon, and reminisces from TPUG founders Jim Butterfield and Lyman Duggan.

## **What About the 264?**

Jim Butterfield and Jim Strasma had a lively discussion on the merits of Commodore's newly announced 264 Computer. As if on cue, someone showed up with a 264 — straight from Commodore Canada. Butterfield soon had it hooked up and running. Surprisingly, the 264 is even smaller than the C-64. It has arrow-shaped cursor control keys arranged in a diamond pattern. There are three differences obvious just from the power-up message. First, there are over 60K bytes available for BASIC. Second, the BASIC is version 3.5. Third, a message appeared that said: "SUPERSCRIPT on key 1". When Jim pressed function key 1, the word processor appeared instantly — a demonstration of the 264's built-in software capability. Another function key read and displayed the disk directory. The eight function keys can each be assigned with a simple statement.

The 264 uses a processor called the 1701. Contrary to what I said in a previous column, this is a member of the 6502 family and uses the same mnemonics. It still has only a 64K address space, but due to a more sophisticated architecture, is able to keep most of its operating system "floating."

The BASIC is more powerful, including convenient disk commands, graphics and sound statements (instead of POKEs), and structured programming statements. There is also a built-in, extended, machine-language monitor, and  $-$  first time for Commodore since the KIM  $-$  a reset button!

On the minus side, there is no numeric keypad, cassette capability is gone, the sound is primitive (compared to the C-64), and there are no sprites. There should be 80 columns for a "productivity" machine. There are 16 different colors in 8 different luminances.

Commodore's emphasis in marketing the 264 will be "productivity," and, it's true, this machine is a lot easier to operate. My work would definitely go faster. Having a structuring capability available on power-up is a real treat. Also, the built-in extended monitor and reset button can relieve a lot of frustration in assembly language program development.

**JNCRO** 

Despite all the productivity-oriented features, the actual hardware is a little disappointing. This machine seems to be aimed somewhere in between the IBM/IBM Clone market and the low-end market. Butterfield, going along with the productivity emphasis, thinks there's a place for the 264, but Strasma thinks it may be a case of "too little, too late". Due to its limitations in graphics and sound, there may not be much recreational software for it. I suspect the C-64 will still be alive and well a year from now. It appears that the 264 will really be introduced, but certainly not while the C-64 is doing so well. It doesn't really compare with the C-64, but will people be able to tell? The pricing is still uncertain (\$500?), and there may be some changes before it comes out. A numeric keypad and 80-column word processing would sure help productivity!

## **COMAL for the Commodore 64**

1 recently purchased a COMAL disk from the COMAL Users Group and did a little playing with the graphics commands. I had reviewed a previous version of COMAL for the PET and saw some promise there. It is a structured language, yet without the picky syntax requirements of Pascal. It has most BASIC commands, as well as REPEAT...UNTIL, WHILE...ENDWHILE, FOR...NEXT, IF...THEN...ELSE...ELIF...ENDIF, and a good CASE structure. Like BASIC, it is easy to program because you don't have to deal with an editor, compiler, and P-code interpreter to get your program to run. All you have to do is edit the program and RUN it. This is particularly important in a learning situation. There were problems with the PET version I saw, such as a "split" interpreter, and a few minor bugs. Also, since the PET had its ROMs hard-wired in, COMAL had to be loaded on top of BASIC, taking up most of the valuable RAM . When I began seeing ads for the C-64 version, my interest was rekindled. I knew the architecture of the C-64 would be better suited to a COMAL implementation.

COMAL has been around for quite a while, but it has received little attention in the U.S. In Europe it has a strong following. It is the official teaching language in Denmark, Ireland, Sweden, and Norway, and will be soon in other countries. It was designed by Borge Christensen as a combination of the "best of Pascal and BASIC." The C-64 version boasts a built-in turtle graphics system, so its promoters now add Logo to their "best of" list.

COMAL works much the same as BASIC, in that you can execute commands in the immediate mode, and you can test each procedure or function as you write it. However, it actually is a little more complicated. The system makes three passes through a program. Syntax errors are detected as you enter each line. Then, when you RUN the program, two more passes are made. It sounds complicated and time consuming, but overall COMAL averages out to about three times faster than BASIC. For string manipulations, COMAL is much faster than that. The string functions are simpler, but more powerful, than those of Microsoft BASIC. For instance, you can assign a substring — not allowed in BASIC.

The graphics commands are very convenient and they work on either hi-res or multicolor bit-map screens. There is very little required to set up a bit map screen since the system is designed to operate in bank 3, the \$COOO block

and the RAM under the I/O area and Kernal ROMs. All the memory manipulation is taken care of automatically. There's also a whole set of sprite commands, but these are designed to work with a bit map screen. I was able to get a few sprites to work in bank 0 with ROM characters. There doesn't seem to be any easy way to use programmed characters, although it is possible. Part of the problem is that there isn't any published memory map or other documentation of COMAL's inner workings, although these are in the works. Another problem is that there is less memory available for machine language programs. One promising feature is that position-independent routines can be programmed as strings, a technique popular with advanced Atari programmers.

At the TPUG Conference, I met Len Lindsay, who runs COMAL Users Group, U.S.A., Ltd. (5501 Groveland Terrace, Madison, WI 53716). The users group owns the copyright to the disk version and distributes copies for \$19.95. He does allow individuals to freely copy the system disk, as long as they don't make any changes and don't make any money off it. Even large users groups may distribute copies, but they must check first with Len. Len is the major proponent of COMAL in the US, and he has been with it since nearly the beginning. He was founder of The PET Gazette (the most successful of several newsletters and magazines that were combined to form **COMPUTE!**), and is working to get COMAL established as a major force in the U.S. With a little help from enthusiastic users and a computer company or two, COMAL will take over even faster.

Support for COMAL is growing. The COMAL Users Group publishes a regular newletter called *COMAL* Today (\$ 15/year), and an applications tutorial book series *Captain COMAL* (\$19.95 with disk for each book). In addition, there is a reference book, the *COMAL Handbook* by Len Lindsay (\$18.95), and a number of books from European publishers. All of these, including the European books, are available from the COMAL Users Group, and many are available in computer and book stores.

## A Better COMAL — How long will Commodore sit **on it?**

There is a better COMAL, but it is not available. Commodore owns it, and is taking its time with producing it. The disk-based COMAL reviewed above only leaves you with 10K free for your program (equivalent to 16K in BASIC terms). The new, cartridge-based COMAL will leave over 30K free, as well as add many new features and commands. One feature I have heard described is a multilevel error-trapping system. Although I don't know for sure, there should be a little more flexibility added to graphics programming. Len Lindsay, and a few others, have seen this new version, and are very impressed.

Like other companies, Commodore has limited manufacturing facilities, and the ROM burners required to make cartridges are particularly in demand for things like hot-selling games. For Commodore, it's a matter of juggling priorities and demands. Look for the COMAL cartridge in late summer or fall. In the meantime, you can buy the disk version, and learn all about the language. It will take a while to exhaust the 10K limit. Then keep up the pressure on dealers, so they can keep pressure on Commodore. It might work!

# Subscribe to MICRO... **Save 20% and we'll send you a BONUS GIFT with your subscription!**

**Receive a coupon good for Theory Each Disk contains a variety of programs one MicroDisk of your choice.** Theory Micro, all entered and ready to run on from Micro, all entered and ready to run on A \$15.00 Value – FREE! your machine. Saves time, avoids errors. This offer expires October 31, 1984

## **Fill out the attached card and mail today!**

![](_page_65_Picture_4.jpeg)

**Assembly Source, plus binary 'load-and-go' files. The price of only \$15.00 includes shipping and handling.**

![](_page_66_Picture_299.jpeg)

![](_page_67_Figure_0.jpeg)

![](_page_68_Picture_0.jpeg)

**Major Hardware Interface**

*by Ralph Tenney*

Last time we began looking at the problem of connecting my 32K CoCo as a printer buffer for the 64K CoCo and my Commodore 64. A sketchy outline of the planned system was shown, and a simple RS-232 interface between a CoCo and the C-64 was shown. This month, let's do some detail designing of the major hardware interface — the receiver board for the 32K CoCo.

The most often overlooked item in hardware or software is a complete design specification. If you omit the spec while working for another person or company, two problems can arise. First, you may overlook a feature you verbally agreed to, and need a expensive re-design (at your expense). Second, the customer can say, "But I told you I wanted another printer port," or something similar. With an agreed-to and signed design specification, you have the opportunity to charge extra for changes made after the spec is signed off. In working for yourself, (always after a long day at work), it's easy to overlook something. If you have your own spec to work against, you can trade off bells and whistles against your own time and pocketbook if you decide to make a change. The point is that the project is under some control and won't "grow like Topsy" unless you decide to let it. Besides the other advantages, the design spec is an good start on the documentation you *m ust* have!

## **Multi-Port COCO Interface**

- I. Minimum Interface Capability
	- A. Centronics Compatible Parallel Ports

1. Port #1 must have a female Centronics style connector with pinout conforming to that of Figure 1. This port is an input and must accept a negative-going strobe pulse .5 uSec. wide (minimum) as a "data ready" signal and return a similar "acknowledge" pulse when ready to accept another data byte. An active-high "Busy" signal shall be provided in addition to the "data ready" and "acknow ledge" signals. This port may be implemented as a cable terminating in the requisite connector.

2. Port #2 shall be output only, using a connector which can mate with the connector of Port #1. The pinout shall conform to that of Figure 1. This port must issue a negative-going "data ready" signal .5 uSec. (minimum)

![](_page_68_Picture_360.jpeg)

wide and recognize a similar "acknowledge" pulse. The port shall also monitor a "printer busy" input and hold off further output until "busy" has gone inactive. This port must be implemented with cable of 15" minimum length.

B. RS-232 Serial Ports

1. Port #3 shall be an RS-232 input with selectable baud rates of 600, 1200 and 2400. An output line shall be provided for, with pinout to match the Radio Shack Color Computer serial port as implemented by the 1.1 BASIC ROM. A "busy" signal shall be returned on the fourth wire of the cable.

2. Port #4 shall be an RS-232 output only, with selectable baud rates of 600, 1200 and 2400. This channel shall have a unique output connector and be responsive to a "busy" input. The data normally assigned to the channel shall be capable of being diverted to the output of Port #3.

II. Physical and Electrical Considerations

A. The interface card shall be physically compatible with the cartridge expansion port of the Radio Shack Color Computer and shall have external support provided for the end of the card opposite the connector. Cables used as input and output adapters shall be removable by plugging onto single- or double-row header strips.

B. The ports shall be based in the CoCo expansion I/O area between \$FF40 and \$FF7F and the controlling software must auto-start and be based at \$8000. A separate specification will define the functions of this software.

C. The two parallel ports shall be built with a 6522 VIA, plus a separate latch to generate the local "busy" signal and input logic to monitor the remote "busy" signal. A 6850 ACIA will be used for both ports with switch logic to divert the output channel as needed. An acceptable alternative is to create two full duplex channels with two ACIAs.

## **Implementation of the Interface**

Let's study the CoCo expansion port to see what we have to work with. Table 1 gives the pinout of this 40 pin connector. The application of most of the signals is obvious, but there are a few signals unique to the 6809/6883 architecture of the Color Computer. "E" is the

![](_page_69_Picture_0.jpeg)

**software Don t worry if you are a registered owner of our earlier version, we've got you on file and this upgrade will only cost you \$10 plus shipping and handling. Dealers, call us for stock balancing on old**

![](_page_69_Picture_2.jpeg)

primary clock signal for the 6809, and  $Q$  is similar to the Phase 2-6502 clock, except that it is a quadrature clock which gives extended timing margins for interfacing.  $CTS^*$  is the main SELECT signal tor the cartridge port, and is active for the the range  $SC000$  to  $SF00$ .  $SCS^*$  is a secondary SELECT strobe active between SFF40 and SFFCO and is intended to select I O devices. SLENB\* is furnished to entirely disable the internal decoding, which allows plug-ins such as the  $Z-80$  module which runs C/PM software. HALT\* stops the 6809 and CART\* is the line which allows game cartridges to auto-start.  $_A$ A second auto-start mechanism is available under Extended BASIC  $-$  if the bytes at \$C000 and \$C001 are "DK". control is handed over to the cartridge.<sup>1</sup> It is important to note that none of the processor address or data lines arc buffered. The  $E$  and  $Q$  lines are generated by the bipolar 6883 and the two SELECT lines are generated by a low power Schottky IC. So, after choosing which IC is needed in the interface, we will need to examine the bus loading to be sure that the interface will not overload the computer.

## TABLE 1 - CoCo Expansion Port

![](_page_69_Picture_486.jpeg)

 $20$  Address A1  $40$  SLENB<sup>\*</sup>

The interface board needs the following capability in addition to the specified  $VO$  ports:

1. A clock source to generate the clock trequencies needed for the three specified baud rates

2. Decoding for the VIA, one or two ACIAs and at least one latch.

The ACIA (Asynchronous Communications Interface Adapter) uses one of two clock frequencies: 16 x the baud rate (/16 mode) and 64 x the baud rate (/64 mode). If you accept the software overhead required to change the ACIA divide ratio, the ACIA can be operated in both  $/16$  and  $/64$ modes with two input frequencies and gain one additional baud rate:

![](_page_70_Picture_602.jpeg)

Figure 2 shows how these clock frequencies will be generated. The CD4024 is a 7-bit binary counter, and the CD4068 is an 8-input AND/NAND gate used to decode the counter output lines. The clock input to the counter is

![](_page_70_Figure_3.jpeg)

generates baud rate clock signals.

the 6809 "E" clock which runs at 895 kHz. Table 2 shows which counter outputs need to be decoded to generate the two frequencies. Note that three outputs are common between the two decoding schemes, so three counter outputs need to be selected or deselected to program the counter.

## **TABLE 2 — Counter Coding**

895 kHz/23 = approx. 38400 Hz 895 kHz/46 = approx. 19200 Hz  $23 = $17 = 00010111$  $46 = $2F = 00101111$ 

Decode bits 0, 1 and 2 are common; Bits 3, 4 and 5 must be switched to select frequency.

## **ACIA and VIA Decoding**

Table 3 shows the decoding requirements for the 6522 VIA and the 6850 ACIA. The ACIA occupies only two memory locations and the VIA occupies 16 memory locations. You read the chart this way: CS (Chip Select) lines are shown true for a selected chip; any change will deselect the chip. An active-low CS line is typically driven by the decoder, while others are permanently selected or driven by a higher-order address line. RS lines work together to select individual registers, and are usually driven by low-order address lines. The ACIA uses the RS and  $R/W^*$  lines together to cram four registers into two address bytes. The price is that each register is read-only or write-only, which complicates the programming as will be discussed later.

## **TABLE 3 — I/O Address Decoding**

Figure 3 shows a 74LS138 decoder with the required connections to create memory "slots" for a number of I/O devices, and defines the memory locations for the VIA, ACIAs and a latch to be used on the interface. The 74LS138 is a three-line to eight-line decoder which has one active-high SELECT line (G1) and two active-low SELECT lines [G2A and G2B). If all the SELECT lines are true, the output addressed by the binary values on the three input lines (A, B and C) is active-low; all others are inactive. If any of the SELECT lines are false, all outputs are inactive. The primary SELECT is SCS\*, which must be low (G2AJ. By requiring Bit 7 to be low (G2B), the decoder is inactive above  $FFF7F$ . With Bit 6 driving G1 and C, only the outputs 4, 5, 6 and 7 will be active. The selected devices and the effective addresses are shown in Figure 3. Note that the VIA entirely fills its assigned slot, but that the other devices will respond multiple times in their own slots.

![](_page_70_Figure_14.jpeg)

![](_page_71_Picture_0.jpeg)

![](_page_71_Picture_1.jpeg)

### **Title: Overcoming Computer Illiteracy Authors: Susan Curran and Ray Curnow Price: \$12.95 Publisher: Viking Penguin Inc.**

Written for those who have no previous knowledge of computers, this is Penguin's first foray into computerrelated books. It is divided into five sections: Aspects of Modern Computer Technology, Manipulating Symbols, Development of the Computer  $-$  An Historical Perspective, Programming and Languages, Applications of Larger-Scale Computer Systems. The style of the writing is narrative, with no requirement of previous knowledge of computers, mathematics, or electronics. Simple programs are provided that can be used by beginners. The basic principles of data storage and manipulation are explained. The 6502 chip is chosen as an example for discussing the basic components and workings of microprocessor chips. Languages examined include machine language, BASIC, FORTRAN, COBOL and other high-level languages. Computer aided design, artificial intelligence, meteorological uses are among the applications discussed. A glossary and bibliography are provided. Points are illustrated through drawings, charts and tables.

Level: Beginner.

**Title: Introducing the Acom /BBC Micro** Author: Ian Sinclair Price: \$12.95 Publisher: Prentice-Hall, Inc.

Mr. Sinclair draws upon his many years of experience as a teacher and author in writing this introduction to the Acorn. As stated by the author, the Acom was designed to a very advanced specification. Bearing this in mind he set to teach a beginner on a machine not well suited to beginners. The book is aimed at this level and makes no pretenses otherwise. Starting with instructions on how to set up your new Acorn, everything from tuning your TV to dealing with cables is dealt with. The programming concentrates on BASIC, neglecting those commands that might be common to other micros but are not part of the Acorn. The fundamentals of sound, graphics and color are shown, omitting those details that are too technical to be of use to a beginner. This approach of avoiding overly technical and lengthly discussions carries throughout the book. The examples are short and concise, saving the beginner from unnecessary confusion. The appendices cover Reserved Words, Cassette Capers, Appending Programs, Magazines and User Groups, and the Cassette Bug Fix. The latter is aimed at correcting a bug present in the 0.1 system's cassette. The book and programs are useful for both the 0.1 and the newer 1.2 operating system.

**Title: 8-Bit & 16-Bit Microprocesser Cookbook** Author: Joseph J. Carr Price: \$13.50 Publisher: Tab Books, Inc.

A reference and sourcebook that guides the reader in the technical realm of microprocessors. Offering much valuable information that is not easily found elsewhere, a variety of topics are covered: architecture, individual chip characteristics, handling of interrupts, timing, control signals, interfacing memory, pinouts, variations, interfacing  $I/O$  and the instruction sets. Of the different 8 and 16-bit microprocessors examined, the Z80 and 6502 are given particular attention and detail. Other 8-bit chips covered are Motorola's 6809 and 6800 and Intel's 8080A, 8085A, 8086, and 8088. The two 16-bit microprocessors that are given the most attention are the MC68000, M otorola's bid for the 16-bit market, and Intel's iAPX86/10. The appendices look at address decoder circuits and techniques, generating device-select pulses, input/output devices, and low-voltage DC power supplies. Certainly this field is too vast for this book to be comprehensive, but it definitely provides the reader with enough information to become knowledgable about these more popular microprocessors.

Level: Intermediate to advanced.

**Title: The Anatomy of the Commodore Authors: M ichael Angerhausen, Dr. Achim Becker, Lothai Englisch and Klaus Gerits Price: \$19.95 Publisher: Abacus Software**

Starting with machine language programming, this look at the C64 as an all-around computer is a valuable guide. It begins with the Monitor and its uses, naturally progressing into the in's and out's of machine language programming. Then assembler programming is discussed, with a table of 6510 commands. Next, a more in-depth look is taken into memory configurations, the expansion and user ports and other special features of the 6510 microprocessor. Sound and graphics programming are covered, examining the Sound Controller 6581 and the Video Interface Chip 6567. The Analog/Digital Converter is explained, along with how to handle it. Sprite graphics are discussed in some detail, including capabilities, structure, and programming. The BASIC interpreter is viewed from a number of vantage points. A comparison table of Vic-20, C64 and CBM /PET ROM addresses is provided. The last chapter deals with input/output control  $-$  CIA 6526. The appendices consist of a ROM listing, a short lesson in Hexadecimal arithmetic, a summary of capabilities and a bibliography.

Level: Beginner.

Level: Advanced beginner to Advanced.
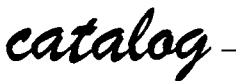

#### Name: **Enstat Printer Mat**

Description: Dissipates static and absorbs sound and vibration from printers, electronic typewriters, etc. This single layer mat's positive static drain to ground functions in all temperatures and humidity conditions found in office or home environment and works with people and other conductive objects as well as machines. Sized to fit most tabletop equipment  $(18" \times 22")$ , it has a 10 ft. ground cord with one megohm resistor.

A "bottom feed" design allows printer paper to pass over the mat edge, discharging static before it enters the printer.

Price: \$44.95 Available: Semtronics P.O. Box 599 Scotch Plains, NJ 07076 201/561-9520

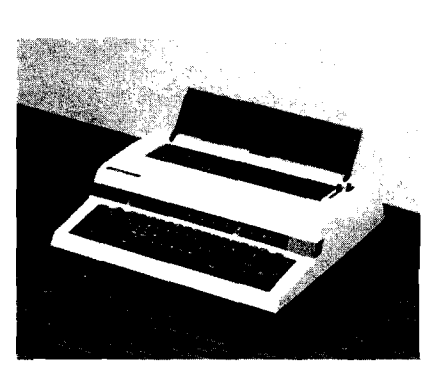

#### Name: **McMill** System: Apple II,  $II +$ , IIe

Description: This 68000 coprocessor card is an excellent entry level educational board for those interested in working the 68000. It uses Motorola's 60008 processor which is totally code compatible with 68000.

Included are complete hardware documentation, schemata, and a FIG FORTH software. Optional software includes a 68000 cross assembler from SC Software which includes efficient debugging of code with simple trap monitor and builtin line oriented editor, and an enhanced screen editor for faster programming. McMill comes with a one-year hardware warranty.

Price: \$229 (\$299 with Assembler) Available: Stellation Two P.O. Box 2342 Santa Barbara, CA 93120 805/966-1140

#### Name: **Flexible Head Cleaning D isk**

Hardware: 8", 5 1/4", or 3 1/2" drive

Description: A floppy disk head cleaner that dry cleans without abrasives and requires no liquid solution which might leave residue. Removes Ferric Oxide contamination and traps debris internally in special pockets. Just insert into drive and run for 30-60 seconds weekly. Each Disk provides 30 cleanings at about \$.83 per cleaning. Available in three sizes.

Price: \$24.95 (5 1/4" disk) Available: Vikor Company P.O. Box 3123 Nashua, NH 03061 603/889-8530

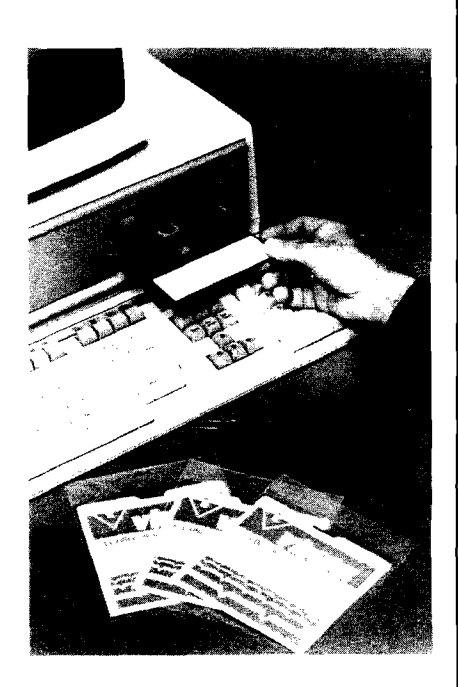

#### Name: System:

**PaperClip** Commodore 64

Description: This word processor allows a switch to 80-column display with no additional hardware, just a simple common routine. Horizontal scrolling up to 250 columns across for wider documents or tables also is possible. A powerful search capability uses unusually precise definition of " search" words. A unique printer set-up routine allows the user to get the best advantage of any printer, and support files include over 100 popular printers.

PaperClip also can be used with SpellPack, a spelling checker program with an internal dictionary of over 20,000 words.

Price: \$89.95 Available: Batteries Included 3303 Harbor Blvd, Ste C9 Costa Mesa, CA 92626 714/979-0920

Name: **Bank President** System: Apple II, IIe, IIc, Macintosh, IBM

Description: This first title in a series is designed to teach the fundamentals of business strategy and decision making through roleplaying games. As CEO, the player form ulates strategy and makes decisions that determine how well the company performs. Users can play the game alone, against the computer, or in competition with other players. Actions of one competitor can affect the performance of another, as in real life. Players are CEO of a large commercial bank of any type they want, setting loan and dedposit interest rates, raising or lowering employee salaries, investing capital and opening branches. Over 70 charts and graphs keep the player informed of the economy, bank conditions and competitors' actions. There are three levels of play.

High-Tech Entrepreneur and Venture Capitalist are the next two titles due in the series. Price: \$74.95

Available: Lewis Lee Corp. P.O. Box 51831 Palo Alto, CA 94303 415/853-1220

Name: **Simulated Computer** System: Atari, Commodore 64

Description: An award-winning simulation of the inner workings of a computer. The program takes you on a trip through an imaginary computer, revealing the secrets of machine and assembly language programming. You create a program and then see and hear the flow of data as it travels into memory, as registers are modified, and as the CPU processes information. The package has programmable sound and a graphics "turtle screen."

Price: \$ Available: EduSoft P.O. Box 2560 Berkeley, CA 94702 1-8QO-EDUSOFT

#### Name: **Flying Colors**

System: Commodore 64 (also Apple  $\text{IIe}/\text{II}$  + versions) Hardware: Joystick

Description: A color graphics software package designed for use with a standard joystick. A windowed screen menu lets the user pick the desired functions for drawing. Choices include thick and thin lines, automatic circles and boxes of any size, erasures, and ability to fill enclosed areas with a variety of colors. Drawing speed can be adjusted for exacting detail work and different colors and brush sizes are available for painting. Text can be added anywhere to the screen and a grid helps align the pictures. Pictures can be saved and retrieved from disk.

A sophisticated Slide Projector program is also included so users can create their own slide shows for business presentations and recreation.

Price: \$39.95

Available: The Computer Colorworks 3030 Bridgeway Sausalito, CA 94965 415/331-3022

Name: **Dimension 68000** Memory: 256K RAM (512K) optional) Language: Virtually all

Description: This amazing machine comes with a display that handles up to 100 characters by 48 lines in 16 colors, and two 5 1/4" floppies, serial, parallel and game controller interfaces, and a six-slot internal expansion but that makes possible expansion to 12.5 megabytes of RAM and even more.

However, the most exciting part is that this computer can run almost any company or microprocessor's software. Plug-in CPU cards automatically reconfigure the disk drive format and video display to imitate the hardware of the simulated machine. CP/M-68K is standard, but p-System, Idris, UNIX are all possible, as are Apple, IBM, KayPro and other CP/M and MS-DOS software.

Price: Under \$4000 Available: Micro Craft Corporation 4747 Irving Blvd., Suite 241 Dallas, TX 75247 214/630-2562

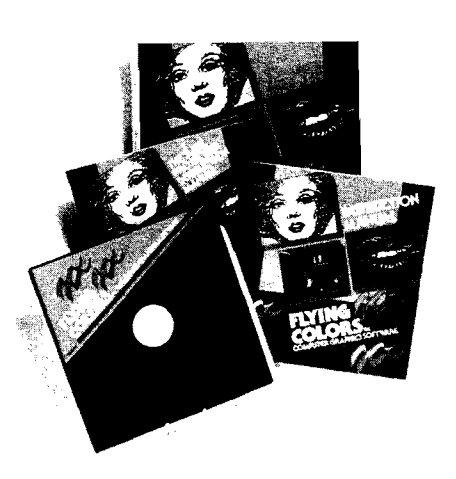

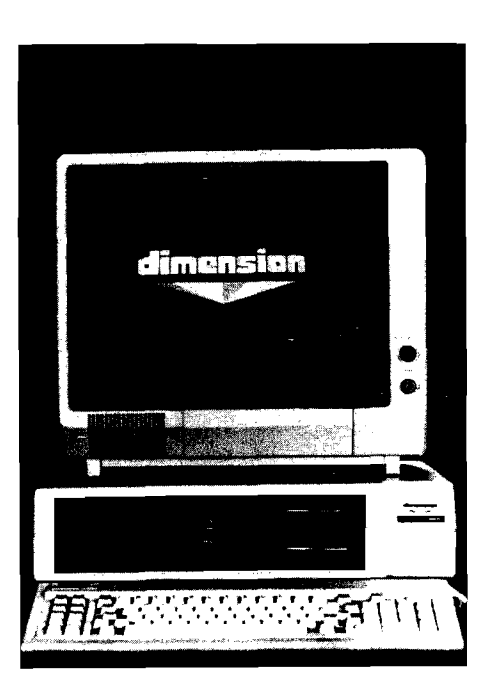

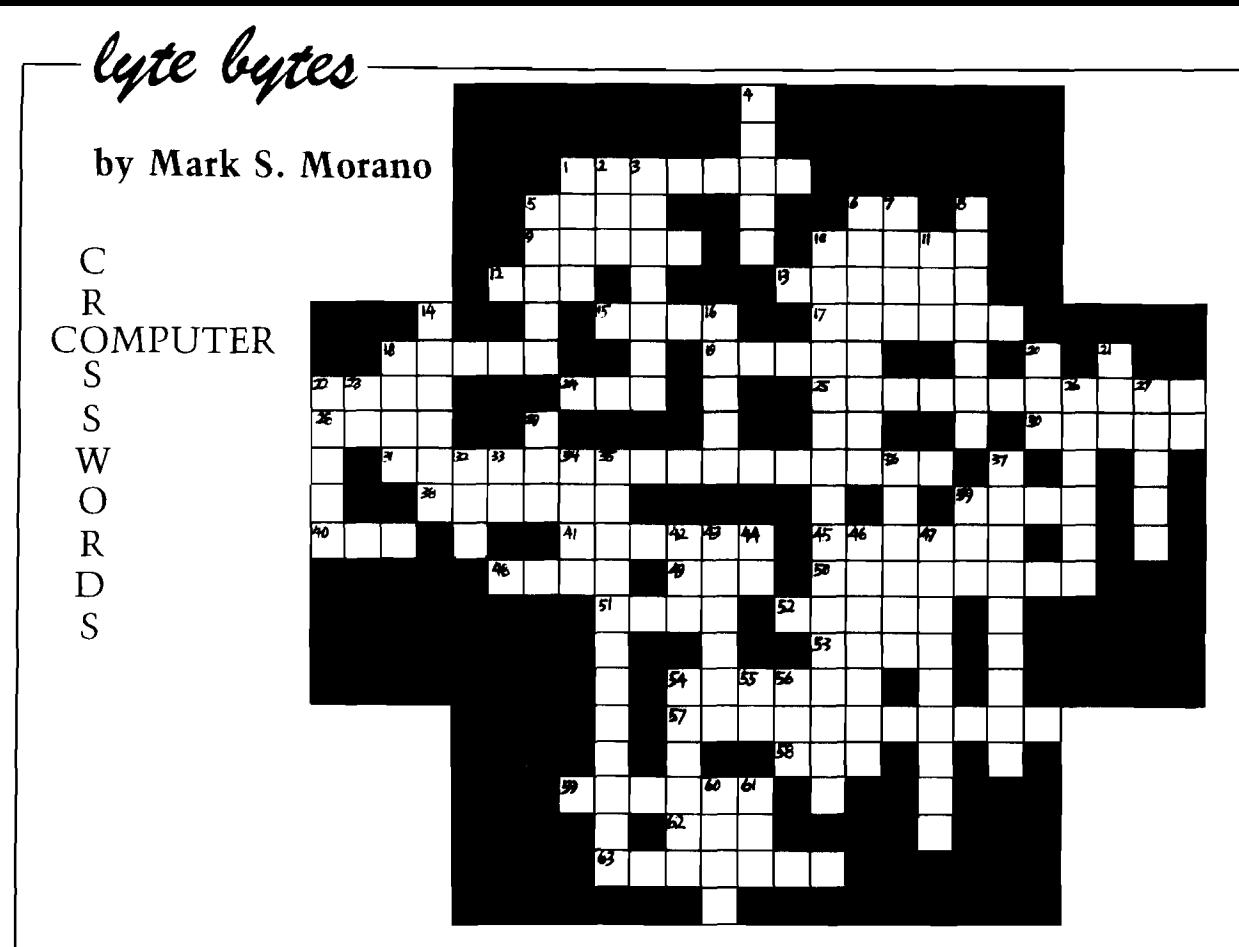

#### **ACROSS**

- 1. A hackers ham.
- 5. If not less, than
- 6. Strength of light given off by candles (abbr).
- 9. To wipe out.
- 10. A printers favorite flower.
- 12. Branch on not equal (abbr)
- 
- 15. In heaven they are pearly (singular).
- 17. A kind of graphics.
- 18. What tax evaders and programmers have in common.
- 19. Dot.
- off the old block. 22. A  $-$
- 24. A feline.
- 25. The study of controlling an industrial process automatically by computer.
- 28. Composer with speech impediment, Franz
- 30. Cold hard
- 31. A dying impersonator
- 38. A kind of race that impulses play.
- 39. Don't touch the third one.
- 40. A shortened room.
- 41. A sign that sounds like a crash.
- 45. A chauffer.
- 48. If  $-$  \_\_\_\_\_\_ else.
- 49. A TV by any other name.
- 50. You need to do this to vote.
- 51. Secret\_
- 52. Photo color with brownish tint.
- 53. Transported with delight.
- 54. What the Apple programmer exclaimed when he found out his assembler was missing.
- 57. What Bob Hope's annual performance rate has dropped to.
- 58. Minus without the vowels.
- 59. A description of space games.
- 62. What a programmer puts on when his program bombs.
- 63. A bust builder.

#### **DOWN**

- 1. What is leftover after eating an apple.
- 2. What holds a woman in place.
- 3. To begin again.
- 4. One of the 3 R's.
- 5. An orderform for restaurants.
- 6. What an instigator is.
- 7. Needles and \_
- 8. 'The books must be done \_  $\overline{\phantom{a}}$  =  $\overline{\phantom{a}}$  =  $\overline{\phantom{a}}$
- 10. What a mail clerk does best.
- 11. Ready, \_\_\_\_\_\_, go!
- 14. Our Lady of Grace.
- 16. A dance for those who change their mind.
- 18. What Santa checks twice.
- 20. A manufacturer that sounds like the floor of a ship.
- 21. What nervous programmers develop.
- 22. On a \_\_\_\_\_\_\_\_\_\_ day.
- 23. A greeting.
- 26. A suitor.
- 27. Both astrology and hit records have this in common.
- 29. A group of professional hide and sneakers.
- 32. Hi\_\_\_\_\_\_ (abbr.).
- 33. Machine Language (abbr).
- 34. What crashes, rises and drops, (abbr).
- 35. A form of communication using signals to start and stop.
- 36. Where something starts.
- $37.$ \_\_\_\_\_\_ coordinates. 39. Lo $\_\_$
- 42. A coding scheme that sounds like a brand of underwear.
- 43. A state where apples grow.
- 44. Light (abbr).
- 46. Over and over, again and again.
- 47. A way computers talk.
- 54. An unusual state of affairs.
- 55. Luxury Edition (abbr).
- 56. Snow White (abbr).
- 60. Internat'l Conference on Information Processing [abbr].
- 61. Conditional Transfer of Control (abbr).

## **Advertiser's Index**

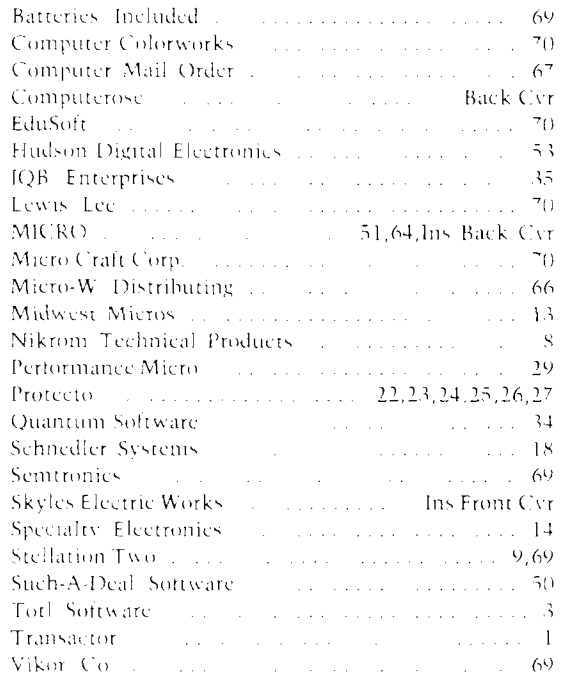

# **MICRO Reader Survey**

The Editorial Staff and Advertising Staff of MICRO want to sincerely thank the hundreds of readers who have taken the time and made the effort to complete and return the **READER SURVEY that was included in the** June issue. We are currently working to encode and analyze the information that you provided. Although it will be a couple of weeks before the results are fully 'digested', this information has already started to influence our editorial directions and has been helpful in defining our readership to the advertising community.

If you have not yet returned your questionnaire, please do so before the end of August so that your interests will be represented.

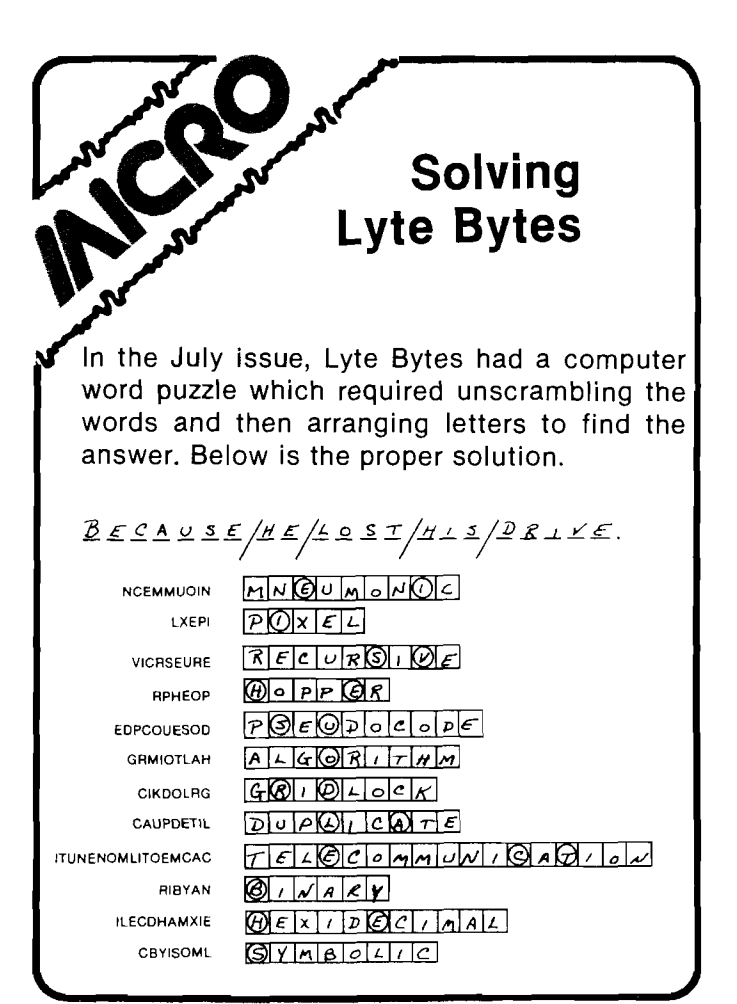

### Coming in September  $-$

As announced in previous editorials, MICRO is extending its coverage into some new areas, some of which are represented in the September issue by:

- $\Box$  An Introduction to FORTH, by Kenneth Butterfield
- The basic whys and wherefores of this language
- $\Box$  A Structure Tree Utility in FORTH, by Mike Dougherty
- Produces "road-maps" of FORTH applications
- $\Box$  Multi-Tasking in FORTH, by Kenneth Butterfield
- How to implement a Multi-Tasking system
- $\Box$  68000 Exception Processing  $-$  Part 1, by Mike Rosing
	- Taking care of software and hardware 'exceptions'

Our coverage of the 6502/6809 world continues with:

- $\Box$  Graphic Printer for C64  $-$  Part 3, by Michael Keryan
- Add full color capabilities to your printer
- $\Box$  Time Series Forecasting, by Brian Flynn
- Programs to forecast 'The Market', weather, ...

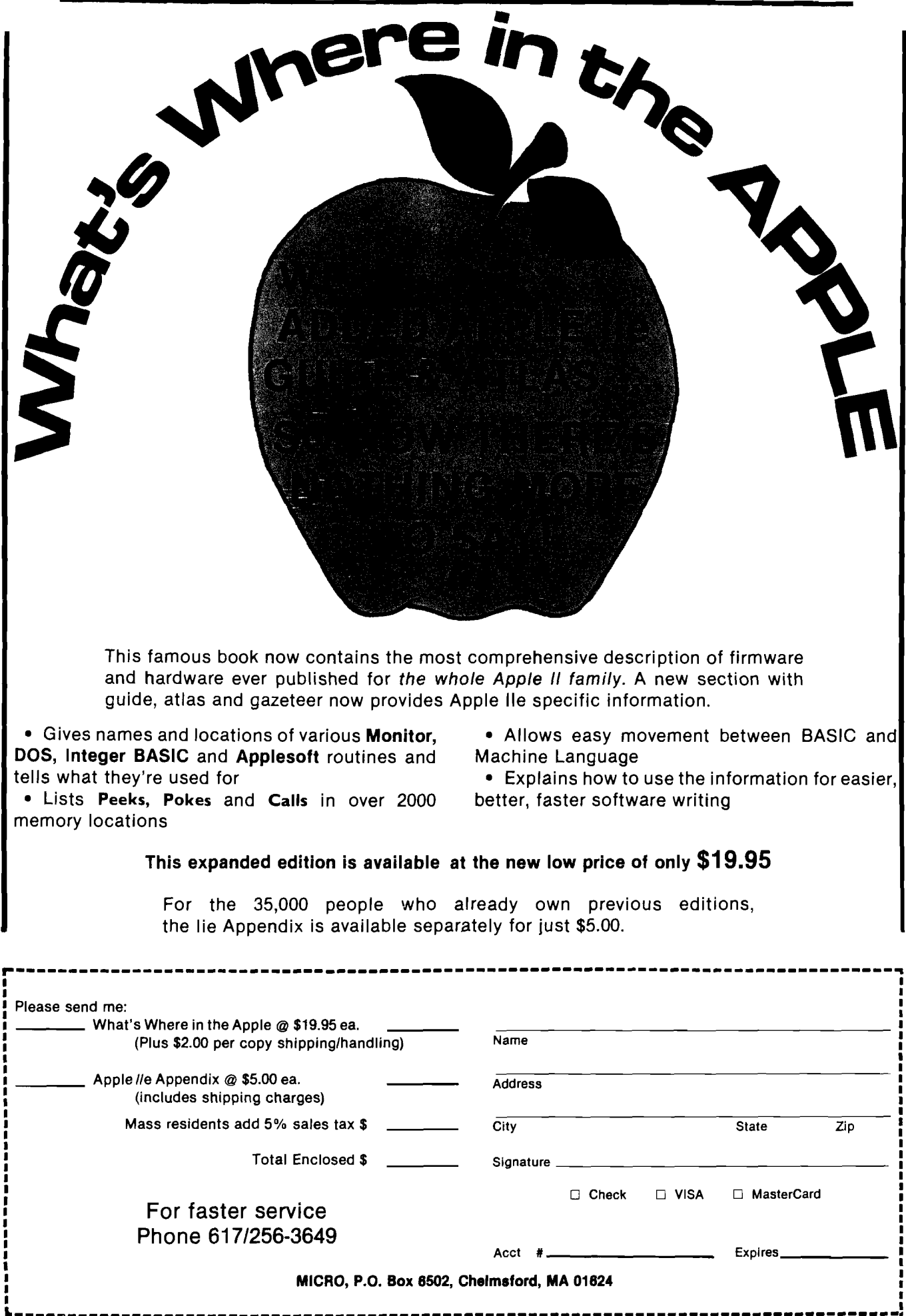

L

## Parental guidance suggested.

**Take an active role in your child's development.**

Parenting. The most important and rewarding endeavor you'll ever undertake. Gaze into your child's eyes. They're capturing all the wonders of the world around him, and looking to you for guidance.

Now you can gain a unique insight into your child's world with Childpace™ — an amazing new Child Development Program for ages 3 to 60 months.

**Share the precious firsts.**

When will your baby dazzle you with his first spontaneous smile? Stand alone? Take that first wobbly step?

The first five years are filled with continual growth and change. And questions. So even if your child's a toddler, you're still looking for answers. When will he start dressing himself? When should those random scribbles turn into distinctive shapes?

**Compare apples-to-apples.** Childpace lets you evaluate your

child's dexterity, language and social

skills in the privacy of your own home. You enter information into Childpace, then he attempts tasks that are appropriate for his age group.

Childpace assesses his skill level based on extensive research, not the biased opinions of friends or relatives. Childpace uses your child's chronological (actual) age.

**Grow with your child.**

As your child grows, the tasks change to match his newly acquired skills. So Childpace is just as valuable for a 48 month old child as for an infant. Childpace can even evaluate up to 16 different children, and keep permanent records on each of them. Snapshots record your child's physical growth, but Childpace documents his or her actual development.

Track your child's progress, and help him develop specific skills. Childpace also contains warning signals to alert you to potential developmental problems at an early age, before they hold your child back. An ounce of prevention pays off.

Childpace. A fascinating glimpse into the world of child development. And more importantly, into *your child's* world.

Look for Childpace at your local computer hardware or software store. If unable to find it, send \$39.95 to Computerose, Inc. Please allow two weeks for processing. 30 day money back guarantee.

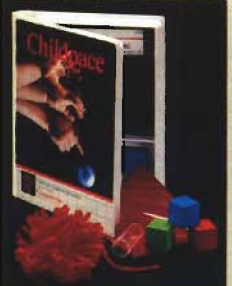

\$39.95<sup>suggested</sup> **Childpace is available for the Commodore 64®**

**IBM PC® IBM PC Jr.® Atari 800® Apple II® and Radio Shack Color Computer®\***

\*Each is a registered trademark of the respective manufacturer.

*C o m p u te td s e*  $\mathbf{m}$ mming for life. TM 2012 East Randol Mill Road Suite 223<br>Arlington, TX 76011 (817) 277-9153 Arlington, TX 76011 <sup> $\odot$ </sup> 1984 Computerose, Inc.